# WinDbg. From A to Z!

Everything you need to know about WinDbg.And nothing you don't.

### By Robert Kuster

December 2007. All rights reserved.www.windbg.info

Japanese Edition By Tsuyoshi Oguni, February 2009日本語版 小國 健 (NTT DATA)

### WinDbgを選ぶ理由

なぜなら、WinDbgは...

- $\bullet$  マイクロソフトのWindowsプロダクトチームが、Windowsの開発に利用している
- $\bullet$ ● よく使われているVisual Studioのデバッガよりも高機能
- $\bullet$ 拡張DLLによる、機能の拡張が可能
- $\bullet$ ● Windows OS自身がもつデバッグエンジンを利用

 Windows XP以降では、dbgeng.dllとdbghelp.dllが「C:¥Windows¥System32」にインストールされている。

### 「WinDbg. From A to Z」の目的

- WinDbgのドキュメントは、入門者には分かりづらい
- 優れたドキュメントや使用例がないと、WinDbgの習得は非常に困難

インストールしたものの、すぐにあきらめてしまう人も多い。

 $\bullet$  「WinDbg. From A to Z!」は、WinDbgの簡単な導入マニュ アルである。本資料を読めば、WinDbgとは何なのか、何ができるのかが分かる。

> 「WinDbg. From A to Z!」は、ユーザーモードでの使用例をもとに説明しているが、 カーネルモードでの開発にも役⽴つ。ユーザーモードのデバッグでも、カーネルモード のデバッグでも、裏で動いているデバッグエンジンは変わらない。基本的に、カーネルモードでは、使用する拡張コマンドが違うに過ぎない。

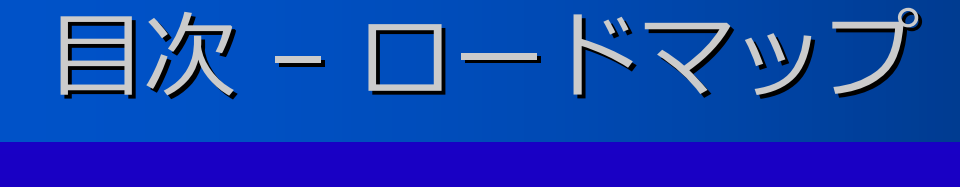

→ WinDbgの裏側  $\bullet$  WinDha $\sigma$ Wiel $\Lambda$ ● WinDbgの使い方 ● ノノ| |― ノ \ ノ| ノ ノーフ グローバルフラグ● /⁄ / | /⁄Tーヾノコ ● アプリケーション検証 •プロセスダンプ

# Windows XP用のデバッグツール

 $\bullet$  WinDbg.exe • ntsd.exe • cdb.exe • kd.exe • dbgsrv.exe • userdump.exe  $\bullet$  drwtsn32.exe • livekd.exe • OlyDbg.exe  $\bullet$  ProcessExplorer.exe •...dbgeng.dlldbghelp.dll

### デバッグヘルプライブラリ: dbghelp.dll

- MSDNにドキュメントあり
- $\bullet$ Windows 2000以降に同梱されている
- $\bullet$ ● 以下のサポートルーチンを含む
	- a) プロセスのダンプ取得(MiniDumpWriteDump, DbgHelpCreateUserDump, ...)
	- b) スタックトレースの取得(StackWalk64, ...)
	- c) シンボルの操作(SymFromAddr, Sym\*, ...)
	- d) 実⾏イメージからの情報取得(ImageNtHeader, FindDebugInfoFile, ...)

c)やd)の関数の多くは、まったく同じ宣言のものが、imagehlp.dllでもエクスポートされている。 imagehlpの関数は、単にdbghelpの関数にフォワードされているものが多いが、逆アセンブルして みると、同じソースから作られているものもあることが分かる(次のスライドの逆アセンブルを参照)。マイクロソフトのツールには、DbgHelp.dllを優先的に使っているものもあれば、Visual StudioやDependency Walkerのようにimagehlp.dllを使っているものもある。両方を使っているものもある。

#### dbghelp!ImageNtHeaderとimagehlp!ImageNtHeaderの比較

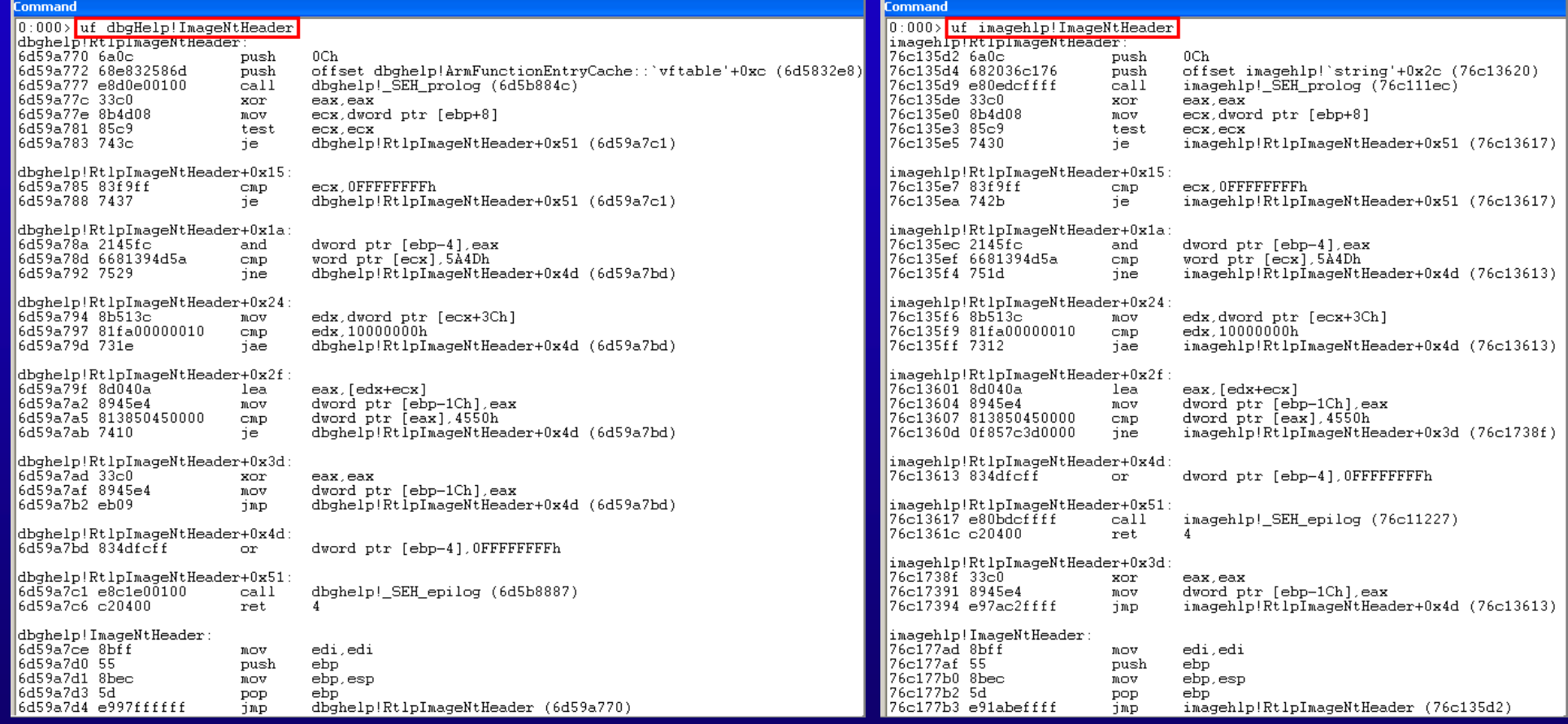

### ImageHlpの依存関係

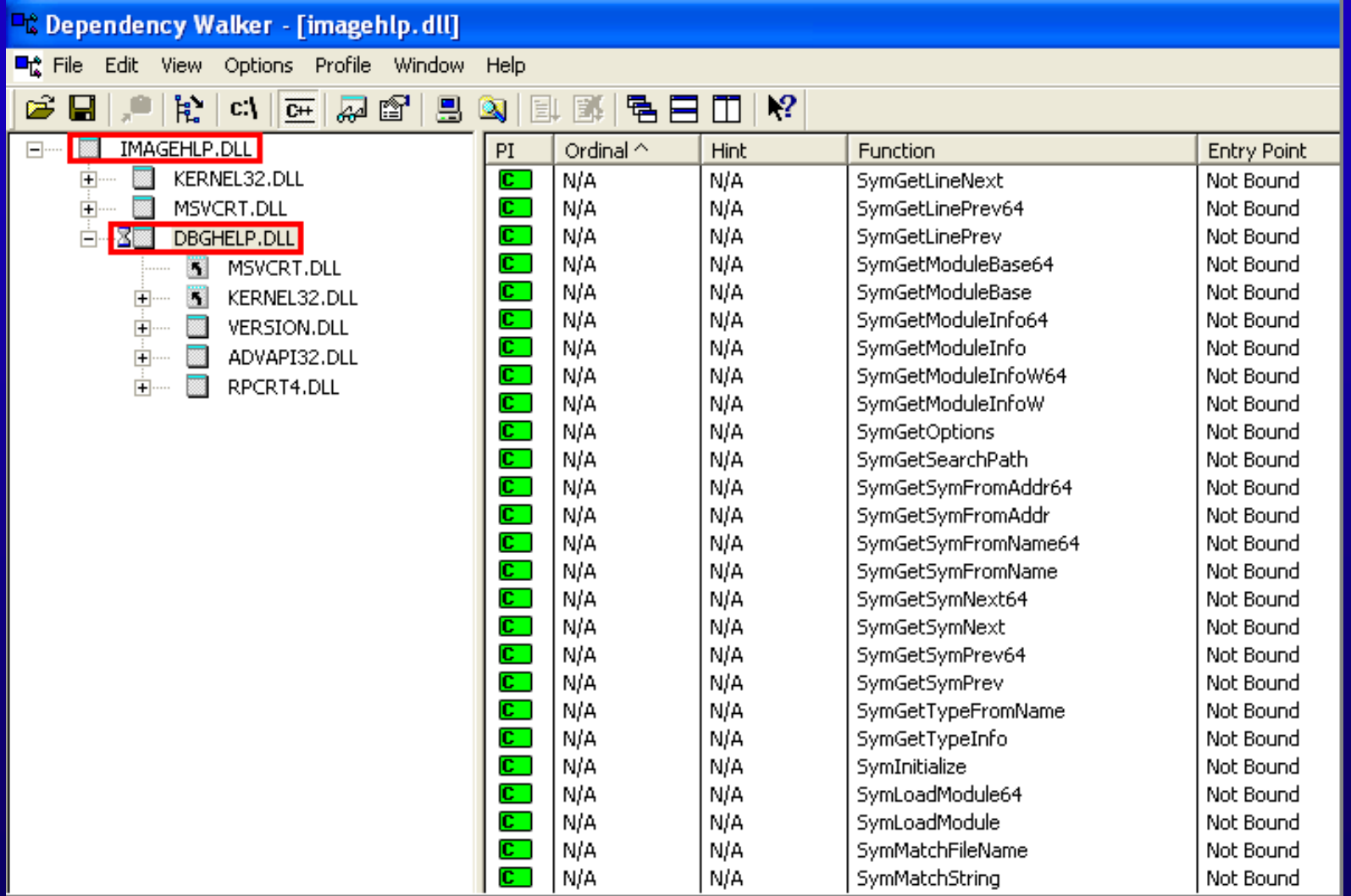

# デバッガエンジンAPI: dbgeng.dll

● WinDbgのドキュメントに説明あり

 dbgeng.dllのヘッダファイルとlibファイルは、WinDbgのインストール時にカスタムインストールを選び「SDK」コンポーネントを選択すると入手できる。

- Windows XP 以降に同梱されている
- COMインタフェースを使ってアクセス

- IDebugAdvanced, IDebugControl, IDebugSystemObjects, ...

 $\bullet$  デバッガが実現している動作はすべて、COMインタフェースで公開されている

事実1: WinDbgは、デバッグエンジン上のシェルに過ぎない。事実2: このエンジンを利用して、独自に新ツールを開発することも可能。

### DbgEngの依存関係

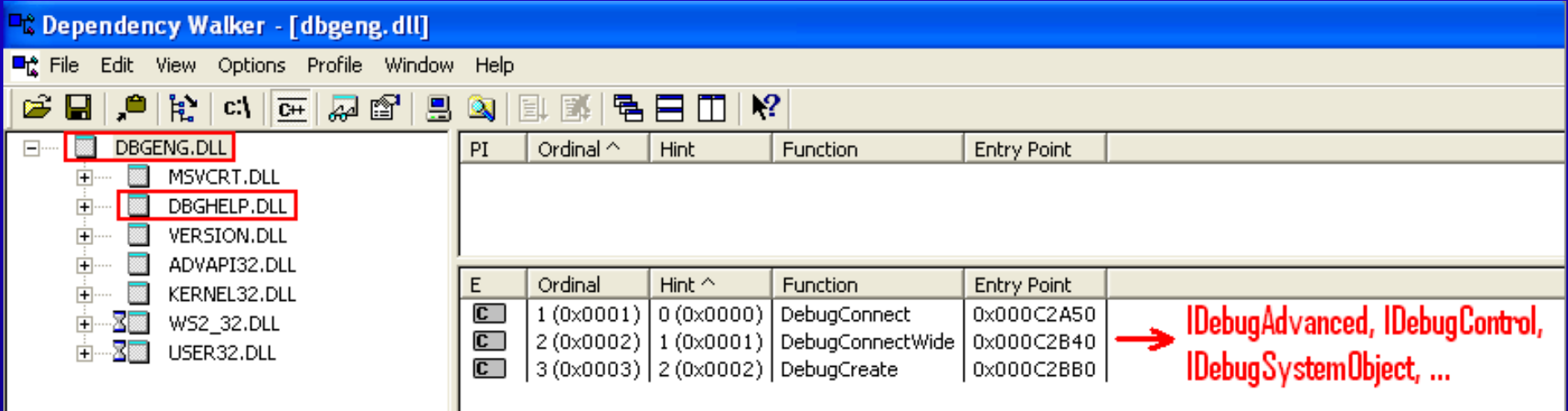

# デバッグシンボル

- 実行可能ファイルは、単なるバイトの羅列
- $\bullet$ ● デバッガにシンボルを与えると...
	- 実行可能ファイルのアドレスと、ソースコードの行が関連付けられる
	- アプリケーションの内部の配置やデータを分析
- $\bullet$ ● プログラムデータベース → PDBファイル<br>-
	- 最新のマイクロソフトデバッグ情報フォーマット

COFFとCodeViewは非推奨

- $\bullet$ PDBの情報は、実⾏可能ファイルとは別のファイルに格納される
- $\bullet$ PDBのフォーマットは非公開
- PDBを扱う特別なAPIあり: DbgHelp.dllやMsDiaXY.dll

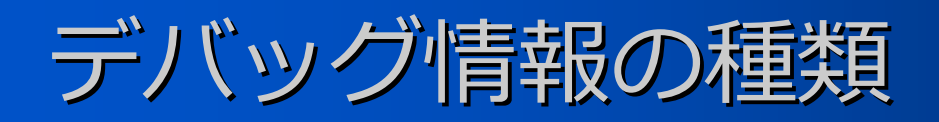

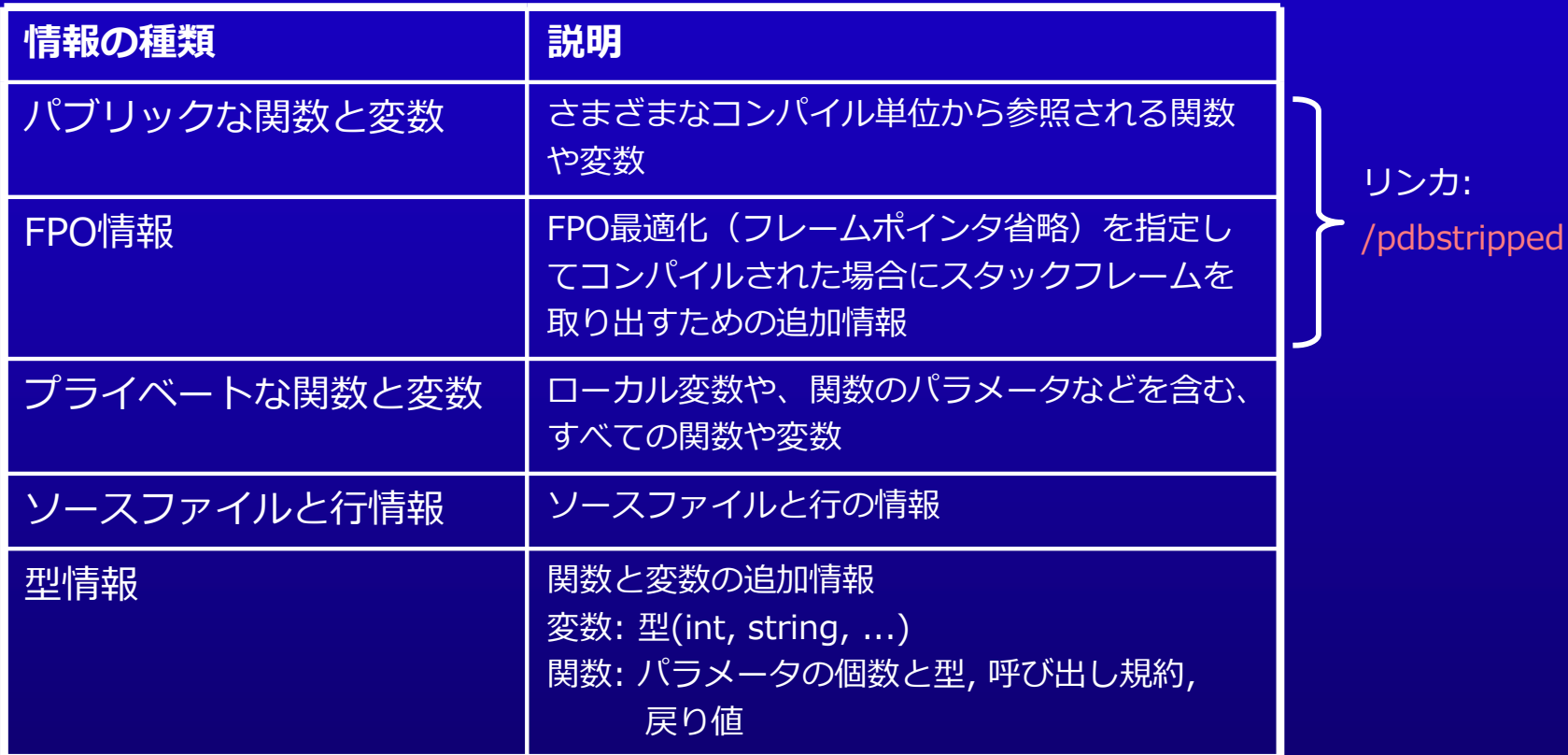

マイクロソフトのモジュール(kernel32.dll, user32.dll, ...)では、常にパブリックなシンボルが取り除かれている。

# デバッグ情報の生成

- ビルドの処理は、次の2段階から成る
	- 1) コンパイラ: マシン語の命令を生成し、.OBJファイルに格納
	- 2) リンカ: 関連する.OBJファイルや.LIBファイルを、最終的な実行可能ファイルにまとめる
- デバッグ情報の生成も、次の2段階から成る
	- 1) コンパイラ: ソースファイルごとに、デバッグ情報を生成
	- 2) リンカ: 関連するデバッグ情報を、実行可能ファイルに対する最終的なデバッグ情報としてまとめる

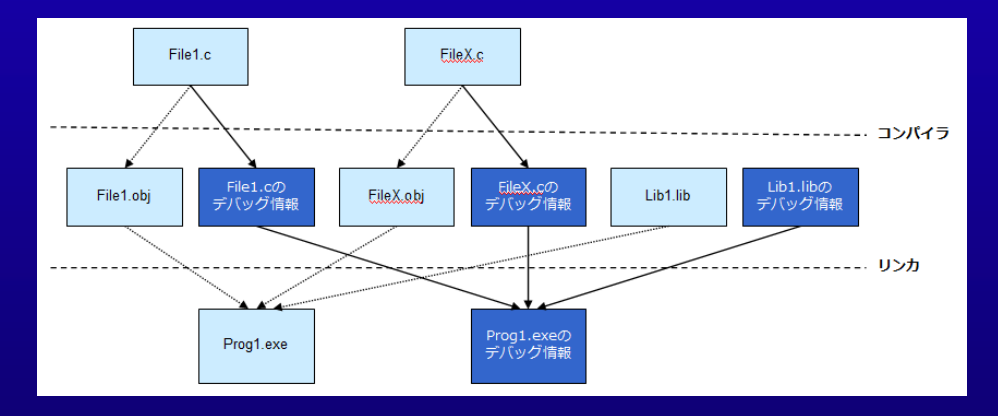

- コンパイラオプション: /Z7, /Zi, /ZI
- リンカオプション: /debug, /pdb, /pdbstripped

スタティックライブラリに関する注意: /Z7 オプションを使用すると、生成される.LIBファイルにデバッグ情報を格納できる。

## デバッグ情報のマッチング

● ビルド時に、署名が、実行可能ファイ ルとPDBファイルに埋め込まれるPDB 2.0 ファイル: タイムスタンプ

PDB 7.0 ファイル: ビルド時に生成されたGUID

 $\bullet$ ● デバッガの突き合わせ処理では、この 署名が同一のものである必要がある

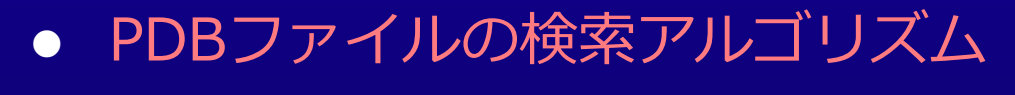

1. モジュール(EXEやDLL)のフォルダを検索

2. PEファイル(NB10またはRSDSデバッグヘッダ)内で指定された名前とパスを検索

3. 環境変数\_**NT\_SYMBOL\_PATH**や\_NT\_ALT\_SYMBOL\_PATH内を検索

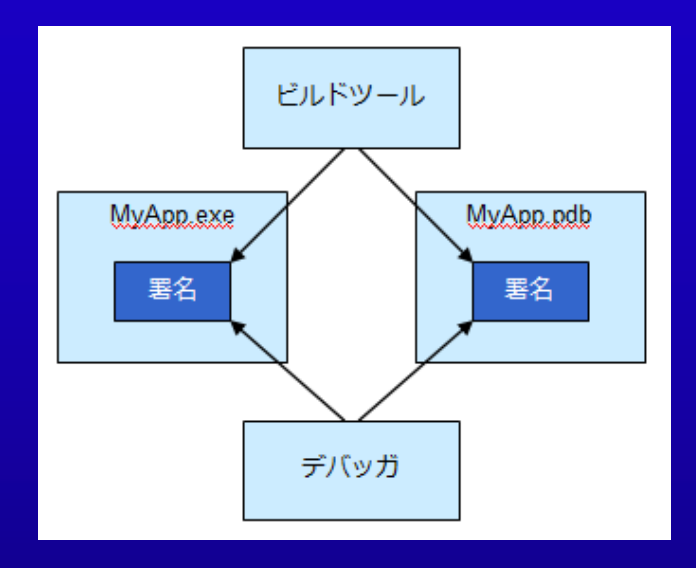

## コールスタック

#### ● 有効なシンボルなし

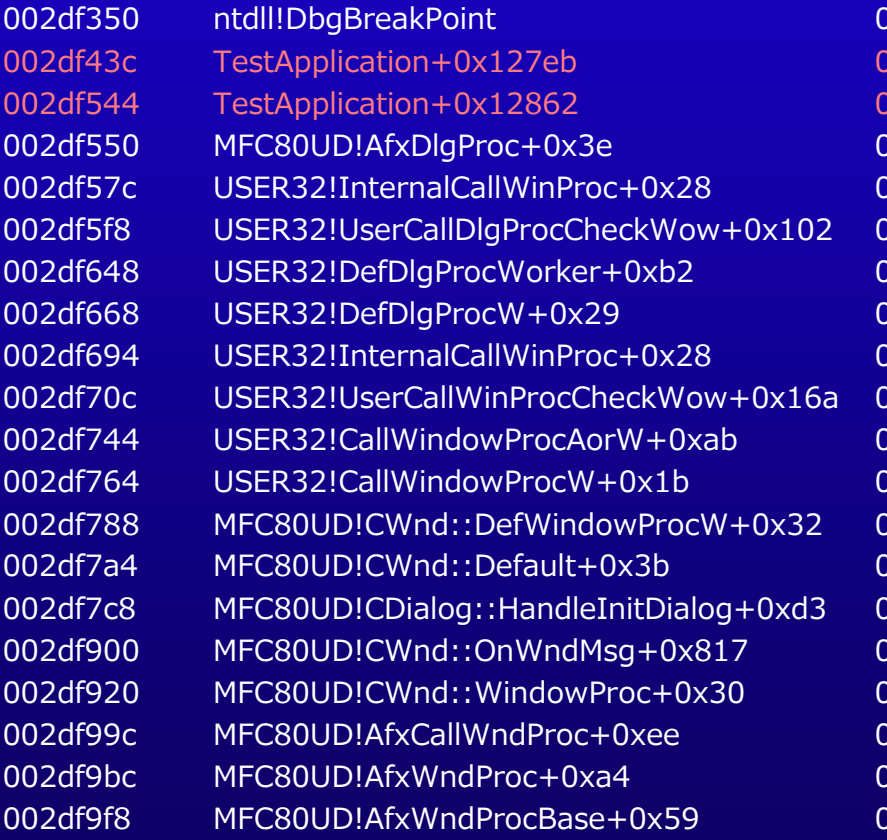

### ● 有効なシンボルあり

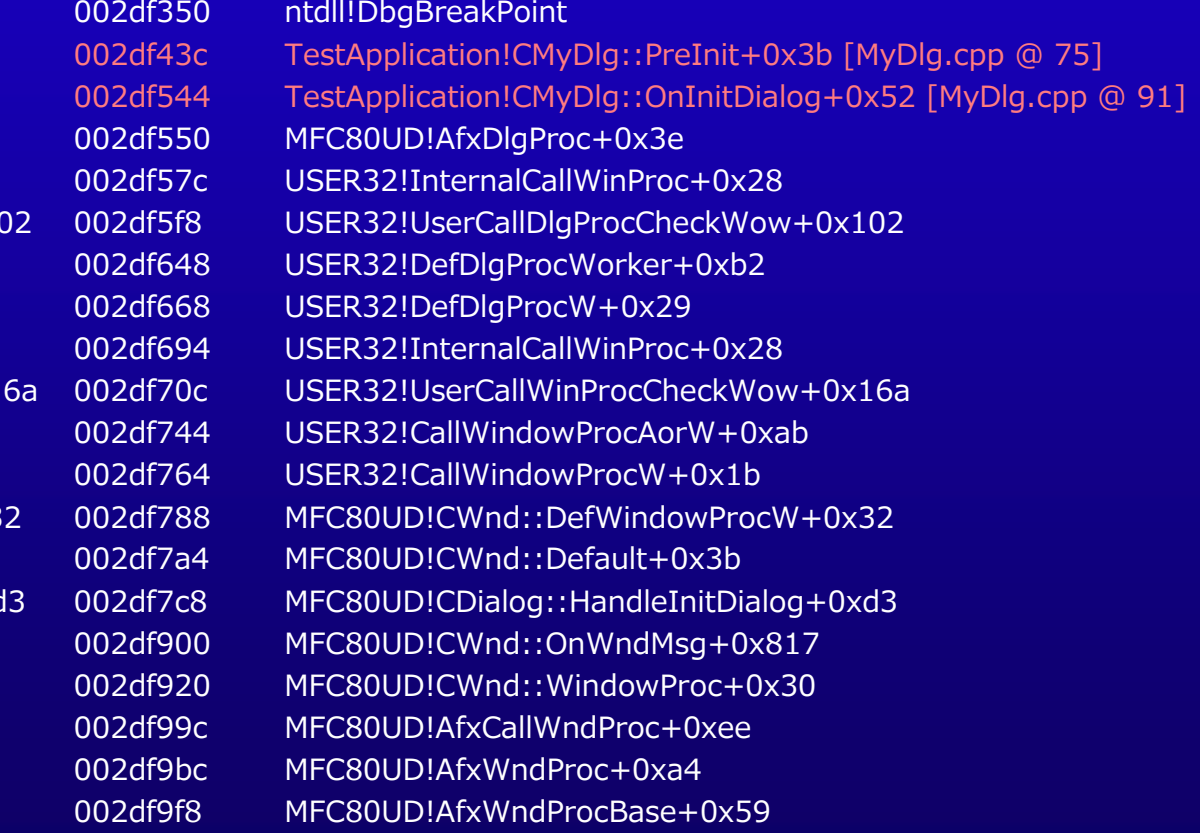

# 侵入的アタッチと非侵入的アタッチ

- 侵入的アタッチ
	- DebugActiveProcessが呼び出される
	- –break-inスレッドが生成される
	- Windows XP以前では、デバッガ終了時やデタッチ時に、デバッグ対象アプリケーションが強制終了される
	- 侵入的デバッガとしてアタッチできるのは、プロセス当たり一度にひとつだけ–

#### ● 非侵入的アタッチ

- –<mark>- OpenProcessが呼び出される</mark>
- break-inスレッドは生成されない
- プロセスに対し、デバッガとして真のアタッチをするわけではない
- デバッグ対象アプリケーションのスレッドはすべて凍結状態
- メモリの内容の変更や確認は可能
- ブレークポイントはセットできない
- <u>-</u> アプリケーションのステップ実行はできない
- デバッグ対象アプリケーションを終了することなく、デバッガの終了やデタッチが可能
- ひとつのプロセスに、複数の非侵入的デバッガ<mark>(+ひとつの侵入的デバッガ)</mark>をアタッチできる
- こんな場合に便利...
	- Visual Studioなどの侵入的デバッガでアプリケーションをデバッグ中でも、WinDbgを非侵<br>- ・・・、、、、、、、、、、、、、、、、、、、、、、、、、、、、 入的デバッガとしてアタッチし、追加の情報を取得できる。
	- デバッグ対象アプリケーションは完全に凍結しており、真のアタッチに必要なbreak-inス<br>- ・・・・・・・・・・・・・・・・・・・・・・・・・・・ レッドが生成されることはない。

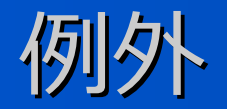

### ● 言語に依存しない、システムが提供する機能

● 例外は、言語の拡張機能を使って処理

例: C++の\_\_try & \_\_except構造

 処理時間が重視される箇所で、try-catch-exceptを条件チェックに使わないこと

> 例外発生のたびに、システムは例外レコードを生成し、全スタックフレームを通してフ レームベースの例外ハンドラ(catch-except)を逆向きに検索し、それからようやくプログラムの実⾏を継続する。この処理には何百もの命令を要するため、性能が低下する。

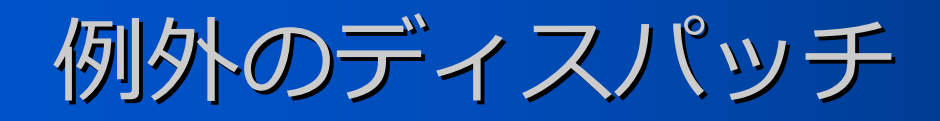

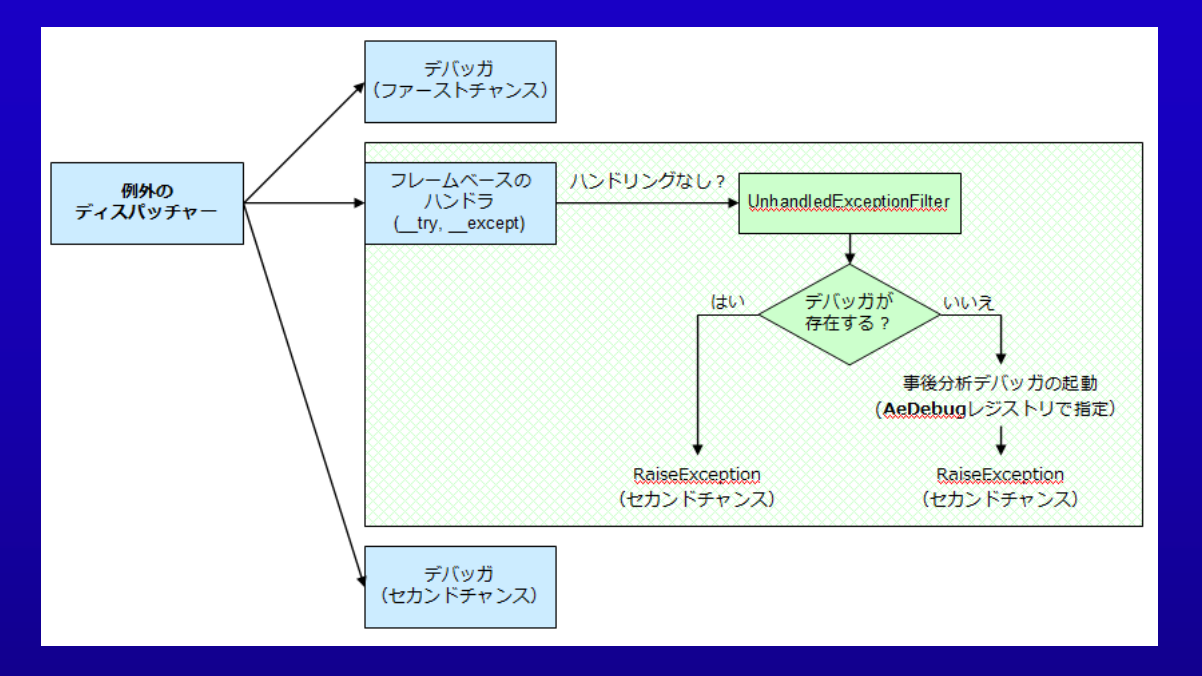

- 1) システムはまず、プロセスのデバッガがあれば、そこに例外を通知しようとする。
- 2) プロセスがデバッグ中でない場合や、関連付けられているデバッガが例外をハンドリングしない (WinDbg- gN == 例外をハンドリングしないで実⾏する)場合は、システムはフレームベースの 例外ハンドラを探す。
- 3) フレームベースのハンドラが見つからない場合や、その例外をハンドリングする例外ハンドラがない 場合は、UnhandledExceptionFilterがプロセスのデバッガに再度例外を通知しようとする。この例外は、セカンドチャンスまたはラストチャンスの通知として知られている。
- 4) プロセスがデバッグ中でない場合や、関連付けられているデバッガが例外をハンドリングしない場合は、AeDebugで指定された事後分析デバッガが起動される。

#### 例外のディスパッチとSetUnhandledExceptionFilter

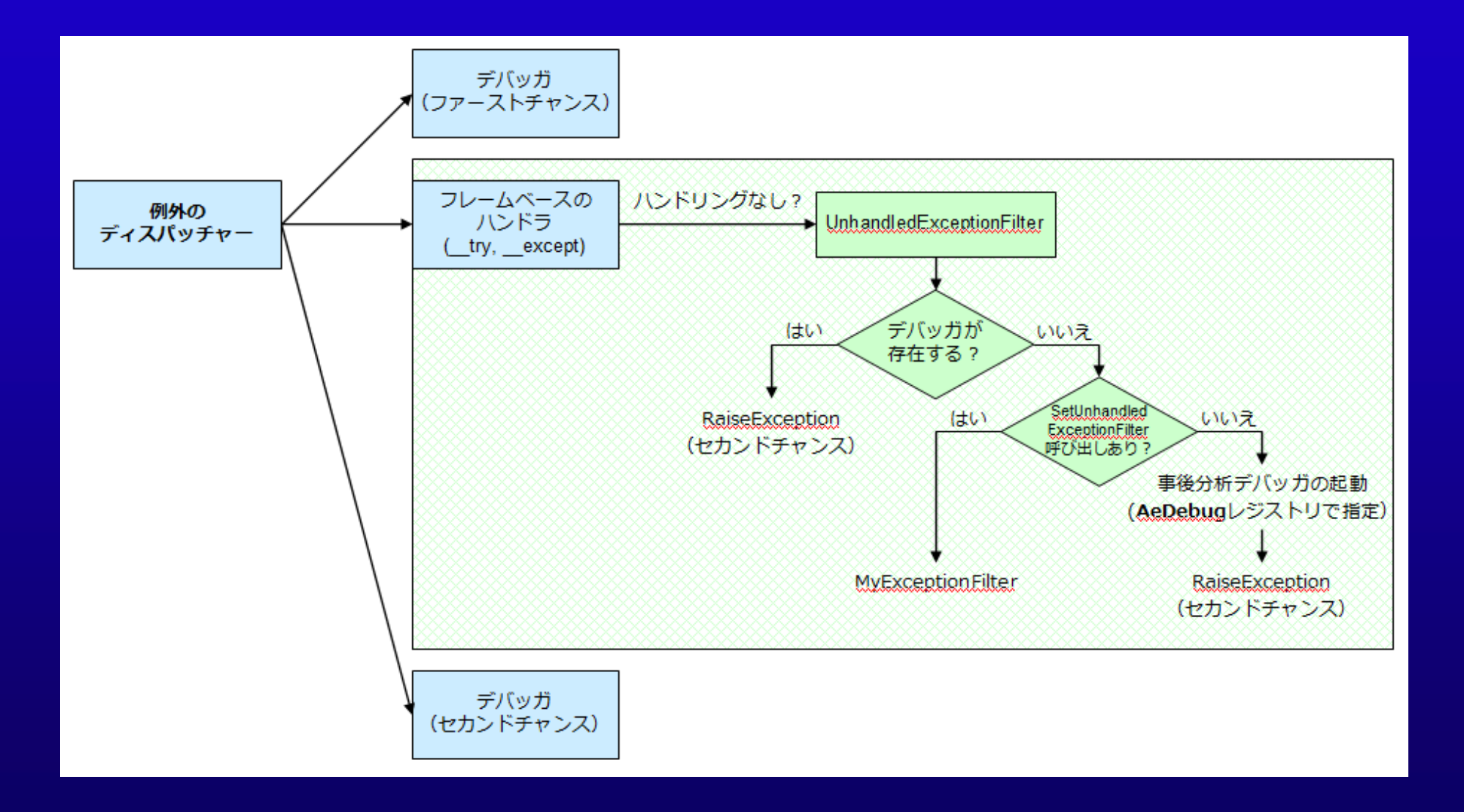

# AeDebug? 事後分析デバッグ!

#### $\bullet$ ● 事後分析デバッガの指定と変更

- $\bullet$ WinDbg -I
- $\bullet$ drwtsn32 -i

#### $\bullet$ ● 事後分析デバッガの設定

 HKLM¥SOFTWARE¥Microsoft¥Windows NT¥CurrentVersion¥AeDebugAeDebugに指定したプログラムは、何でも実⾏される。そのプログラムが本当にデバッガなのかどうかは、検証されない。

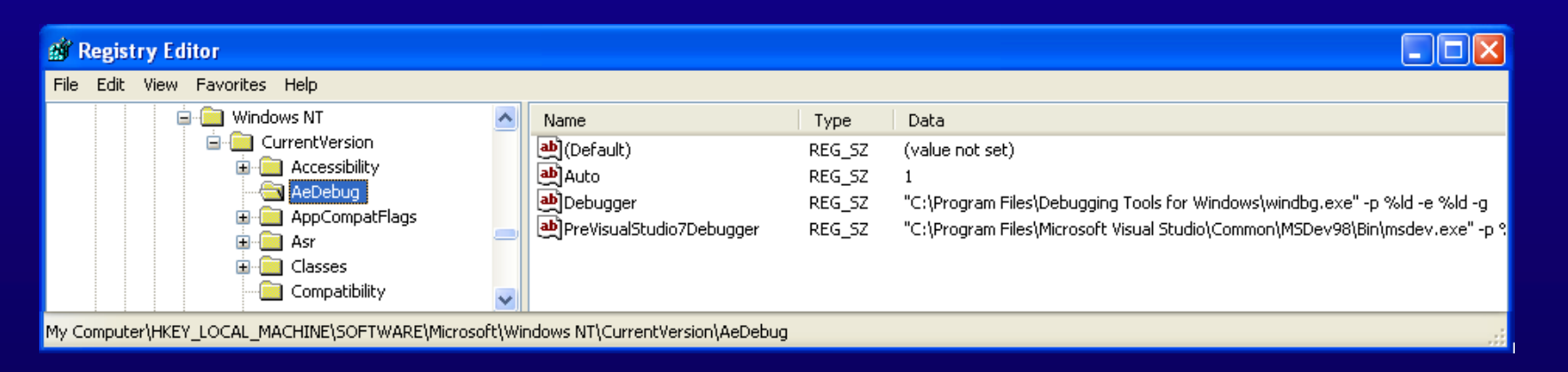

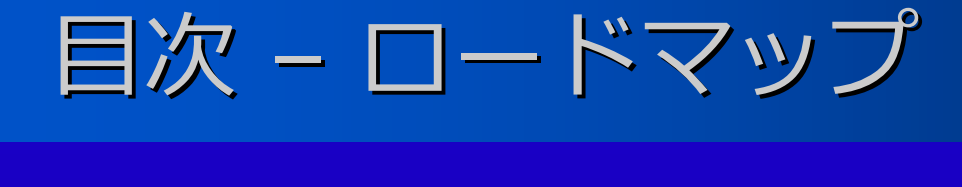

 WinDbgの裏側→ WinDbgの使い方<br>△ <del>A</del> → A → A → A → A → ● ノノ| |― ノ \ ノ| ノ ノーフノ ノ グローバルフラグ● /⁄ / | /⁄Tーヾノコ ● アプリケーション検証 •プロセスダンプ

# WinDbgのコマンド

### ● 標準コマンド

- –プロセスのデバッグに使われる
- –例: k, lm, g

### ● メタコマンド(ドットコマンド)

- –通常、デバッガの制御に使われる
- 例: .sympath, .cls, .lastevent, .detach, .if

#### ● 拡張コマンド

- 拡張DLL内に、エクスポート関数として実装されている
- **WinDbgが強力なデバッガである大きな理由**
- 拡張DLL一式がインストール済み: exts.dll, ntsdexts.dll, uext.dll, wow64exts.dll, kdexts.dll, ...
- –独自に拡張DLLを開発することも可能
- 例: !analyze, !address, !handle, !peb

## おもな拡張DLL

- $\bullet$ !exts.help
- $\bullet$  !Uext.help $p \rightarrow$
- $\bullet$ !Ntsdexts.help
- $\bullet$ **IKdexts.help**
- $\bullet$ !logexts.help
- $\bullet$ !clr10¥sos.help
- $\bullet$ !wow64exts.help
- $\bullet$ ...
- $p \longrightarrow$  一般的な拡張コマンド
	- ユーザーモードの拡張コマンド(OS非依存)
	- ユーザーモードの拡張コマンド(OS依存)
	- カーネルモードの拡張コマンド
	- ログ取得拡張コマンド
		- p → マネージコードのデバッグ<br>・・
			- p **→** Wow64デバッガ拡張

# WinDbgにおけるシンボルの設定

#### ● LNT\_SYMBOL\_PATH環境変数の設定は必須

マイクロソフト用シンボルの設定例:

 \_NT\_SYMBOL\_PATH=srv\*c:¥Symbols¥MsSymbols\*http://msdl.microsoft.com/download/symbols;

この設定を行うと、WinDbgは、マイクロソフトのコンポーネント(kernel32など)用のシ ンボルを、マイクロソフトのサーバーから必要に応じて自動的にダウンロードする。

#### $\bullet$ WinDbgのGUIからも、シンボルの設定が可能

– (メニュー) File → Symbol File Path... (Ctrl+S)

#### $\bullet$ 便利なコマンド

- .sympath
- $\sqrt{3}$ .sympath+ XY
- !sym noisy -
- –ld kernel32
- –-  $\mathsf{Id} \;^*$   $\longrightarrow$
- .reload  $\rightarrow$
- $x$  kernel 32! $*$
- –
- –dt ntdl $\mathsf{I}$ !
- h  $\rightarrow$ → シンボルの検索パスの取得と設定
	- **→ シンボルの検索パスに、XYディレクトリを追加**
	- シンボルの検索情報を表⽰するようデバッガに指⽰
	- → kernel32.dllのシンボルを読み込む
	- **→ すべてのモジュールのシンボルを読み込む**<br>ヽ ヽヽ <del>ボ</del>≒ 焦想た詰ぇま±
	- → シンボル情報を読み直す
	- → kernel32の全シンボルを調べて一覧表示
- x kernel32!\*LoadLibrary\* → LoadLibraryという文字列を含むkernel32の全シンボルを一覧表示<br>- ^ ^ ''' '' '''' ''
	- → ntdll内の全変数を表示

### WinDbgにおけるソースの設定

- \_NT\_SOURCE\_PATH環境変数の設定は必須 例: \_NT\_SOURCE\_PATH=C:¥Sources
- WinDbgのGUIからも、ソースの設定が可能
	- (メニュー) File → Source File Path... (Ctrl+P) –
- $\bullet$  便利なコマンド
	- – .srcpathh  $\rightarrow$ → ソースファイルの検索パスの取得と設定
	- ソースの検索パスに、XYディレクトリを追加– .srcpath+ XY $\begin{array}{ccc} \mathsf{Y} & \rightarrow & \mathsf{Z} \end{array}$

重要: WinDbgに、シンボルとソースを正しく設定すること。これが、 WinDbgの入門者がミスしやすい、最初の重要なステップである。マイク ロソフトのコンポーネント(kernel32.dll, ntdll.dll,...)のシンボルがなければ、以下のセクションで⽰すコマンドの大半が動作しないので注意。

# Windows NTのプロセスとスレッド

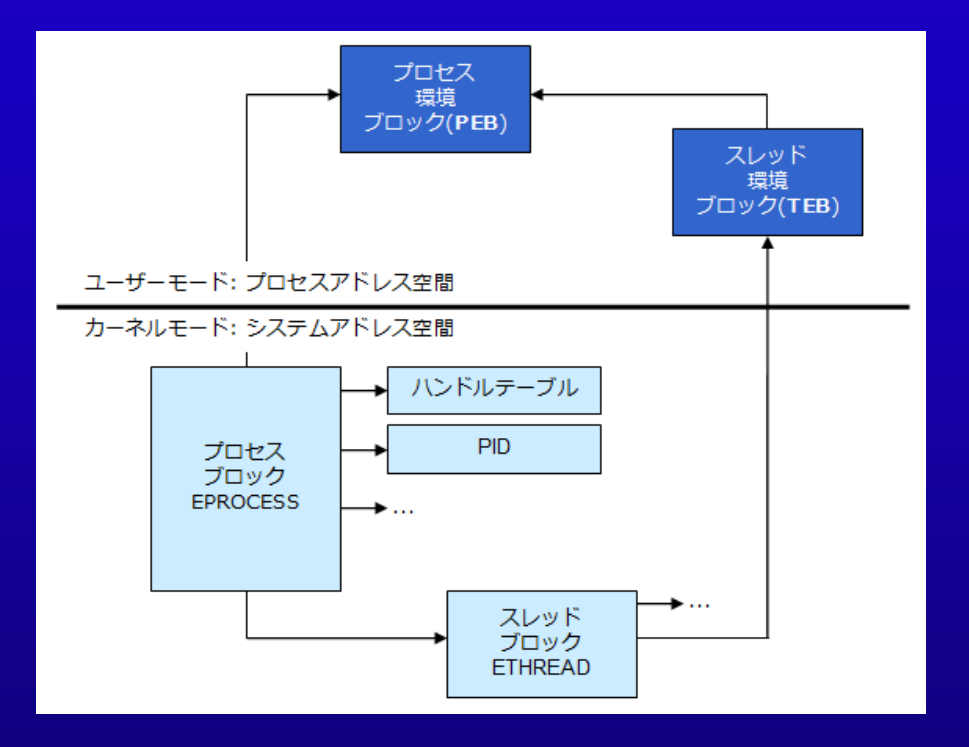

- $\bullet$ すべてのWindowsプロセスは、カーネルモードのエグゼクティブプロセスブロック(EPROCESS)で表される。
- $\bullet$ EPROCESSは、プロセスに関連のあるデータ構造を、数多く指し示している。たとえば、各プロセスは、エ グゼクティブスレッドブロック(ETHREAD)で表されるスレッドをひとつ以上持っている。
- $\bullet$ EPROCESSは、プロセスのアドレス空間にあるプロセス環境ブロック(PEB)を指す。
- ETHREADは、プロセスのアドレス空間にあるスレッド環境ブロック(TEB)を指す。  $\bullet$

### PEBとTEB

#### $\bullet$ ● PEB=プロセス環境ブロック

- –イメージの基本情報(ベースアドレス, バージョン番号, モジュール一覧)
- –- プロセスヒープの情報
- –<mark>- 環境変数</mark>
- \_ - コマンドライン引数
- –- DLL検索パ<mark>ス</mark>
- \_ DFR*(*1)<del>未示</del> - PEBの表示方法: !peb, dt nt!\_PEB<br>-

#### $\bullet$ ● TEB=スレッド環境ブロック

- –- スタック情報(スタック下限, スタック上限)
- –- TLS(スレッドローカルストレージ)配列
- –- TEBの表示方法: !teb, dt nt!\_TEB<br>-

事実: 多くのWinDbgのコマンド(Im, !dlls, !imgreloc, !tls, !gle)は、PEB やTEBから取得したデータを利用している。

# 例 - PEBの「ダンプ」<br>-

0:001> dt nt! PEB -r @\$peb // @\$peb = プロセスのPEBのアドレス(疑似レジスタの文法を参照)

```
+0x000 InheritedAddressSpace : 0 ''
```

```
+0x001 ReadImageFileExecOptions : 0 ''
```

```
+0x002 BeingDebugged : 0x1 ''
```

```
...
```

```
+0x008 ImageBaseAddress : 0x00400000
```

```

+0x00c Ldr : 0x7d6a01e0 _PEB_LDR_DATA
```

```
+0x000 Length : 0x28
```

```

+0x004 Initialized : 0x1 ''
```

```
+0x008 SsHandle : (null)
```

```
+0x00c InLoadOrderModuleList : _LIST_ENTRY [ 0x2d1eb0 - 0x2da998 ]
```

```
+0x000 Flink : 0x002d1eb0 _LIST_ENTRY [ 0x2d1f08 - 0x7d6a01ec ]
```

```
+0x004 Blink : 0x002da998 _LIST_ENTRY [ 0x7d6a01ec - 0x2d9f38 ]
```

```
+0x014 InMemoryOrderModuleList : _LIST_ENTRY [ 0x2d1eb8 - 0x2da9a0 ]
```

```
...
```

```
+0x01c InInitializationOrderModuleList : _LIST_ENTRY [ 0x2d1f18 - 0x2da9a8 ]
```

```
...
```

```
+0x024 EntryInProgress : (null)
```

```
+0x010 ProcessParameters : 0x001c0000 _RTL_USER_PROCESS_PARAMETERS
```

```
+0x000 MaximumLength : 0x102c
```
+0x004 Length : 0x102c

```
+0x008 Flags : 0x4001
```

```

+0x00c DebugFlags : 0
```

```
...
```

```
+0x024 CurrentDirectory : CURDIR
```

```
+0x000 DosPath : UNICODE STRING "D:¥Development¥Utils¥"
```

```
+0x008 Handle : 0x00000024
```
+0x030 DllPath : \_UNICODE\_STRING "C:¥WINDOWS¥system32;C:¥WINDOWS¥system;C:¥WINDOWS;..."

```
...
```
#### プロセスやモジュールの情報を取得するためのWinDbgコマンド

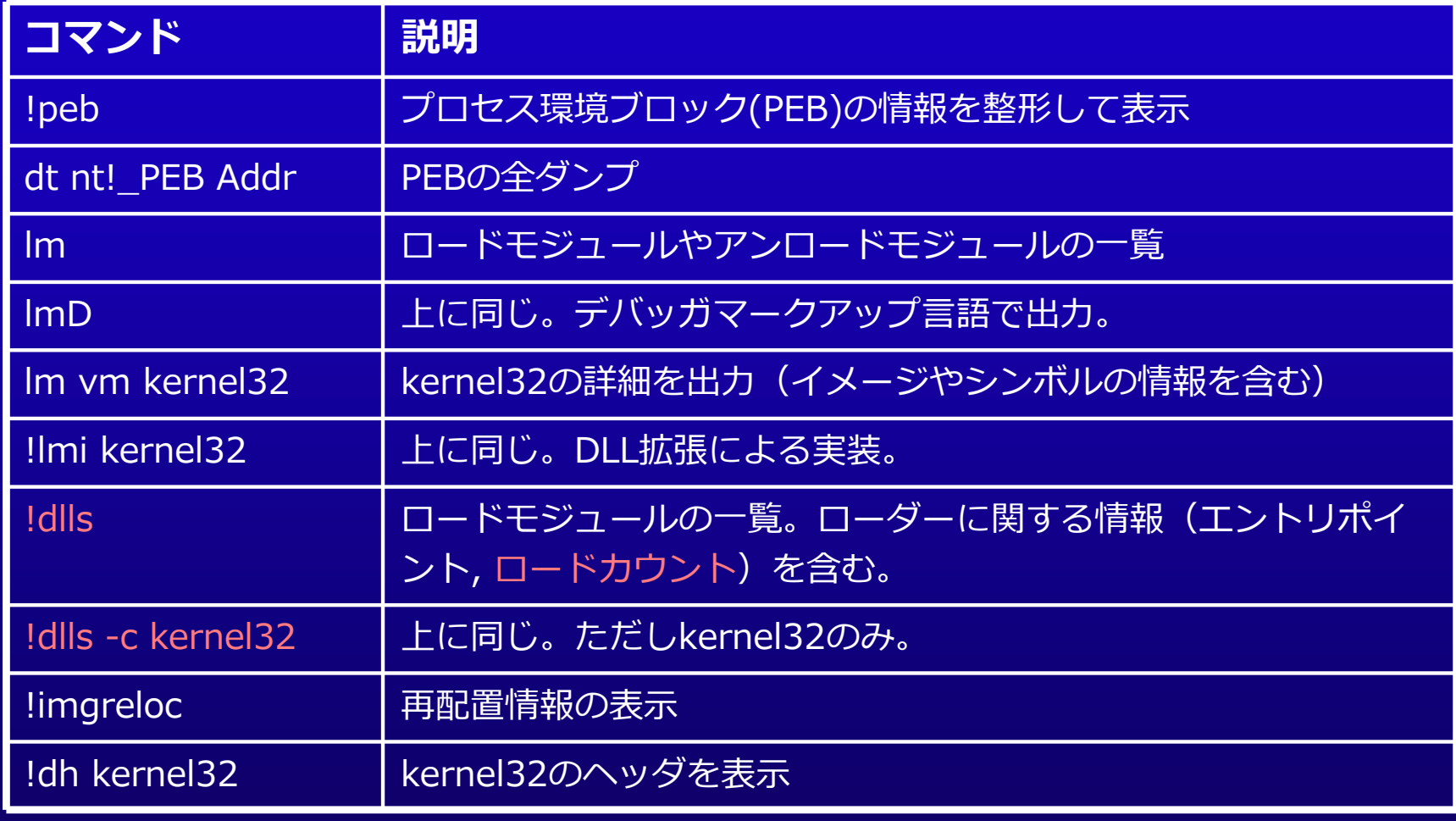

# 例 - モジュール情報<br>-

#### 0:001>!dlls -c msvcrt

Dump dll containing 0x77ba0000:

0x002d40c0: C:¥WINDOWS¥system32¥msvcrt.dll

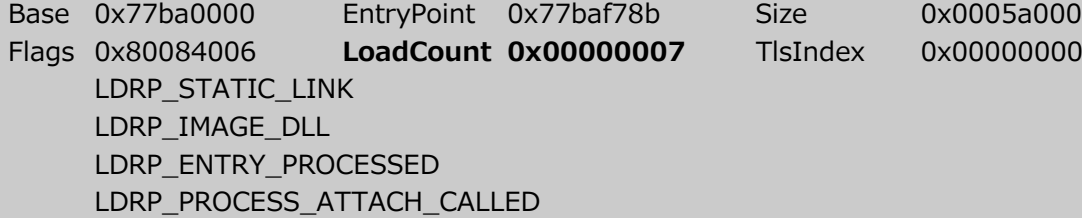

#### 0:001> lm vm msvcrt

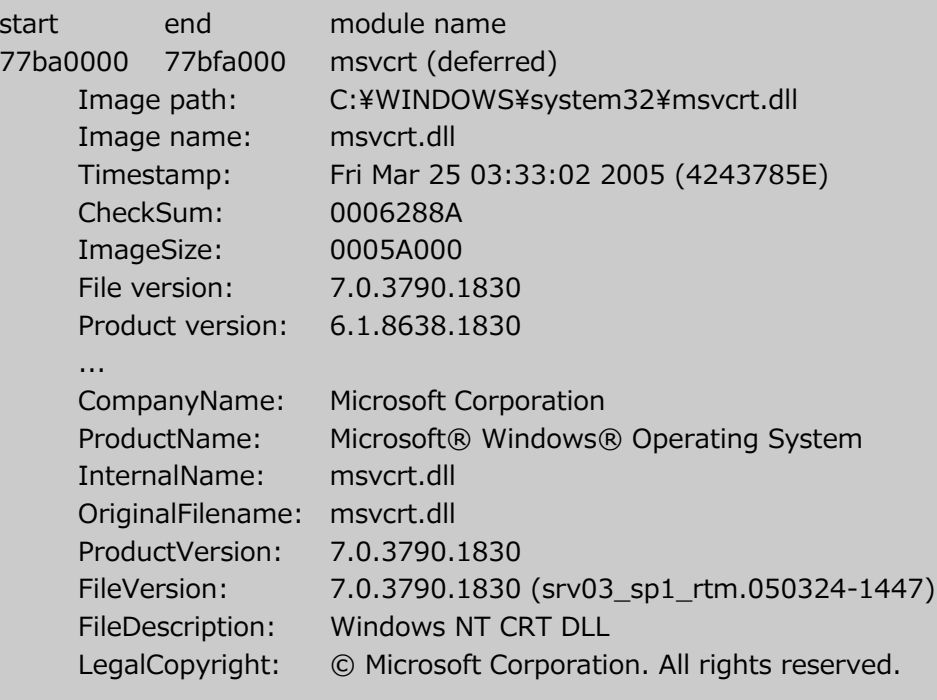

#### スレッドの情報を取得するためのWinDbgコマンド

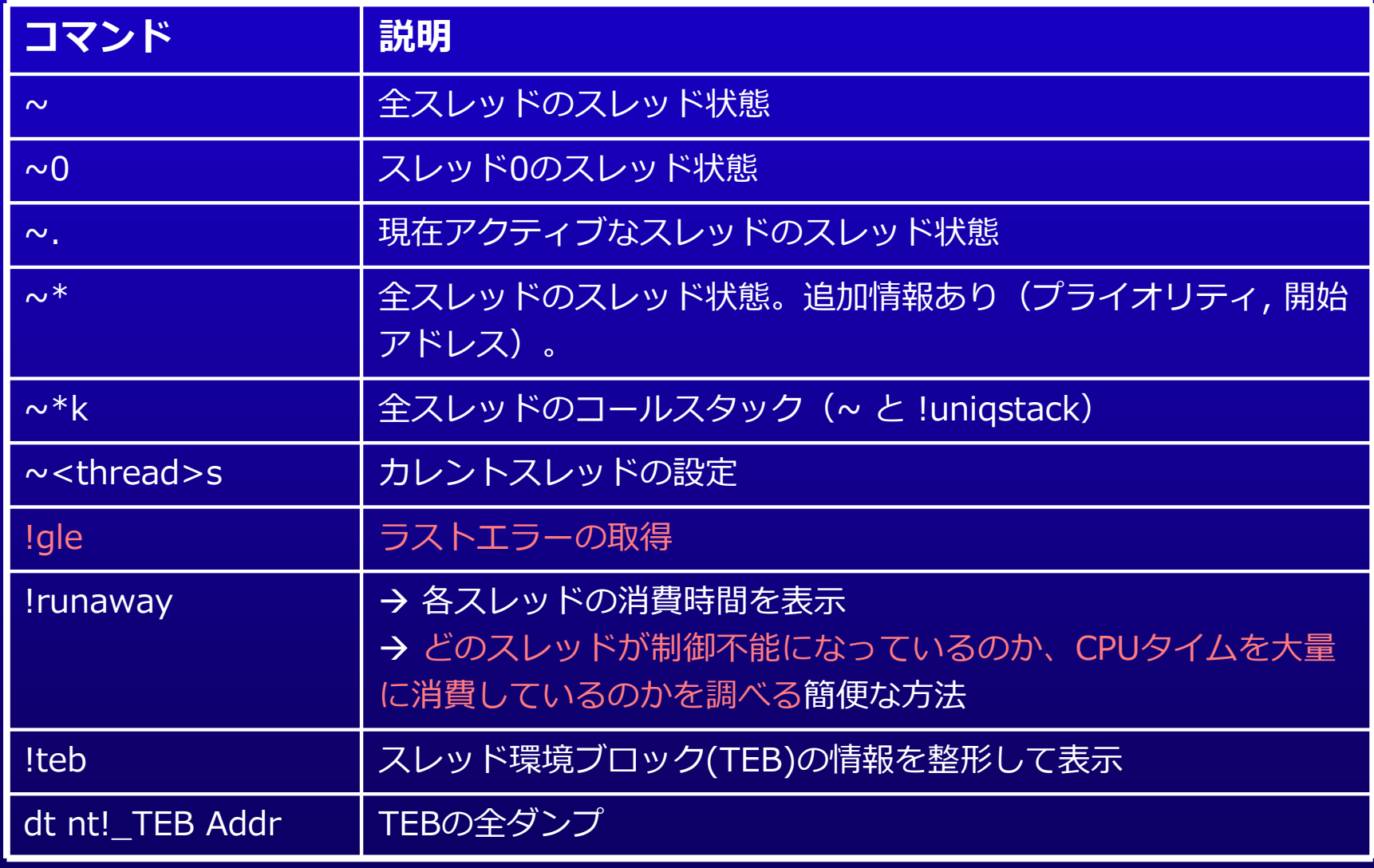

<mark>例 - スレッド</mark><br>一

#### 0:001> **!runaway 7** User Mode TimeThread Time0:d28 0 days **0:00:00.015**  1:2b0 0 days 0:00:00.000Kernel Mode TimeThread Time0:d28 0 days **0:00:00.093** 1:2b0 0 days 0:00:00.000

#### Elapsed Time

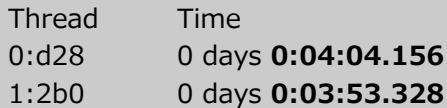

#### $0:000>$  ~\*

- . 0 Id: dac.d28 Suspend: 1 Teb: 7efdd000 Unfrozen Start: TestApp!ILT+1415(\_wWinMainCRTStartup) (0041158c)Priority: 0 Priority class: 32 Affinity: 3
- 1 Id: dac.2b0 Suspend: 1 Teb: 7efda000 Unfrozen Start: 00000001Priority: 0 Priority class: 32 Affinity: 3

0:000> !gle **LastErrorValue**: (Win32) 0 (0) - The operation completed successfully.<br>LastStatue\/alue: (NTSTATUS) 0 - STATUS, WAIT, 0 LastStatusValue: (NTSTATUS) 0 - STATUS\_WAIT\_0

# WinDbgのウィンドウとメニュー

WinDbgのウィンドウは、ドッキングやフローティングが可能。1) ドッキングウィンドウ = 複数のウィンドウ使用時におすすめ

- $\bullet$ WinDbgの枠に合わせて伸び縮みする。
- 枠を変えると、それに合わせて位置やサイズが相対的に変わる。<br>→
- タブ化できる。タブ付きのウィンドウは前後に重なり合う。<br>→
- WinDbgは複数のドックを提供。マルチモニタ環境に重宝。  $\bullet$
- Ctrl-Tabで、全ドック内の全ウィンドウが順次切り替わる。

2) フローティングウィンドウ (ドッキングなし)

● 常にWinDbgのウィンドウの前面に表示される。<br>ー

WinDbgの各ウィンドウは、それぞれ独自のメニューをもつ。

メニューの表⽰方法

- メニューボタン([閉じる]ボタンの隣)を左クリック
- ウィンドウのタイトルバーを右クリック
- タブ付きウィンドウのタブを右クリック

各メニューを試してみるとよい。興味深い隠し機能があることが多い。

# WinDbgでのインスタンス実行例

#### PD:\Development\Sources1\release\TestApp.exe" - WinDbg:6.6.0007.5

```
\Boxok
```
File Edit View Debug Window Help

#### 

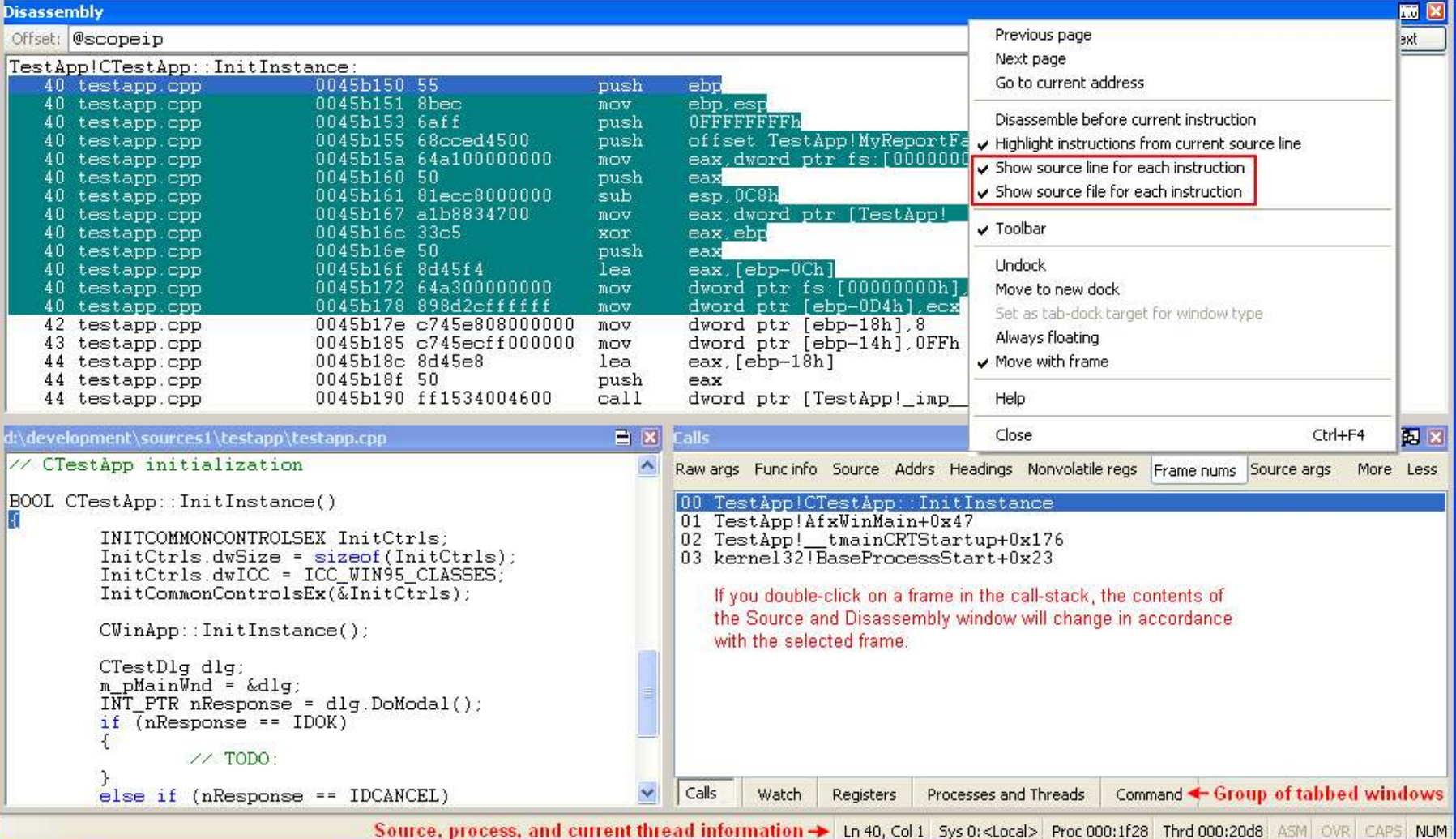

# デバッガマークアップ言語(DML)

- DMLを使うと、タグ形式の中に指示や追加の非表示情報を埋め込み、デバッガに出力 できる。
- デバッガのユーザーインタフェースが追加の情報を抜き出し、それに応じて動作する。
- DMLのおもな目的を次に示す。
	- 関連情報へのリンク
	- $\bullet$  デバッガや拡張DLLがもつ機能の情報提示
	- デバッガや拡張DLLの出力の強化
- DMLはデバッギングツールのバージョン6.6.0.7で導入された。

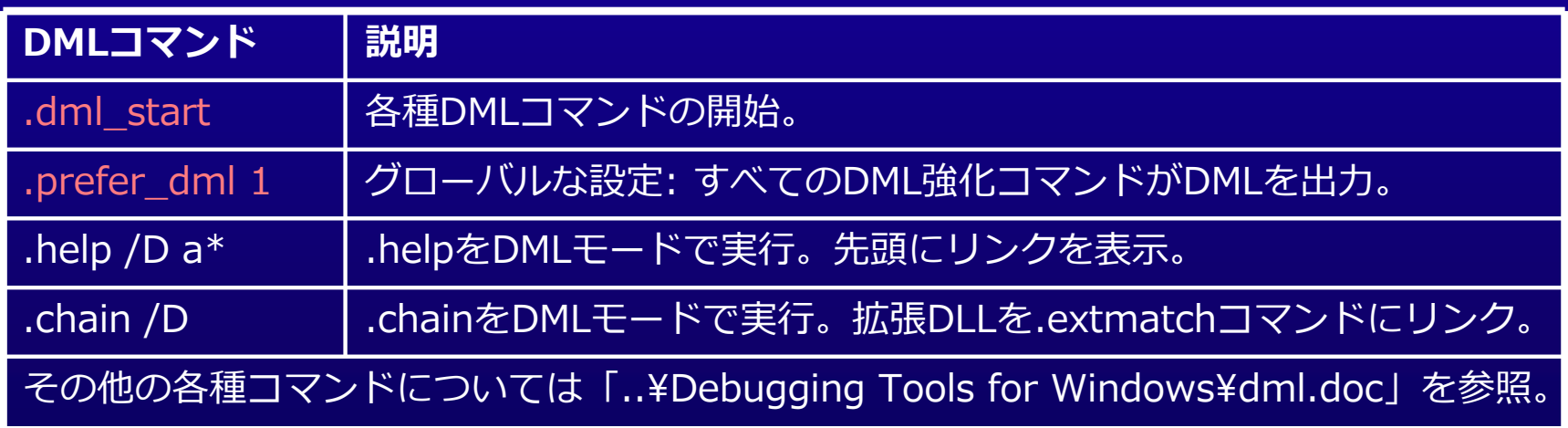

# WinDbgのDML

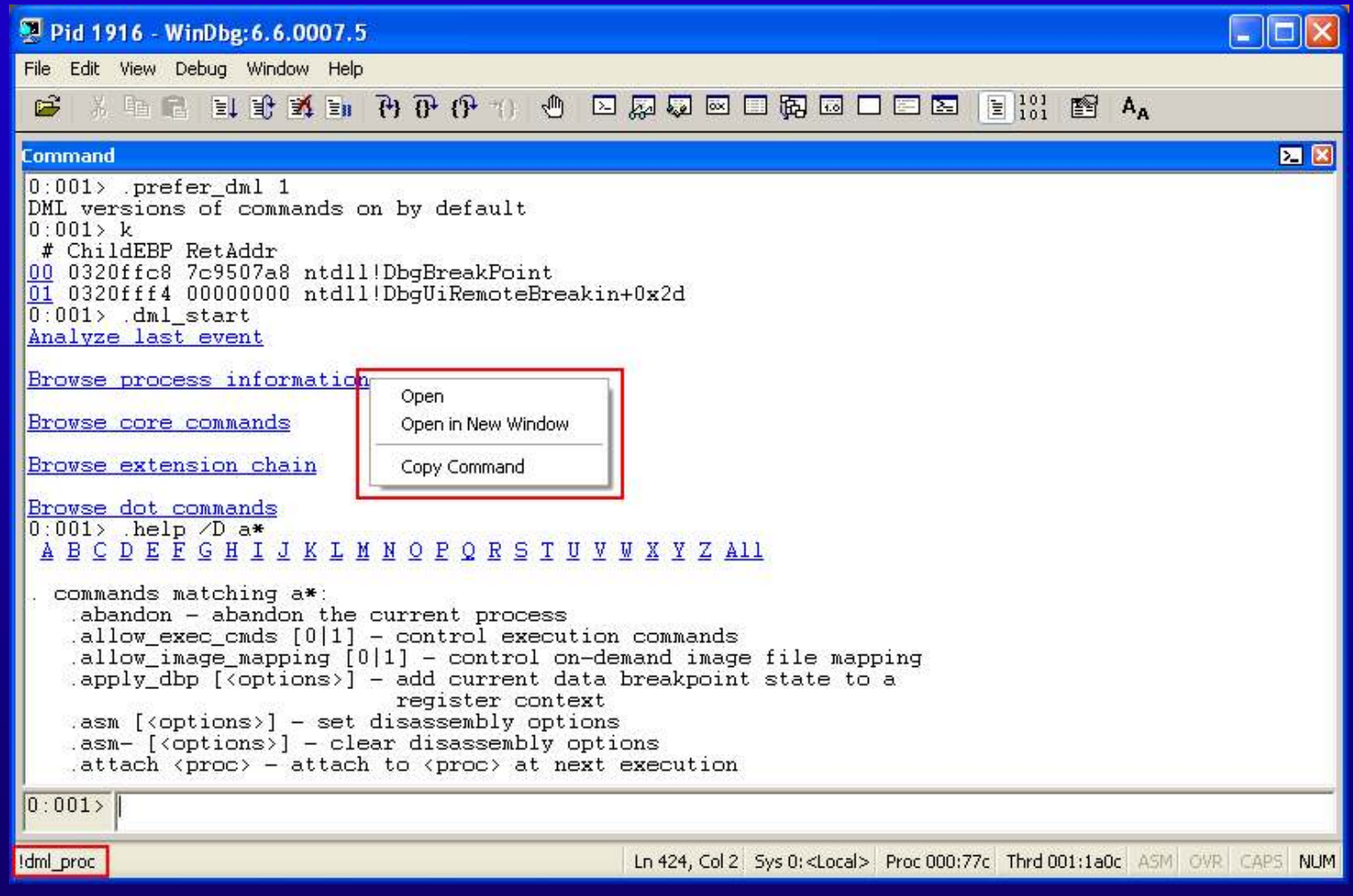

- $\bullet$ リンクをクリックできる。
- リンクを右クリックすると、新しいウィンドウでコマンドを実行できる。  $\bullet$
## メモリ: スタックの詳細

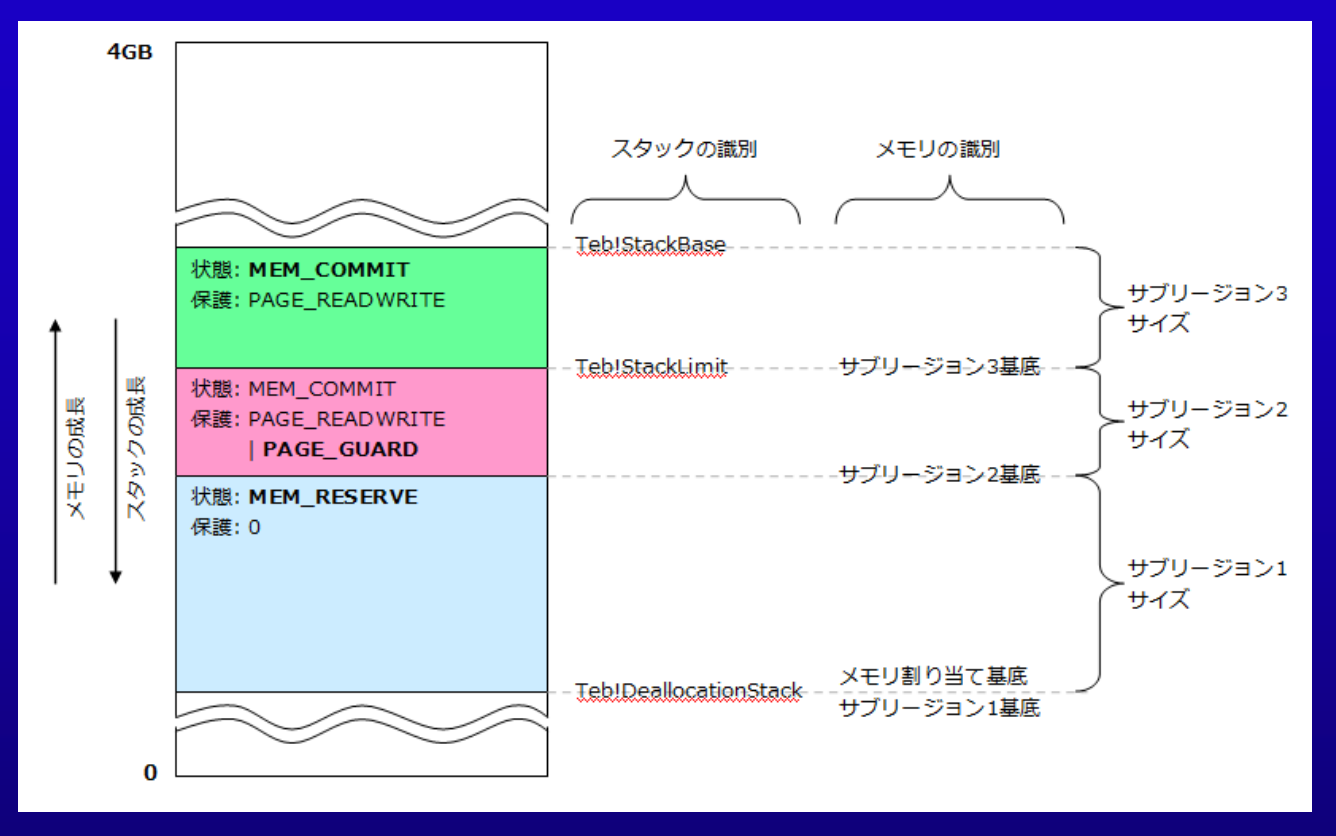

- $\bullet$  MSDNより
	- 新しいスレッドには、コミットメモリと予約メモリから構成される独自のスタック空–間が与えられる。
	- デフォルトでは、各スレッドは1MBの予約メモリと1ページのコミットメモリを使用。–
	- システムは、必要に応じて、予約スタックメモリから1ページずつコミットしていく。–(MSDNのCreateThread > dwStacksize > 「Thread Stack Size」を参照)

例 - スレッドのスタックサイズ<br>-

#### 0:000> !teb

…

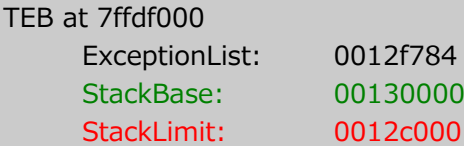

0:000 > dt ntdll! TEB DeallocationStack 7ffdf000 +0xe0c DeallocationStack : 0x00030000

#### 0:000> !address esp

AllocBase : SubRegionBase - SubRegionSize<br>00030000 : 00130000 **: 00004000** 00030000 : 0012c000 - **00004000**  Type 00020000 MEM\_PRIVATE Protect 00000004 PAGE\_READWRITEState 00001000 MEM\_COMMIT Usage RegionUsageStack Pid.Tid e34.e78

0:000> ? 00130000 - 0012c000 Evaluate expression: 16384 = 00004000

0:000> ? 00130000 - <sup>00030000</sup> Evaluate expression: 1048576 = 00100000

0x004000 → 本スレッドは4ページ(16KB)のコミットメモリをもつ。<br>0x100000 → キュしッドは356ページ(1MB)の予約メモリをもつ 0x100000 → 本スレッドは256ページ(1MB)の予約メモリをもつ。<br>→

## メモリ: スタックの成長

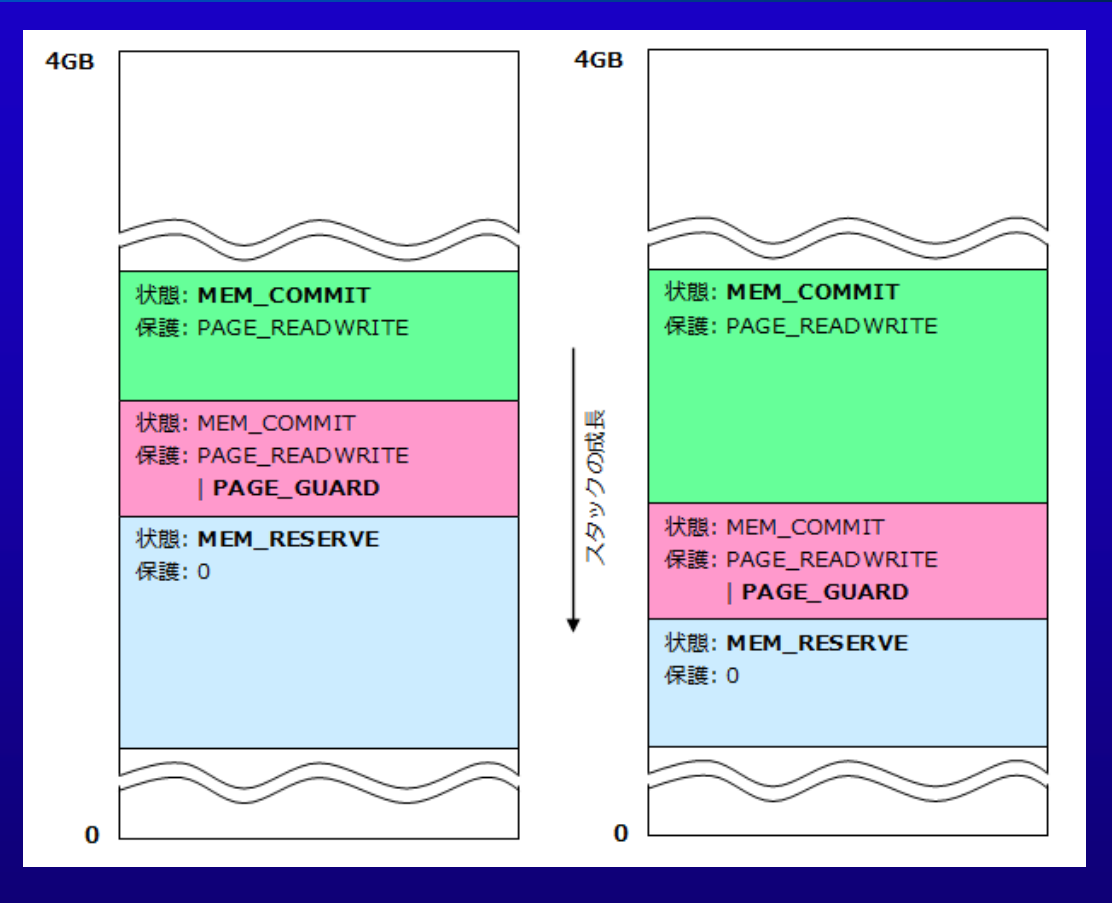

- $\bullet$ ESPレジスタは、スレッドの現在のスタックの位置を指す。
- プログラムがガードページ内のアドレスにアクセスしようとすると、システムは STATUS\_GUARD\_PAGE\_VIOLATION(0x80000001)例外を発生させる。ガードページは、ページのアクセスに対して、一度だけアラームを上げる。
- スタックが予約メモリの最後に達すると、STATUS\_STACK\_OVERFLOWが発生する。<br>→

例 - スタックの成長<br>-

0:000> !teb TEB at 7ffdf000 ExceptionList: 0012f784StackBase: StackLimit: …

00130000 0012c000

0:000 > dt ntdll! TEB DeallocationStack 7ffdf000 +0xe0c DeallocationStack : 0x00030000

0:000> ? 00130000 - 0012c000 Evaluate expression: 16384 = 00004000

Ox004000 →本スレッドは4ページ(16KB)のコミットメモリをもつ。 Ox100000 →本スレッドは256ページ(1MB)の予約メモリをもつ。

-------------------------------------------------------------------

0:000> !teb

TEB at 7ffdf000

 ExceptionList: 0012f78400130000 StackBase: 00033000 StackLimit:

…

0:000> ? 00130000 - <sup>00033000</sup> Evaluate expression:  $1036288 = 000f d000$ 

0x0fd000 - 本スレッドのコミットメモリが253ページになった。 さらにページを要求すると、システムはスタックオーバーフロー例外を投げる。

### コールスタック情報を取得するためのWinDbgコマンド

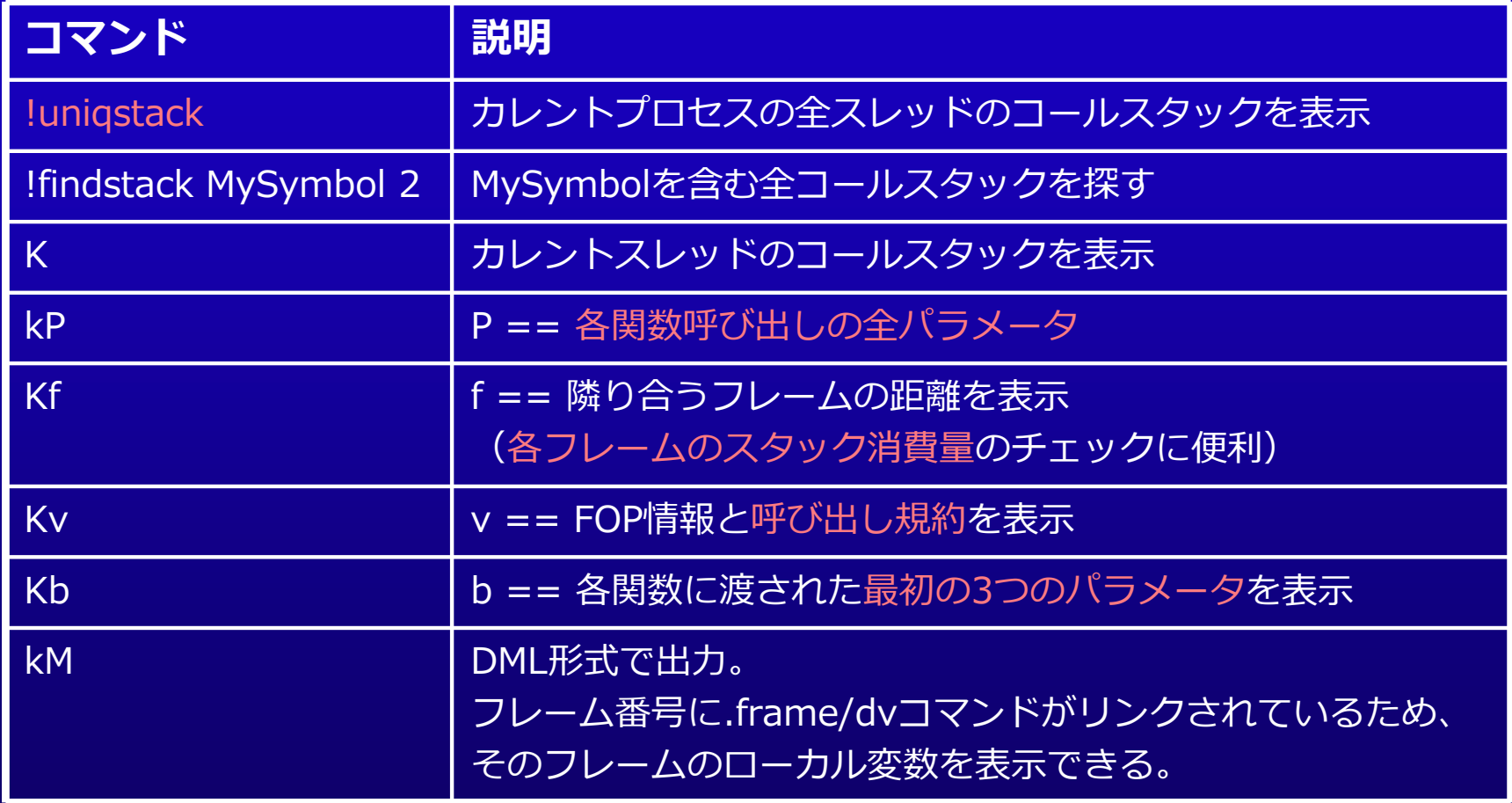

# 例 - UniqStack<br>-

#### 0:000> !uniqstack

Processing 2 threads, please wait

. 0 Id: dac.154c Suspend: 1 Teb: 7efdd000 Unfrozen Start: TestApp!ILT+1415(\_wWinMainCRTStartup) (0041158c)Priority: 0 Priority class: 32 Affinity: 3

ChildEBP RetAddr

002df44c 00411eeb ntdll!DbgBreakPoint002df52c 783c2100 TestApp!CMyDialog::OnBnClicked\_ExecuteBreakPoint+0x2b [d:¥TestApp¥MyDialog.cpp @ 72]<br>003df570 783c2843 MEG80UDL AfrDispatebCmdMss L0xb0 002df570 783c2842 MFC80UD!\_AfxDispatchCmdMsg+0xb0 002df5d4 7839d671 MFC80UD!CCmdTarget::OnCmdMsg+0x2e2002df610 7836142d MFC80UD!CDialog::OnCmdMsg+0x21…

 002dffb8 0041371d TestApp!\_\_tmainCRTStartup+0x289 [f:¥sp¥vctools¥crt\_bld¥self\_x86¥crt¥src¥crtexe.c @ 589]002dffc0 7d4e992a TestApp!wWinMainCRTStartup+0xd [f:¥sp¥vctools¥crt\_bld¥self\_x86¥crt¥src¥crtexe.c @ 414]002dfff0 00000000 kernel32!BaseProcessStart+0x28

. 1 Id: dac.127c Suspend: 1 Teb: 7efda000 UnfrozenStart: 00000001Priority: 0 Priority class: 32 Affinity: 3

ChildEBP RetAddr

0242f550 7d626c3f ntdll!NtQueryAttributesFile+0x12…

 0242ff08 7d62b958 ntdll!LdrpCallInitRoutine+0x14 0242ffbc 7d674613 ntdll!LdrShutdownThread+0xd20242ffc4 7d665017 ntdll!RtlExitUserThread+0xa0242fff4 00000000 ntdll!DbgUiRemoteBreakin+0x41

Total threads: 2

# メモリ操作のためのWinDbgコマンド

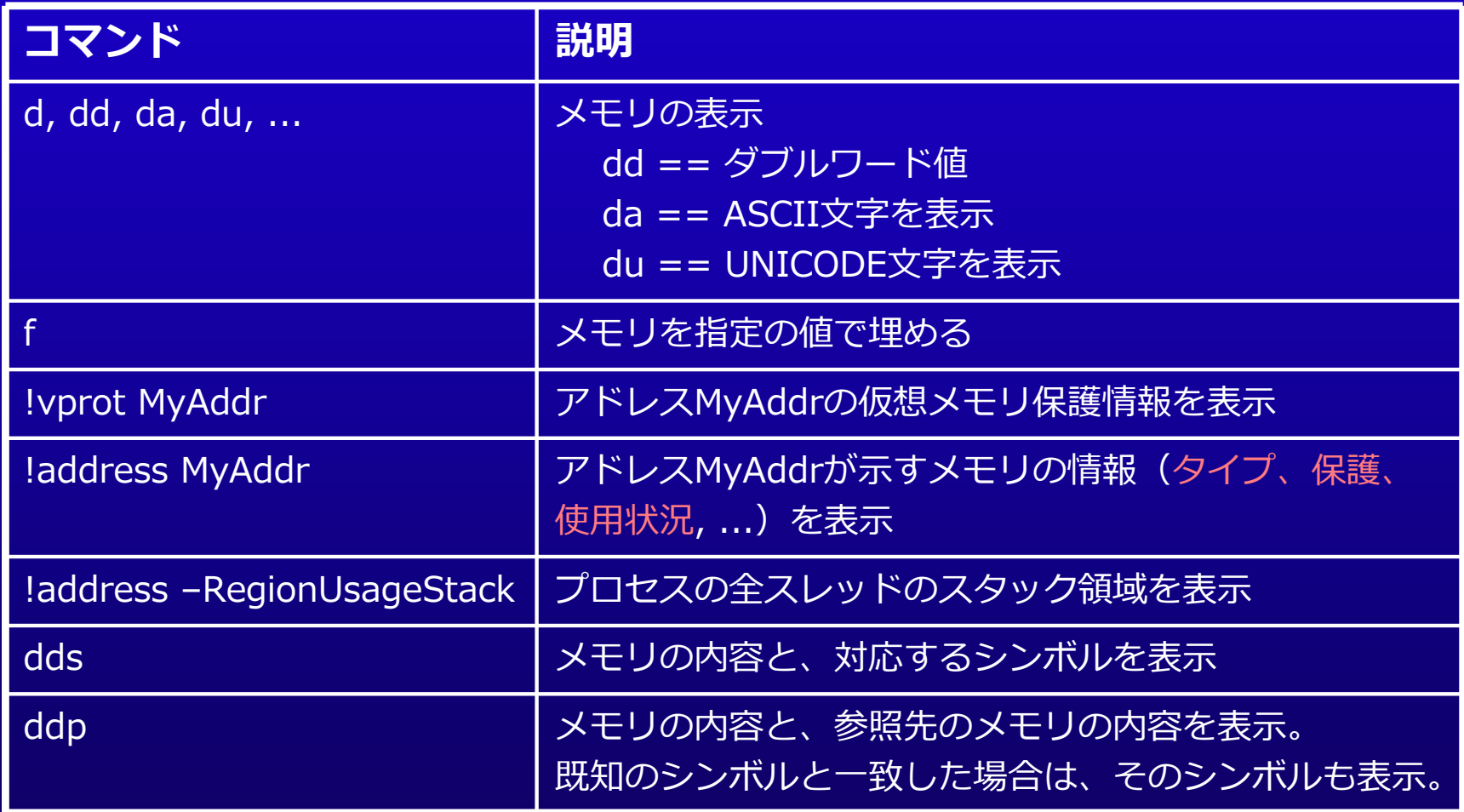

# 例 - プロセスのメモリ情報

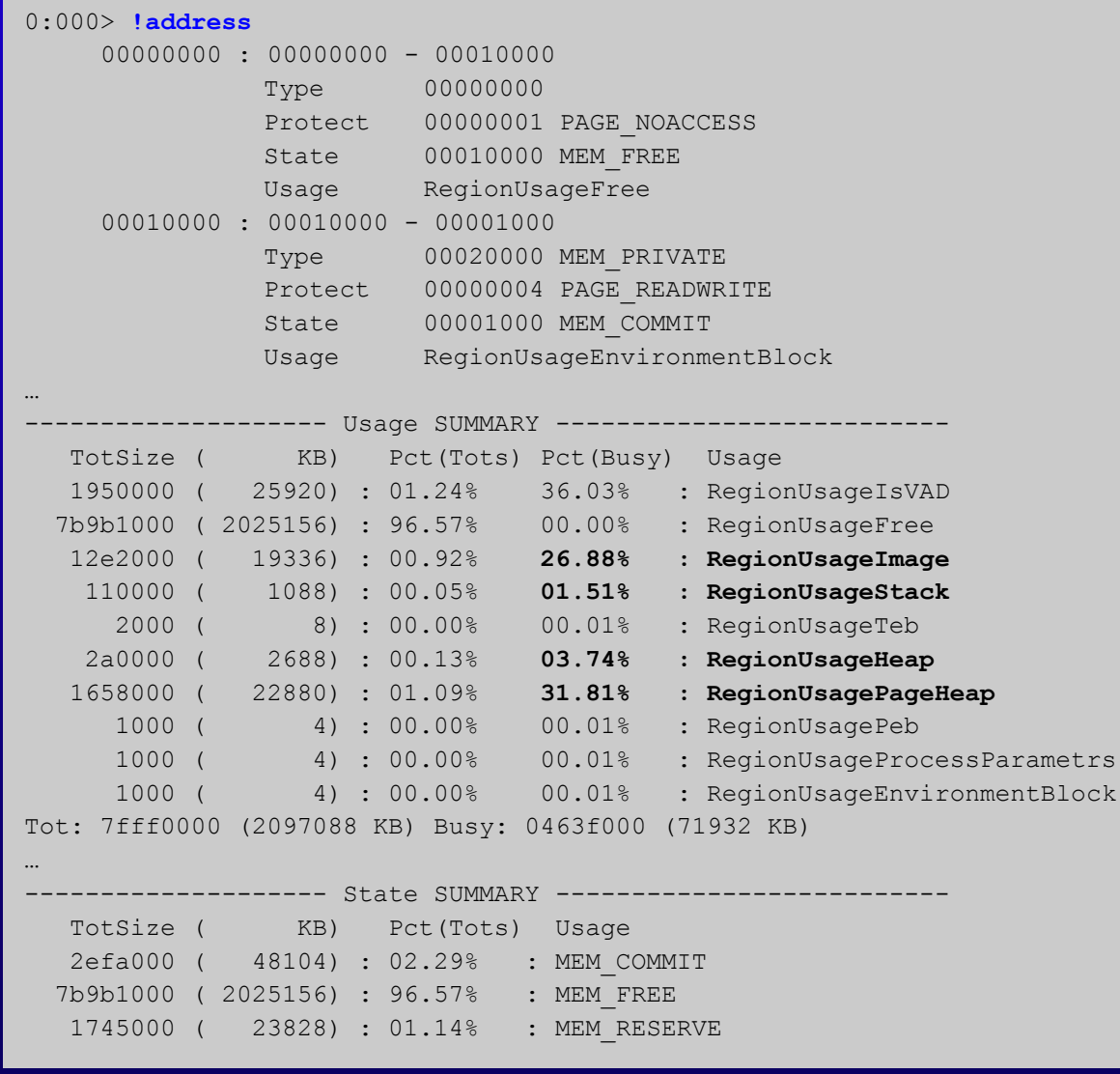

## ヒープ情報取得のためのWinDbgコマンド

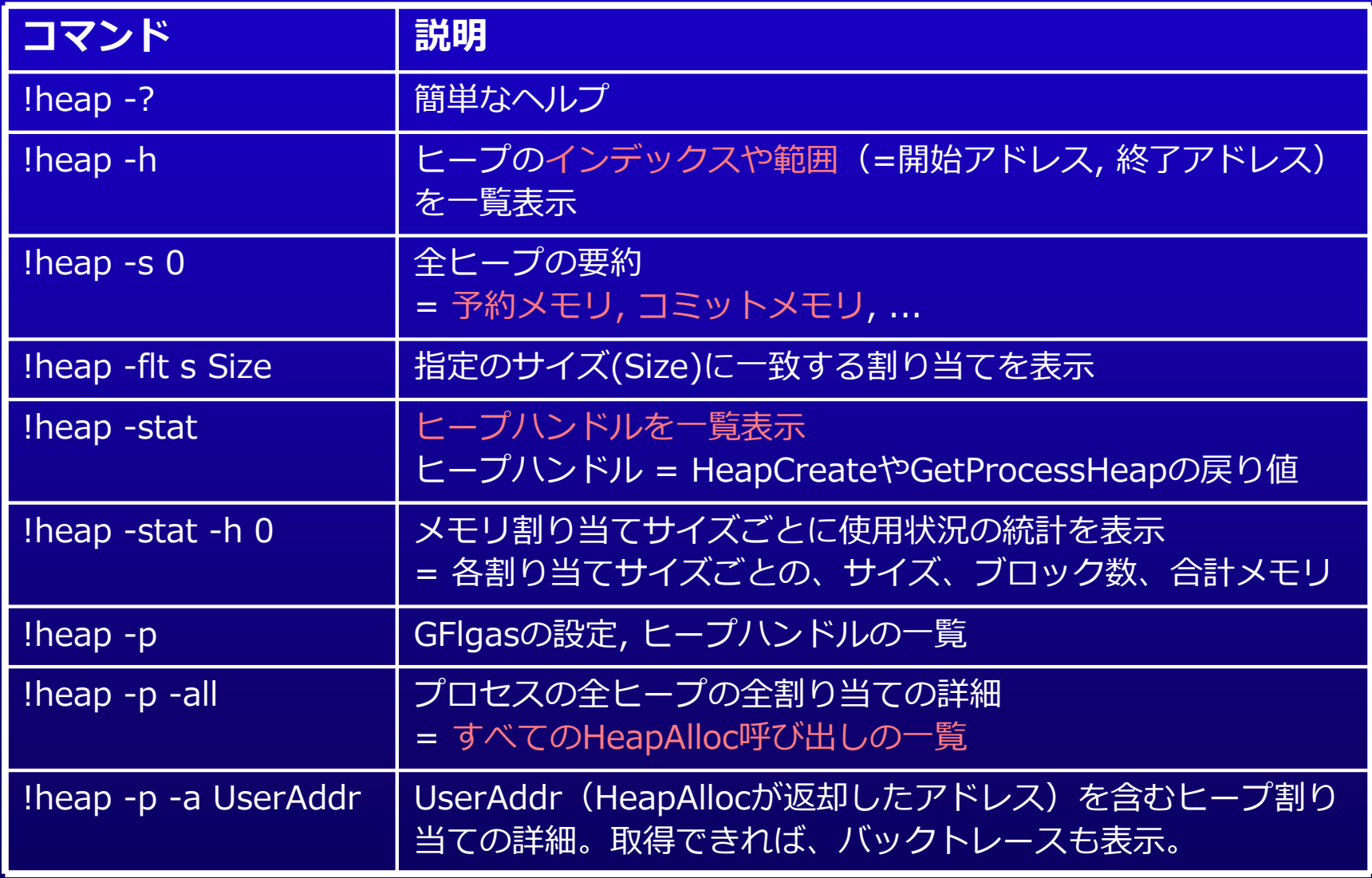

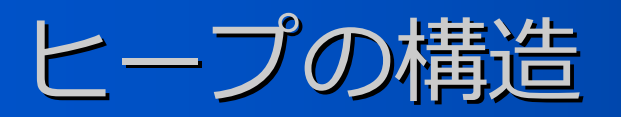

アプリケーションのページヒープが無効な場合の構造は次の通り。デフォルトでは、ページヒープは無効。

## ● \_HEAP構造

- –ntdll.dllで定義: dt ntdll!\_HEAP
- HeapCreateごとに、一意の\_HEAPが存在
- "!heap -p -all"により、プロセス内の全\_HEAP構造のアドレスが取得できる–

### ● \_HEAP\_ENTRY構造

- DILIU (ULI) EXTIL D ntdll.dllで定義: dt ntdll!\_HEAP\_ENTRY
- –– HeapAllocごとに、一意の\_HEAP\_ENTRYが存在
- "Ihean -n -all"により プロセス内の全ヒニブ "!heap -p -all"により、プロセス内の全ヒープエントリのアドレスが取得できる

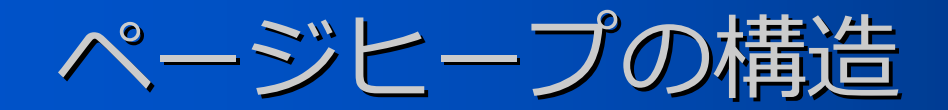

アプリケーションのページヒープが有効な場合の構造は次の通り。ページヒープは、グローバルフラグ(gflags.exe)で有効にできる。

## \_DPH\_HEAP\_ROOT構造

- ntdll.dllで定義: dt ntdll!\_DPH\_HEAP\_ROOT –
- –HeapCreateごとに、一意の DPH\_HEAP\_ROOTが存在
- "Ihean -n -all"により、ブロセス内の全ヒーブのルーー "!heap -p -all"により、プロセス内の全ヒープのルートのアドレスが取得できる
	- \_DPH\_HEAP\_ROOTのアドレスは、通常、ヒープハンドルの値 + 0x1000<br>ー
- \_DPH\_HEAP\_BLOCK構造
	- FILAND AND A' 14 72 °C AND AN AND DIA ntdll.dll で定義: dt ntdll!\_DPH\_HEAP\_BLOCK
	- –HeapAllocごとに、一意の\_DPH\_HEAP\_BLOCKが存在
	- "Ihean-n-all"により、フロセス内の全ヒーフフロッ "!heap -p -all"により、プロセス内の全ヒープブロックのアドレスが取得できる

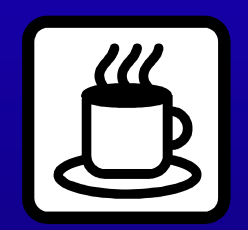

## HeapAllocの呼び出し元は?

- アプリケーションのスタックトレースとページヒープを有効化する
	- CFlagsを起動し、目的のイメージに対して「Create user mode stack trace database」と<br>- 「Enable page boan」を選択 –「Enable page heap」を選択
	- または、コマンドラインから次のように入⼒: gflags.exe /i <IMAGE.EXE> +ust +hpa –
- アプリケーションを再起動し、WinDbgをアタッチ

WinDbgのコマンドラインにて

- !heap -p -a <UserAddr>
	- <UserAddr> = 割り当てアドレス(HeapAlloc, newなどの戻り値)
	- コールスタックを一覧表示。ソース情報なし。<br>→
- dt ntdll!\_DPH\_HEAP\_BLOCK StackTrace <MyHeapBlockAddr>
	- <MyHeapBlockAddr> = 事前に取得しておいたDPH\_HEAP\_BLOCKのアドレス
	- StackTrace = HeapAllocのコールスタックが格納されている、<br>→ DPH\_HEAP\_BLOCKのメンバー
- dds <StackTrace>
	- <StackTrace> = 事前に取得しておいた値
	- コールスタックを一覧表示。<u>ソース情報付き</u>。<br>ー

# 例 - HeapAllocの呼び出し元は?<br>-

 $\frac{1}{10}$  HeapAlloc( 0x00150000, 8, dwBytes =0x00A00000 ) -->> 0x025F1000;

0:000> !heap -p -a 0x025F1000 address 025f1000 found in \_DPH\_HEAP\_ROOT @ 151000in busy allocation ( **DPH\_HEAP\_BLOCK**: UserAddr UserAddr UserSize -UserSize - VirtAddr VirtSize)<br>a00000 - 25f0000 a02000 15449c: 25f100025f0000 7c91b298 ntdll!RtlAllocateHeap+0x00000e64 0045b8b1 TestApp!CMyDlg::OnBnClicked\_HeapAlloc+0x00000051004016e0 TestApp!\_AfxDispatchCmdMsg+0x00000043

004018ed TestApp!CCmdTarget::OnCmdMsg+0x00000118

00408f7f TestApp!CDialog::OnCmdMsg+0x0000001b

…

0:000> dt ntdll! DPH\_HEAP\_BLOCK StackTrace 15449c +0x024 StackTrace : 0x0238e328 \_RTL\_TRACE\_BLOCK

#### 0:000> dds 0x0238e328 0238e328 abcdaaaa

0238e334 00000001

…

…

 0238e338 00a00000 0238e33c 00151000 0238e340 01b17b1c 0238e344 0238e348 0238e348 7c91b298 ntdll!RtlAllocateHeap+0xe640238e34c 0045b8b1 TestApp!CMyDlg::**OnBnClicked\_HeapAlloc**+0x51 [d:¥development¥sources¥TestApp¥MyDlg.cpp @ 366]<br>0238e359\_904016e9\_TestApp!\_AfrDispatebCmdMes L0x43 [frVapYustaeleYus7libeYebipYatlmfeYereYmfeYeredtare.cpp @ 9 0238e350 004016e0 TestApp!\_AfxDispatchCmdMsg+0x43 [f:¥sp¥vctools¥vc7libs¥ship¥atlmfc¥src¥mfc¥cmdtarg.cpp @ 82]0238e354 004018ed TestApp!CCmdTarget::OnCmdMsg+0x118 [f:¥sp¥vctools¥vc7libs¥ship¥atlmfc¥src¥mfc¥cmdtarg.cpp @ 381]0238e358 00408f7f TestApp!CDialog::OnCmdMsg+0x1b [f:¥sp¥vctools¥vc7libs¥ship¥atlmfc¥src¥mfc¥dlgcore.cpp @ 85]

## HeapCreateの呼び出し元は?

- アプリケーションのスタックトレースとページヒープを有効化する
	- CFlagsを起動し、目的のイメージに対して、「Create user mode stack trace database」と<br>- 「Enable nage bean」を選択 –「Enable page heap」を選択
	- または、コマンドラインから次のように入⼒: gflags.exe /i <IMAGE.EXE> +ust +hpa
- アプリケーションを再起動し、WinDbgをアタッチ

WinDbgのコマンドラインにて

- !heap -p -h <HeapHandle> $\bullet$ 
	- <HeapHandle> = HeapCreateの戻り値
	- "!heap -stat"または"!heap -p"で、プロセスのヒープとそのハンドルが一覧表示<br>└───── できる
- dt ntdll!\_DPH\_HEAP\_ROOT CreateStackTrace <MyHeapRootAddr>  $\bullet$ 
	- <MyHeapRootAddr> = 事前に取得しておいたDPH\_HEAP\_ROOTのアドレス
	- CreateStackTrace = HeapCreateのコールスタックが格納されている、 DPH\_HEAP\_ROOTのメンバー
- dds <CreateStackTrace>
	- <CreateStackTrace> = 事前に取得しておいた値
	- コールスタックを一覧表示。<u>ソース情報付き</u>。<br>ー

# 例 - HeapCreateの呼び出し元は?<br>-

#### // HeapCreate( 0x0000000A, 0, 0 ) -->> 0x03000000;

#### 0:000> !heap -p -h 0x03000000

 $\_$ DPH $\_$ HEAP $\_$ ROOT @ 3001000 Freed and decommitted blocks DPH\_HEAP\_BLOCK : VirtAddr VirtSize Busy allocations DPH\_HEAP\_BLOCK : UserAddr UserSize - VirtAddr VirtSize …

#### 0:000> dt ntdll! DPH\_HEAP\_ROOT CreateStackTrace 3001000

+0x08c CreateStackTrace : 0x0238e328 \_RTL\_TRACE\_BLOCK

0:000> dds 0x0238e328 0238e328 abcdaaaa 0238e32c 00000001 0238e330 00000010 0238e334 00000000 0238e338 00000000 0238e33c 00000000 0238e340 00000000 0238e344 0238e348 0238e348 7c93a874 ntdll!RtlCreateHeap+0x41 0238e34c 7c812bff kernel32!HeapCreate+0x550238e350 0045b841 TestApp!CMyDlg::**OnBnClicked\_HeapCreate**+0x31 [d:¥development¥sources¥TestApp¥MyDlg.cpp @ 345]<br>0238e354 0040b133 TestApp! Af:DispatebCmdMes L0x43 [f:VepYustaeleYus7libeYekipYatlmfeYereYmfeYerdtars.cpp @ 9 0238e354 0040b122 TestApp!\_AfxDispatchCmdMsg+0x43 [f:¥sp¥vctools¥vc7libs¥ship¥atlmfc¥src¥mfc¥cmdtarg.cpp @ 82] 0238e358 0040b32f TestApp!CCmdTarget::OnCmdMsg+0x118 [f:¥sp¥vctools¥vc7libs¥ship¥atlmfc¥src¥mfc¥cmdtarg.cpp @ 381]0238e35c 00408838 TestApp!CDialog::OnCmdMsg+0x1b [f:¥sp¥vctools¥vc7libs¥ship¥atlmfc¥src¥mfc¥dlgcore.cpp @ 85]…

# ヒープ上のメモリリークの検出

- !address -summary
	- プロセスのメモリ使用状況を要約。RegionUsageHeapや RegionUsagePageHeapが常に増加している場合は、ヒープのメモリリークがあるかもしれない。以下のステップへ。
- アプリケーションのスタックトレースとページヒープを有効にする。
- アプリケーションを再起動し、WinDbgをアタッチ。

WinDbgのコマンドラインにて

- !heap -stat -h 0
	- メモリ割り当てサイズごとに使用状況の統計を表示。各割り当てサイズごとに、サ イズ、ブロック数、合計メモリが表示される。
- !heap -flt -s <size>
	- <size> = HeapAllocで割り当てられたサイズ。事前に取得しておいた値。<br>→
- !heap -p -a <UserAddr>
	- <UserAddr> = 割り当てアドレス(HeapAlloc, newなどの戻り値)<br>→
	- コールスタックを一覧表⽰。ソース情報なし。ソース情報付きのコールスタックを表示するには、「HeapAllocの呼び出し元は?」のスライドを参照のこと。

# 例 - ヒープ上のメモリリークの検出

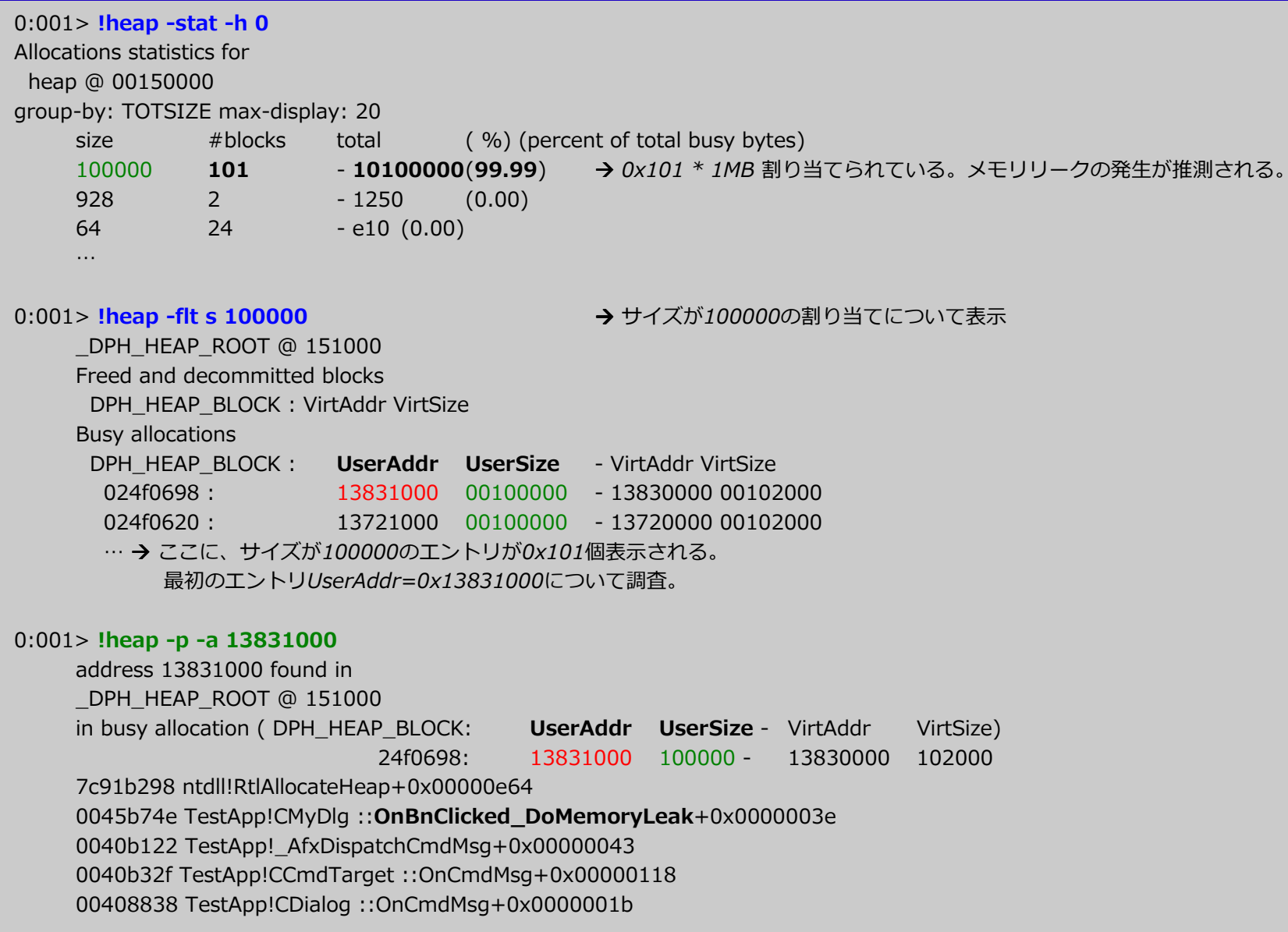

…

# クリティカルセクション関連のコマンド

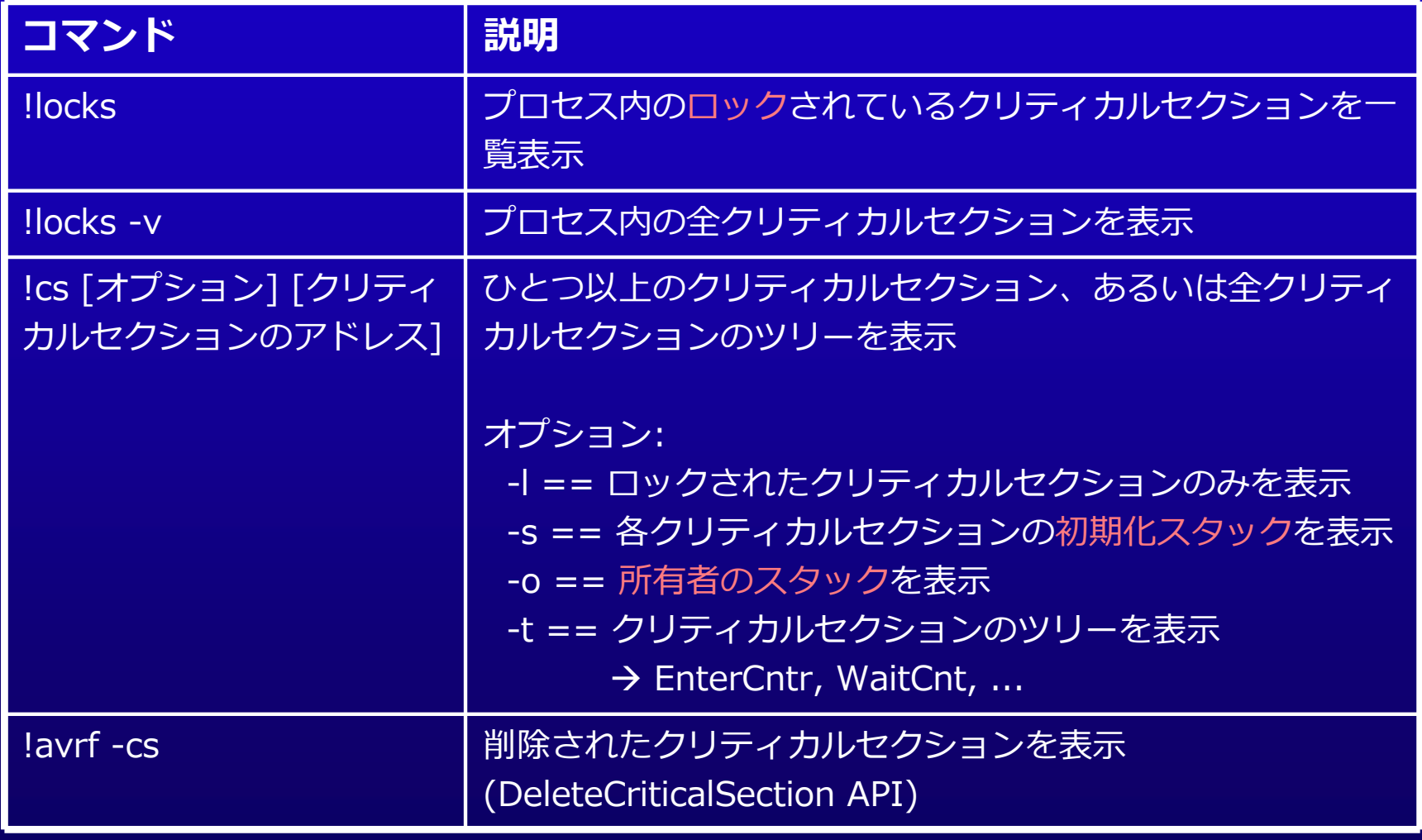

# 例 - クリティカルセクション<br><mark>———————————————————</mark>

#### 0:000> **!cs -s -o 0x0012fe08**

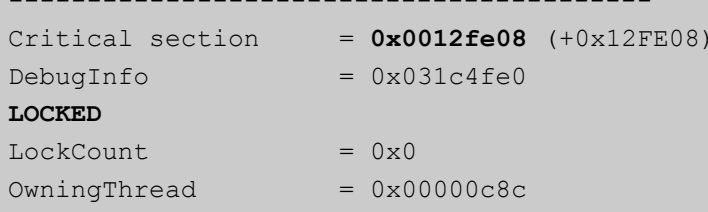

#### **OwningThread Stack** <sup>=</sup>

ChildEBP RetAddr Args to Child 0012f488 004badd9 0012f810 02854f10 00000000 ntdll!DbgBreakPoint 0012f568 0054fd2c 00000000 004bb621 00681d70 TestApp!CMyDialog::OnBnClicked\_EnterCs+0x390012f594 00550365 0012fd78 0000001c 00000000 TestApp!\_AfxDispatchCmdMsg+0x9c0012f5f0 005517f1 0000001c 00000000 00000000 TestApp!CCmdTarget::OnCmdMsg+0x285

```
 Stack trace for DebugInfo (Initialization Stack)= 0x031c4fe0:
0x7c911a93: ntdll!RtlInitializeCriticalSectionAndSpinCount+0xC90x7c809eff: kernel32!InitializeCriticalSection+0xE0x004c101d: TestApp!CCriticalSection::Init+0x3D
0x004c10a0: TestApp!CCriticalSection::CCriticalSection+0x40
```

```
…0:000> !cs -t
Verifier package version >= 3.00Tree root 02fd8fd0Level Node CS Debug InitThr EnterThr WaitThr TryEnThr LeaveThr EnterCnt WaitCnt -----------------------------------------------------------------------------------------------
```
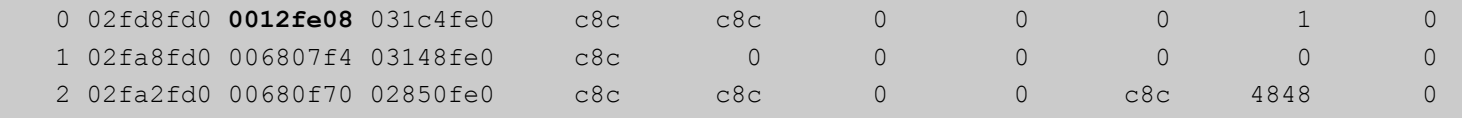

## その他の便利なWinDbgコマンド

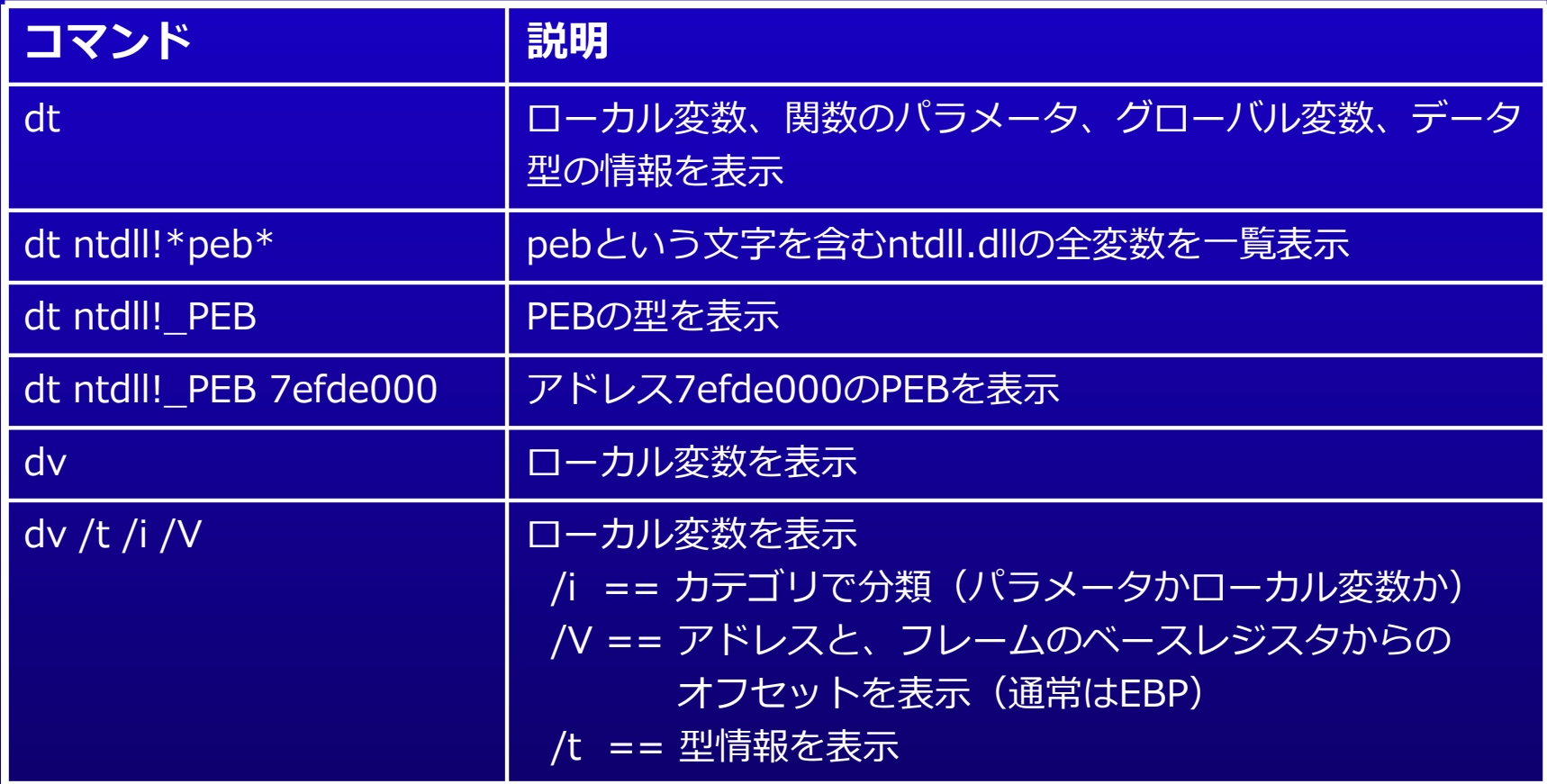

# 例 - dt と dv

#### 0:000> dt TestApp!CMyDialog

#### +0x000 VFN table  $+0x000$  VFN\_table : Ptr32<br>=00400000 classCObject : CRunt

- 
- =00400000 classCObject : CRuntimeClass
- =00400000 classCCmdTarget : CRuntimeClass
- =00400000 \_commandEntries : [0] AFX\_OLECMDMAP\_ENTRY<br>=00400000 commandMap : AFX OLECMDMAP
	-
- =00400000 commandMap : AFX\_OLECMDMAP<br>=00400000 dispatchEntries : [0] AFX DISPMAP ENTRY  $= 00400000$  dispatchEntries
- ...

#### +0x004 m\_dwRef

 $+0x020$  m hWnd

#### : Int4B

+0x008 m\_pOuterUnknown : Ptr32 I<br>+0x00c m xInnerUnknown : Uint4B +0x00c m\_xInnerUnknown<br>+0x010 m\_xDispatch +0x014 m\_bResultExpected<br>+0x018 m\_xConnPtContainer +0x018 m\_xConnPtContainer : CCmdTarget::XConnPtContainer

+0x06c m\_hWndTop<br>+0x070 m\_pOccDialogInfo

: Ptr32 IUnknown

: CRuntimeClass

- 
- : CCmdTarget::XDispatch<br>: Int4B
- 
- 
- : Ptr32 AFX\_MODULE\_STATE<br>: CRuntimeClass
- =00400000 classCWnd : CRuntimeClass<br>+0x020 m hWnd : Ptr32 HWND
	-

- ...
- +0x064 m\_lpDialogInit : Ptr32 Void
	-
- +0x068 m\_pParentWnd : Ptr32 CWnd<br>+0x06c m hWndTop : Ptr32 HWND
	-
	- : Ptr32 \_AFX\_OCC\_DIALOG\_INFO<br>: Ptr32 HICON
- +0x074 m\_hIcon : Ptr32<br>+0x078 m nn : Int4B
	-

#### 0:000> dv /t /i /V

 $+0x078$  m\_nn

prv **local** 002df440 @ebp-0x08 class CMyDialog \* this = 0x002dfe24<br>prv **poram 002df450 @ebp L0**y08 int pp. \_1 prv **param** 002df450 @ebp+0x08 int nn = 1

## WinDbgの疑似レジスタ

- デバッガが仮想的なレジスタを提供
- ドル記号(\$)で始まる
- 1) 自動疑似レジスタ
	- デバッガが、便利な値を設定<br>→
	- 例: \$ra, \$peb, \$teb, ...
- 2) ユーザー定義の疑似レジスタ
	- **20個のユーザー定義レジスタ: \$t0, \$t1, ..., \$t19**  $\bullet$
	- $\bullet$ 中間データの格納には整数型の変数が使われる
	- 型情報も保持できる
	- r?は、型付きの結果を左辺値(lvalue)に割り当てる  $\bullet$ 
		- r? \$t0=@\$peb->ProcessParameters
			- –型付きの値を\$t0に割り当て
			- STIMMY DIENE STAL (SKI) - \$t0の型が記憶されており、後の式で利用可能
		- ?? @\$t0->CommandLine

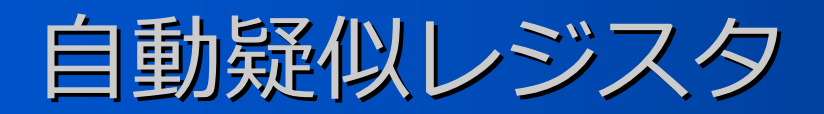

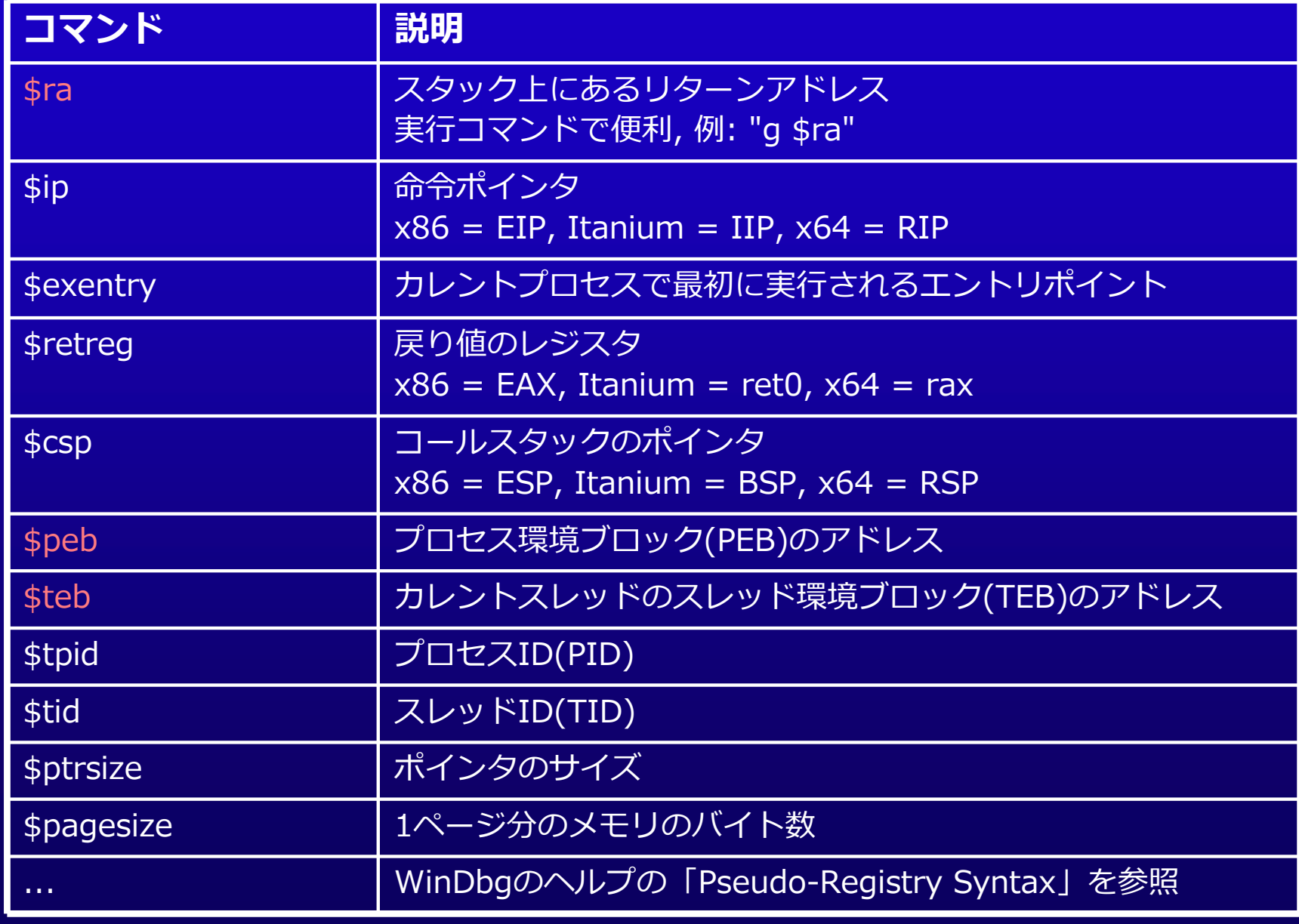

60

## WinDbgの式

### 1) MASM式

- –- ? コマンドで評<mark>価</mark>
- – 各シンボルはアドレスとして扱われる(シンボルの値は、そのシンボルのメモリアドレス - 値を取り出すにはpoiオペレータで逆参照する)
- –- `ソース:行番号`の式が利用可能<mark>(`myfile.c:43`)</mark>
- –レジスタには、アットマークを付けても付けなくてもよい(eaxでも@eaxでも可)
- –WinDbgのヘルプでは、ほとんどすべてにMASM式が使われている
- –WinDbg 4.0より前のバージョンでは、これが唯一の式

### 2) C++式

- –<mark>- ?? コマンドで評価</mark>
- マノン示儿にも問用 シンボルは適切なデータ型で解釈される
- –- <sup>^</sup>ソース:行番号`の式は利用不<mark>可</mark>
- –レジスタにはアットマークが必要(eaxは不可)

MASMの演算は、常にバイト単位で⾏われる。C++の演算は、C++型のルールに従う(ポインタ演算時のスケーリングを含む)。いずれも、内部では数値はULONG64値で処理される。

## さらに式について

### MASM

- –シンボルの値は、そのシンボルのメモリアドレス
- –- 任意の数に対して、任意の演算子が使用可能
- 「数字・担存の具数にしたかって解釈される」 数字: 現在の基数にしたがって解釈される:n [8 | 10 | 16] 接頭辞で基数を変更可能: 0x(16進), 0n(10進), 0t(8進), 0y(2進)
- $\bullet$  C++
	- –変数の値は、その変数がもつ実際の値そのもの
	- 演算子は、対応するデータ型でのみ使用可能 –
	- 対応するC++データ型をもたないシンボルは、⽂法エラーになる–
	- データ構造は、実際の構造体として適切に使用すること。数値はもたない。–
	- 関数名やその他のエントリポイントはメモリアドレスであり、関数のポインタとして扱–われる
	- 本位 数字: デフォルトは、常に10進数
		- 接頭辞で変更可能: 0x(16進), 0(8進)

例 - 変数の値<br>-

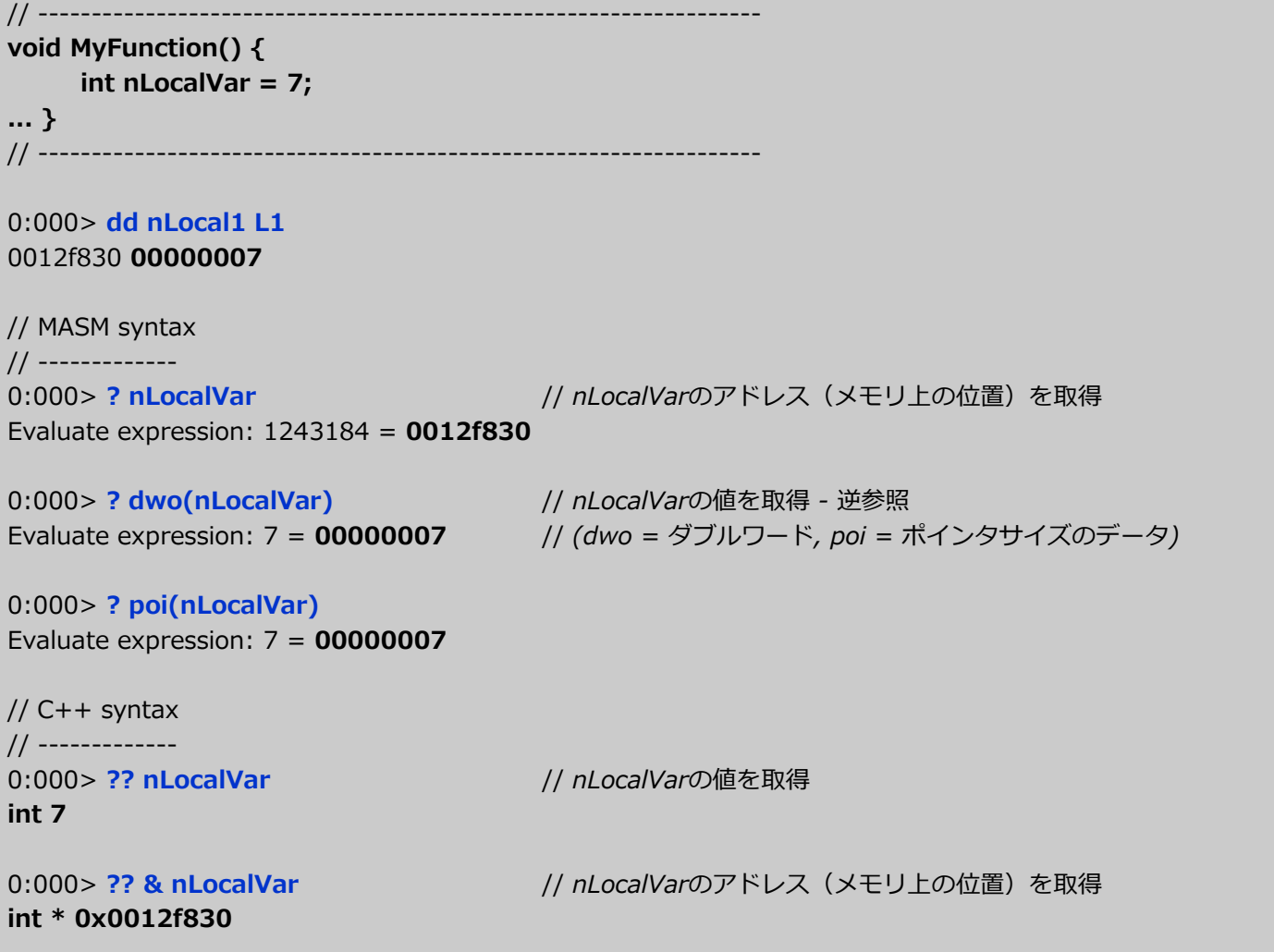

# 例 - MASM式 <sup>対</sup> C++式

```
// ------------------------------------------------------------// 以下の例では、次の値を返す:// \text{eax} = \text{ebx} ? 0<br>// \text{eax} > \text{ebx} ? 1\frac{1}{2} eax > ebx ? 1
    eax \lt ebx ? -1
//
// C++⽂法の次の点に注意:
// -> レジスタの値を表すには@が必要
// -> BOOLをintに変換するには明⽰的なキャストが必要// -> 等価演算子は、二重のイコール記号
// ------------------------------------------------------------0:000 r eax = 4, ebx = 3
0:000 > ? 0^*(eax = ebx) + 1^*(eax > ebx) + -1^*(eax < ebx)Evaluate expression: 1 = 000000010:000> ?? 0^*(int)(@eax == @ebx) + 1^*(int)(@eax > @ebx) + -1^*(int)(@eax < @ebx)int 1
0:000 r eax = 3, ebx = 4
0:000 > ? 0^*(eax = ebx) + 1^*(eax > ebx) + -1^*(eax < ebx)Evaluate expression: -1 = ffffffff
0:000> ?? 0^*(int)(@eax == @ebx) + 1*(int)(@eax > @ebx) + -1*(int)(@eax < @ebx)
int -1
```
## MASMの一般的な数値演算子

### 単項演算子

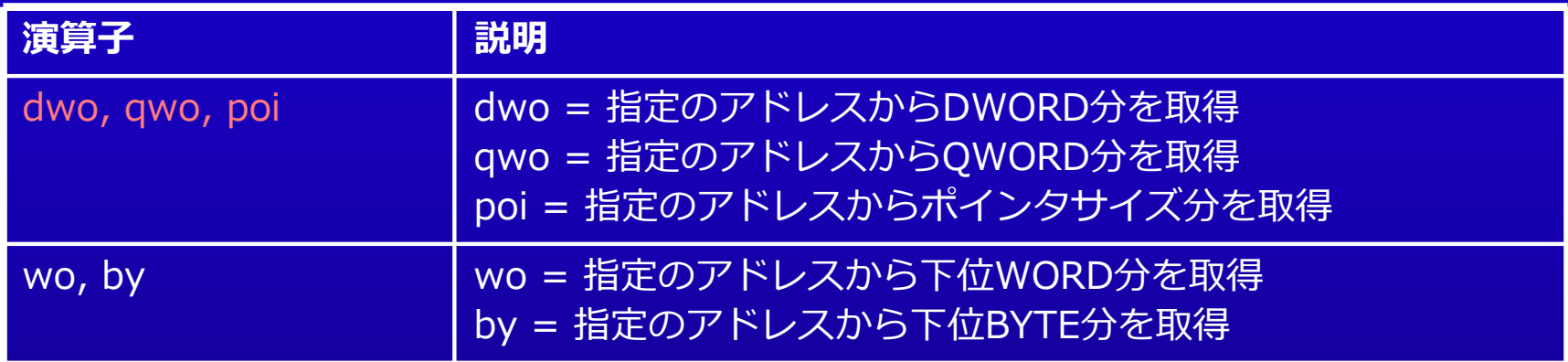

### 二項演算子

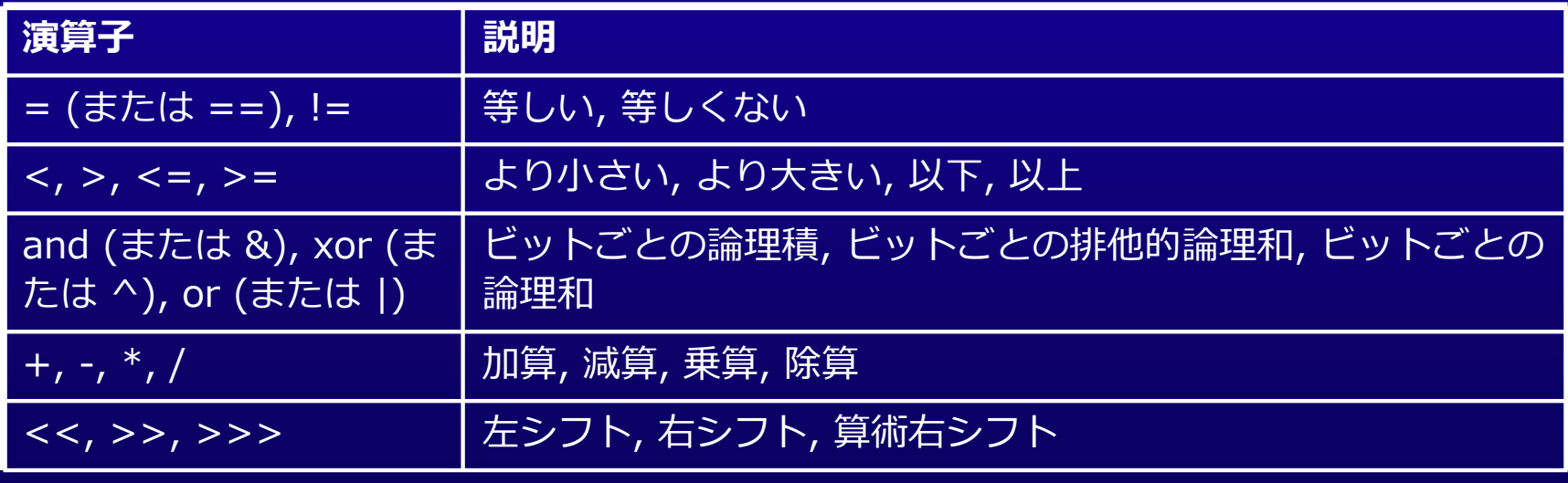

## MASMの非数値演算子

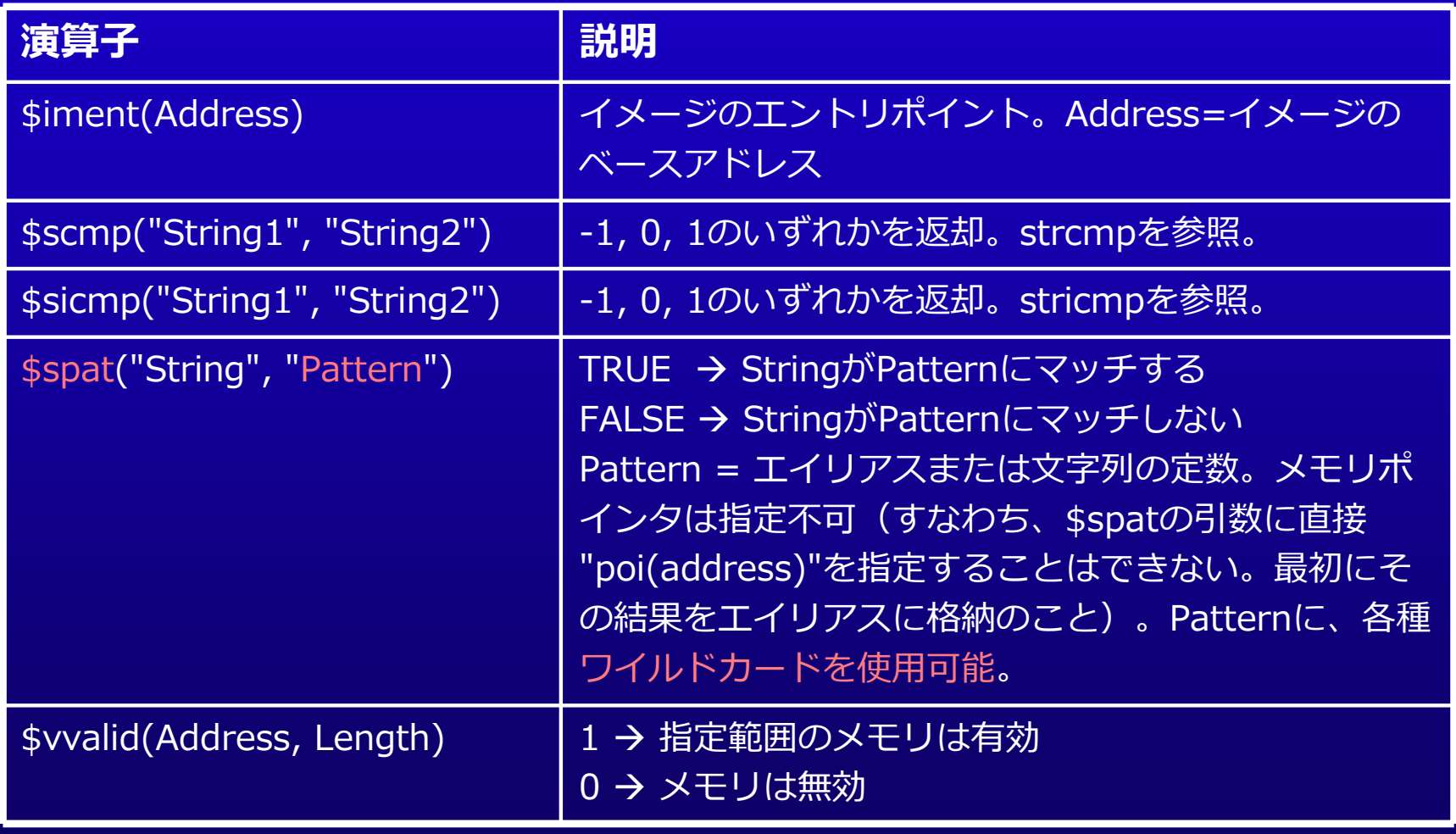

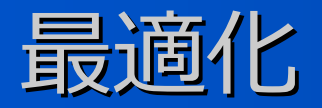

### シンボルの検索に無駄な時間をかけないために

- MASM
	- – レジスタに@を付けることを推奨。そうしないと、シンボルとして解釈されるかもしれない。
- $\bullet$  C++
	- ローカルなシンボルのための接頭辞: \$!MySymbol
	- –- グローバルなシンボルのための接頭辞: <モジュール名>!MySymbol

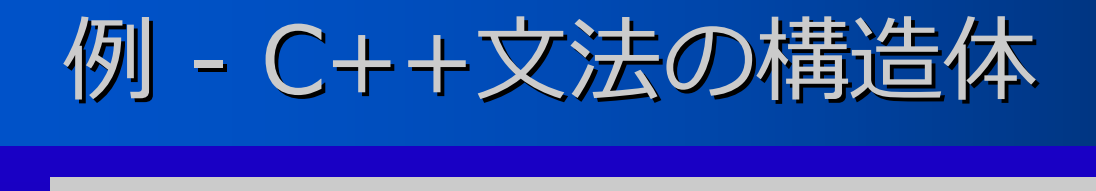

// ------------------------------------------------------------------- // 処理の高速化に有効: \$!symName … ローカルシンボルの場合 // <ModuleName>!symName … グローバルシンボルの場合 // -------------------------------------------------------------------0:000> ?? dlg.m\_nn int <sup>0</sup> 0:000> ?? \$!dlg.m\_nn $int 0$ 0:000> ?? sizeof(\$!dlg.m\_nn) unsigned int 0xac 0:000> ?? ((MyModule!CMyDlg\*) 0x12f878)->m\_nn $int 0$ 0:000> ?? ((ntdll!\_TEB\*) 0x7ffdf000)->ClientIdstruct CLIENT ID +0x000 UniqueProcess : 0x000017d8 // - PID  $+0$ x004 UniqueThread : 0x00000ea8  $// \rightarrow$  TID 0:000> ?? @\$teb->ClientId // C++の式評価器は、struct \_CLIENT\_ID<br>- I\_Ox000 UniquePreceses + Ox000017ds // 疑似レジスタを適切な型にキャストする +0x000 UniqueProcess : 0x000017d8 +0x004 UniqueThread : 0x00000ea8 0:001> **r? \$t0 = @\$peb->ProcessParameters** // ユーザー定義の議事レジスタには 0:001> ?? @\$t0->CommandLine**// 型情報が保持される点に注意** struct UNICODE STRING ""D:¥Development¥Sources¥CrashMe¥release¥CrashMe.exe" "+0x000 Length : 0x6a +0x002 MaximumLength : 0x6c +0x004 Buffer : 0x00020724 ""D:¥Development¥Sources¥CrashMe¥release¥CrashMe.exe" "

例 - ポインタ演算

// ------------------------------------------------------------// int myInt[2] =  $\{ 1,2 \}$ ; // MASMの演算は常にバイト単位で⾏われる点に注意。 // 一方、ポインタの計算はC++の方式で⾏われている。// ------------------------------------------------------------

// MASM 文法

#### // -------------

0:000> ? myInt Evaluate expression: 1243256 = 0012f8780:000> ? dwo(myInt)Evaluate expression:  $1 = 00000001$ 

0:000> ? myInt+4 Evaluate expression: 1243260 = 0012f87c0:000> ? dwo(myInt+4)Evaluate expression: 2 = 00000002

#### // C++ 文法

 // -------------0:000> ?? (&myInt) int \* 0x0012f878 0:000> ?? myIntint [2] 0x0012f878

```
1
```

```
0:000> ?? (&myInt+1)int * 0x0012f87c
0:000> ?? *(&myInt+1)int 2
```
## デフォルトの式評価器

- 次の場合は常にC++の評価器が使われる
	- ?? コマンド(C++式を評価<mark>)</mark>
	- watchウィンドウ
	- \_ localcウィンド「 localsウィンドウ
- $\bullet$  上記以外のすべてのコマンドやデバッグ情報ウィンドウでは、デフォルトの式評価器が使われる
- $\bullet$  .exprコマンドでデフォルトの評価器を変更可能
	- .expr

**→** 現在の評価器を表示<br>・・・・・・・・・・・・

- .expr /q
- 
- 
- 使用可能な評価器を表⽰
- eynr /cr++ → テフォルトの式E业価器 .expr /s c++ - デフォルトの式評価器としてC++を設定
- Acxpr /s masm → デフォルトの式評価器としてMASMを設定<br>→

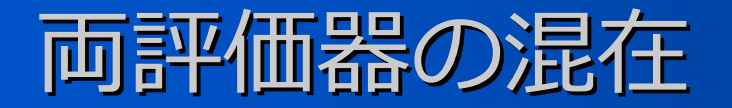

- ひとつのコマンド内で両方の式評価器を使用可能
- 両モードを混在させるには: @@(...)
	- 式の一部が、@@とそれに続く丸カッコに囲まれていた場合、その中は現在の式評価器とは逆の式評価器で評価される。
	- デガル エロー(トどうの)コマント以の異なろい これにより、ひとつのコマンド内の異なるパラメータで、2つの異なる式評価器が使用可能。
	- – この記号を入れ子で使うことも可能。記号が現れるたびに、式評価器が切り替わる。
- 式評価器の明示的な指定
	- @@c++(...)
	- @@masm(...)

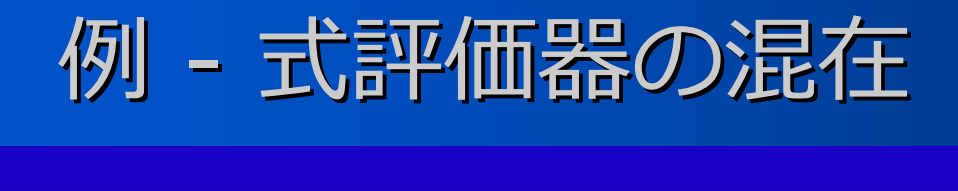

// -------------------------------------------------------------------// 以下のコマンドは、デフォルトの式評価器をMASMに設定する。 // そのため、Expression1とExpression3をMASM式として評価される。// 一方、Expression2はC++式として評価される。

0:000> .expr /s masm0:000> ? Expression1 + @@( Expression2) + Expression3

// -------------------------------------------------------------------

0:000> **? `myFile.cpp:118`** // myFile.cppの118行目のアドレスを取得

Evaluate expression: 4570359 = 0045bcf7

// -------------------------------------------------------------------// ソース:⾏番号の式は、C++式では使えないので、// C++式の中でMASM式を入れ子にするとよい。// → myFile.cppの118行目のアドレスを、nLocalVerに格納。<br>,, // -------------------------------------------------------------------

0:000> ?? nLocalVar = @@(`myFile.cpp:118`) int <sup>4570359</sup>
### WinDbgのエイリアス

- 文字列を、自動的にほかの文字列に置き換える<br>→
- エイリアス名 + 対応する値から構成される<br>●
- 1) ユーザー命名エイリアス
	- I I II III III a - ユーザーが名前と値を設定(いずれも大文字小文字が区別される)<br>-
	- \_ \_ \_ AC \_ ナ / ー l丁 \_ A \\_l \_ / l \_l \_/ / / ):\;;; ;; \ \_ \_ ad \_l \_l \_/ l \_l \_l/ / / / )自ll\!゙ i \_ \_ \_ al \_ - as または aS(エイリアスの設定)、ad(エイリアスの削除)、al(エイリアスの一覧<br>- まテ)で過佐 表⽰)で操作

2) 固定名エイリアス

- –ユーザーが値を設定。名前は\$u0, \$u1, ...,\$u9
- –r(登録)コマンド <sup>+</sup>"u"の前の.(ドット)で設定

 $[4]$ : **r \$.u0** = "dd esp+8;q"

3) 自動エイリアス

- –デバッガが名前と値を設定
- \_ ̄ 目 宙∏左走412 | ノヽノ ノ /\/ / 全目412/ 自動疑似レジスタに類似。ただし、\${...}といったエイリアス関連のトークンが使える点が異なる(疑似レジスタでは使えない)。
- 例: \$ntsym, \$CurrentDumpFile, \$CurrentDumpPath, ... –

### ユーザー命名エイリアスと固定名エイリアス

#### 1) ユーザー命名エイリアス

- <del>–</del> / 1111 1 - デフォルトでは、ユーザー命名エイリアスは、ほかの文字と離さなければならない。 エイリアス名の最初と最後の⽂字は、次のいずれかの条件を満たすこと。
	- <mark>- 行頭または行末</mark>
	- 前後が、空白かセミコロンかクエスチョンマーク
- コーサー命幺エイリアノかけかのテエノトと - ユーザー命名エイリアスがほかのテキストと隣接する場合は、\${ }(エイリアスイン タープリタ)で囲まなければならない
- <mark>- 固定名エイリアスの定義内で使用可能</mark> –
	- ユーザー命名エイリアスを、ほかのユーザー命名エイリアスの定義内で使う場合は、asコマンドまたはaSコマンドの前にセミコロンを付ける(そうしないと、行内でのエイリアスの置き換 えは行われない)。解説: as, aS, ad, alで始まる行内のテキストは、 エイリアスの置き換えが ⾏われない。置き換えが必要な場合は、先頭にセミコロンを付けること。
- – 固定名エイリアスより使いやすい
	- エイリアス定義の文法が単純
	- al(List Aliases)コマンドで一覧表示が可能

2) 固定名エイリアス

- 11777<del>1 –</del> 11 ほかのテキストと隣接していても、自動的に置き換えられる
- –- 任意のエイリアス定義内で使用可能

## ユーザー命名エイリアスのコマンド

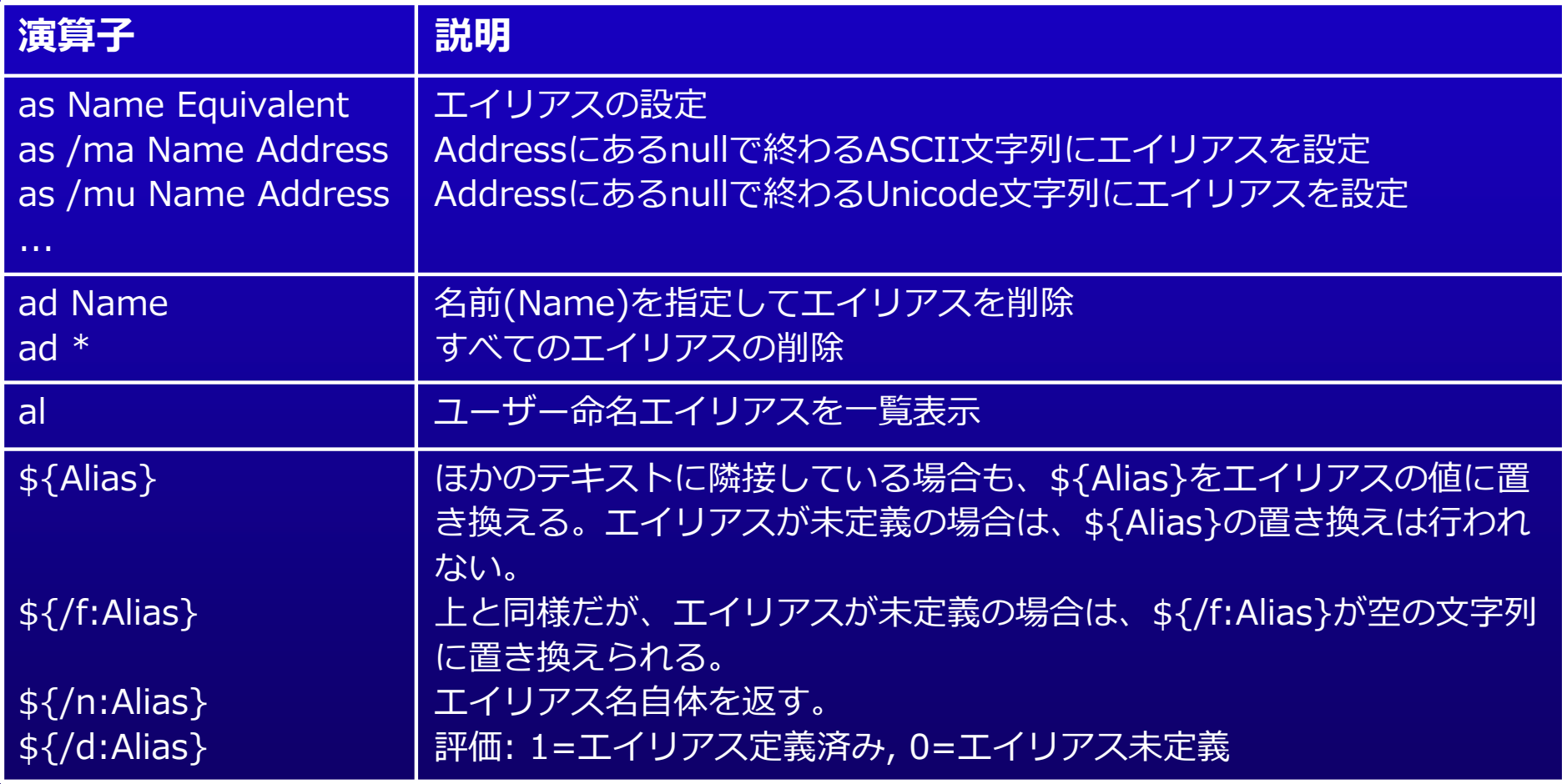

例 - エイリアス

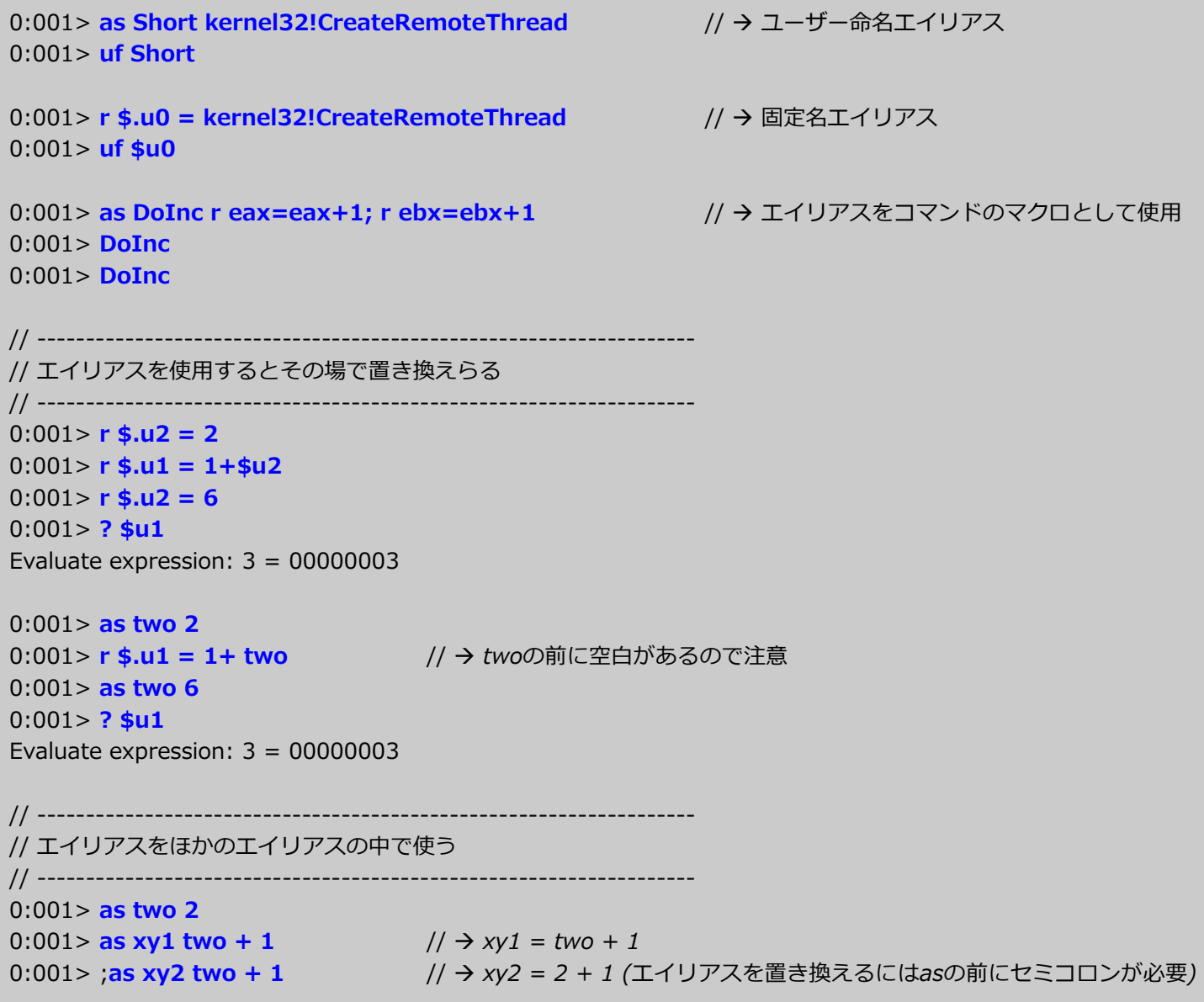

# デバッガコマンドプログラム

### 構成

- デバッガコマンド
- フロー制御トークン(.if, .for, .while, ...)

### 変数

- ユーザー命名エイリアスまたは固定名エイリアスを、「ローカル変数」として使用
- 疑似レジスタ(\$t0, ...)を、数値や型付きの変数として使用
- コメントは \$\${任意のテキスト} のように記述<br>→
- 中カッコ { } で、ステートメントのブロックを囲む
	- 各ブロックに入る際に、ブロック内の全エイリアスが評価される
	- 開きカッコの前に、フロー制御トークンが必要
	- エイリアスの評価のために単なるブロックを作るには、.block {...} を使用
	- ほかのテキストと隣接するユーザー命名エイリアスには、\${Alias}(エイリアスイ ンタープリタ)を使用

### フロー制御トークン

- 繰り返しや条件分岐の作成に使用
- 各条件は式でなければならない(コマンドは許可されていない)

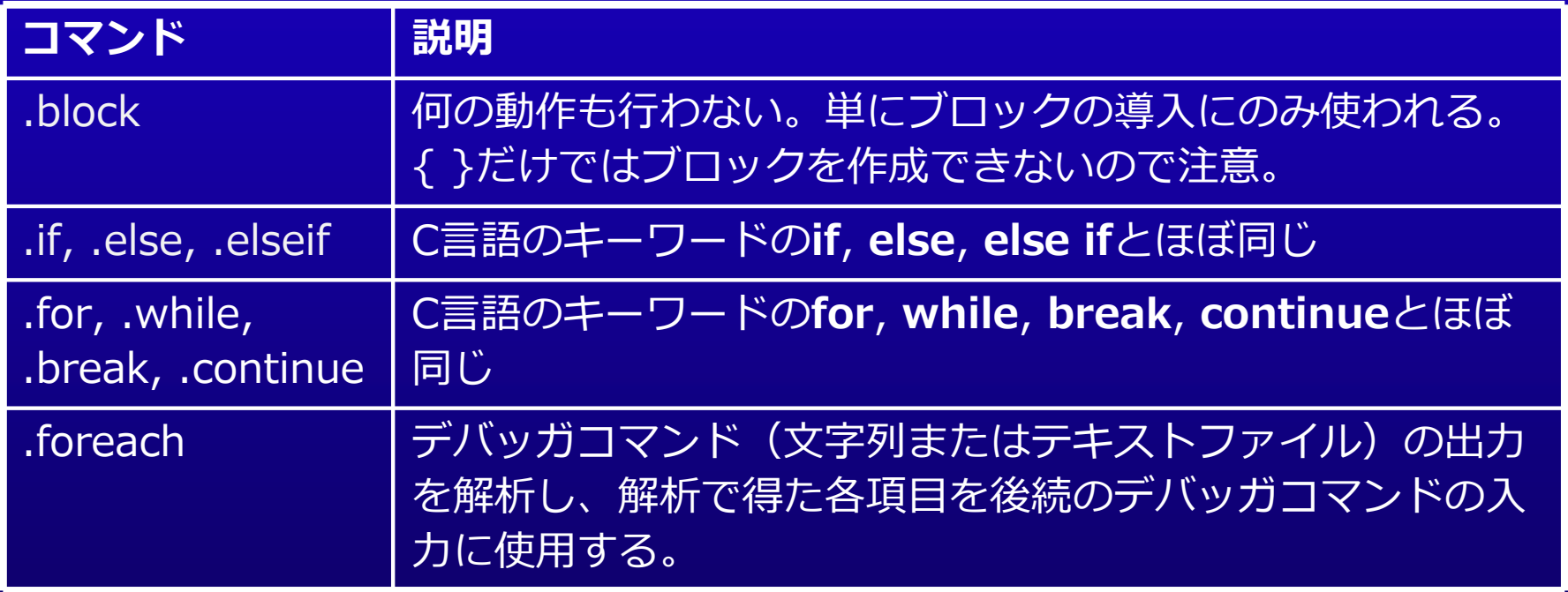

## コマンドプログラムの実行

### プログラムの実⾏方法

- $\bullet$ ● 全ステートメントを、デバッガウィンドウに、ひとつの文字列 として入⼒(コマンドはセミコロンで区切る)
- $\bullet$ ● 全ステートメントをスクリプトファイルに保存し、\$\$><を 使ってファイルを実行
	- \$\$><(スクリプトファイルの実行):
		- → 指定のファイルを開く<br>、 ± \* <del>=</del> e <del>></del> = = = =
		- すべての改⾏をセミコロンに置き換える
		- → その結果を、ひとつのコマンドブロックとして実行<br>→

# 例 - デバッガコマンドプログラム<br>-

```
$$ -------------------------------------------------------------------$$ WinDbgのヘルプ「Debugger Command Program Examples」から引用
$$ 説明はヘルプ内にあり。
$$ -------------------------------------------------------------------$$ モジュールリストLIST_ENTRY を$t0に取得

r? $t0 = &@$peb->Ldr->InLoadOrderModuleList$$ リスト内の全モジュールを列挙
.for (r? $t1 = *(ntdll!_LDR_DATA_TABLE_ENTRY**)@$t0;(Q$t1 != 0) & (Q$t1 != Q$t0);
r? $t1 = (ntdll!_LDR_DATA_TABLE_ENTRY*)@$t1->InLoadOrderLinks.Flink){$$ ベースアドレスを$Baseに取得
as /x ${/v:$Base} @@c++(@$t1->DllBase)$$ フルネームを$Modに取得
as /msu ${/v:$Mod} @@c++(&@$t1->FullDllName)
     .block\big\{.echo ${$Mod} at ${$Base}}ad ${/v:$Base}
ad ${/v:$Mod}}
```
# 便利なブレークポイントコマンド

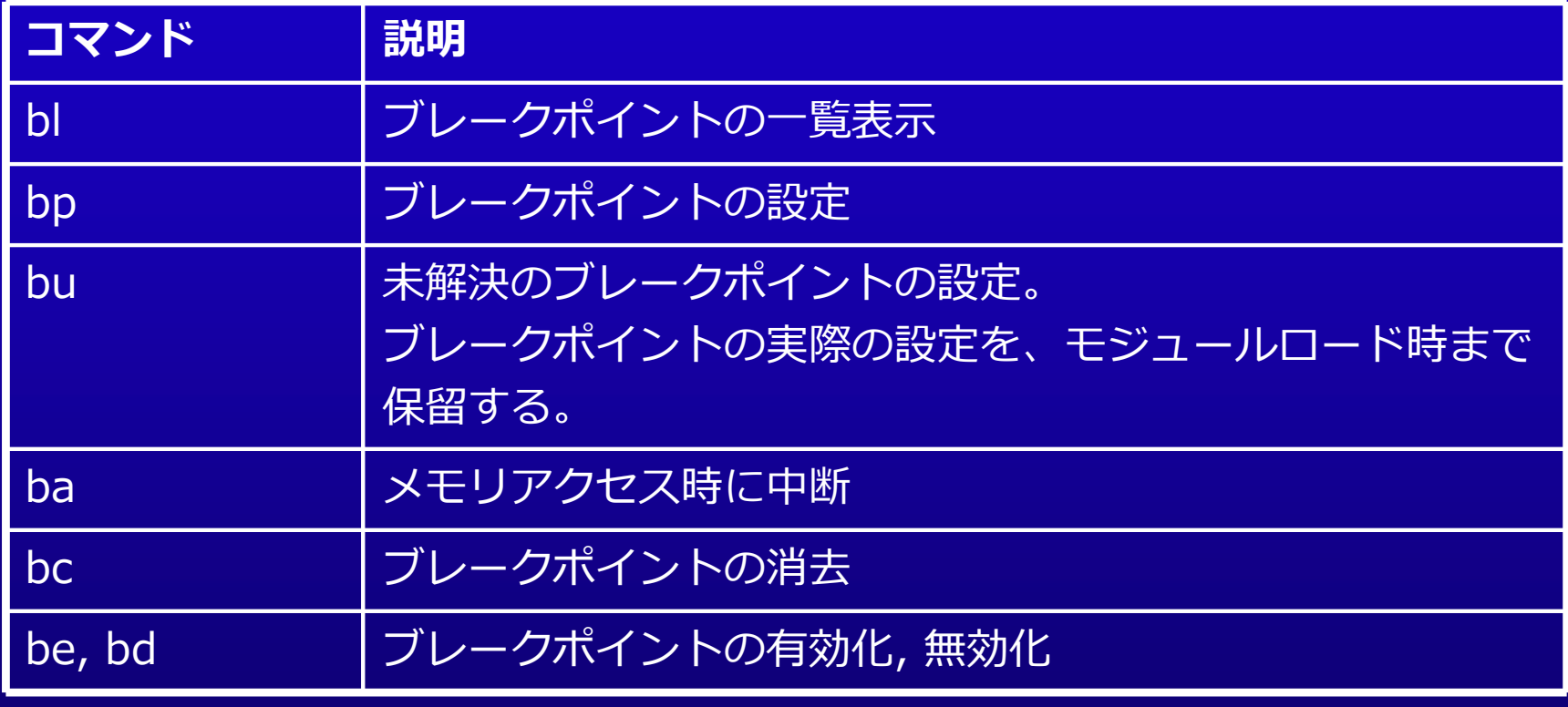

例 - 単純なブレークポイントの設定

0:000> bu kernel32!LoadLibraryExW0:000> bu kernel32!CreateProcessW<br>0:000> bu kernel33!CreateThread 0:000> bu kernel32!CreateThread  $0:000>$  ba r4 0012fe34  $0:000$  ba w2 0012fe38

→ アクセス時に中断(read or write); 4バイト監視 **→ アクセス時に中断(write); 2バイト監視** 

#### $0:000>$  bl

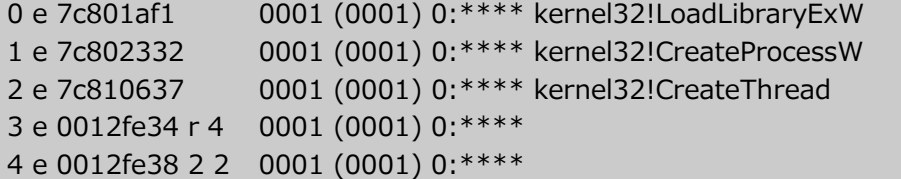

#### $0:000$  bd  $0,2$  $0:000>$  bc 4

→ 0番と2番のブレークポイントを無効化 → 4番のブレークポイントを消去

#### $0:000>$  bl

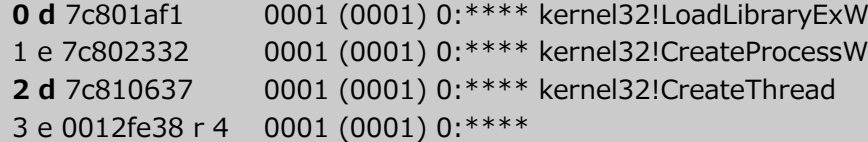

# 例 - より複雑なブレークポイント

#### $\bullet$ 指定したソースの指定した行で中断

0:000> bp `mod!source.c:12`

#### $\bullet$ 5回通過後からヒットするブレークポイント

0:000> bu kernel32!LoadLibraryExW 5<br>0:001> bl  $0:001>$ **bl**  $\begin{array}{c} \mathbf{b} \\ \mathbf{b} \end{array}$  //  $\rightarrow$ **→ 3回通過後** *(0002***=残りカウント)**<br>kernel??!! ead! ibrar.r.v.w 0 e 7c801af1<sup>0002</sup> (0005) 0:\*\*\*\* kernel32!LoadLibraryExW

 $\bullet$ スレッド1から呼び出された場合にのみ中断

> 0:000> **~1 bu kernel32!LoadLibraryExW**<br>0:001> bl 0:001> <mark>bl</mark><br>-0 e 7 $c$ 801af1  $\qquad$  0001 (0001) 0: $\sim$ 001 kernel32!LoadLibraryExW

 $\bullet$ パターンmyFunc\*にマッチする全シンボルで中断

0:000> <mark>bm /a mod!myFunc\*</mark>

- 
- xコマンドのシンボルパターンと同様<br>● メンバーのメソッドで中断

0:000> bp @@c++( MyClass::MyMethod )

同じメソッドがオーバーロードされているため複数のアドレスが存在する場合に便利

# 例 - コマンド付きブレークポイント

#### $\bullet$ WinMainの実⾏をスキップ

0:000> bu MyApp!WinMain "**r eip = poi(@esp); r esp = @esp + 0x14**; .echo WinSpy!WinMain entered; gc"<br>.

- 関数のエントリポイントに入った瞬間、スタックの先頭にリターンアドレスがセットされている。<br>
 r eip=poi(@esp) → EIP(命令ポインタ)にスタックのオフセット0の内容をセット<br>
 minMainのパラメータ4個×各4バイト(=0x10バイト)+リターンアドレス4バイト=0x14<br>
 r esp=@esp + 0x14 → ESPに0x14を加算し、スタックポインタを適切に巻き戻す<br>
・ r esp=@esp
	- reip=poi(@esp) → EIP (命令ポインタ) にスタックのオフセット0の内容をセット
- WinMainのパラメータ4個×各4バイト(=0x10バイト)+リターンアドレス4バイト=0x14
	- resp=@esp + 0x14 → ESPに0x14を加算し、スタックポインタを適切に巻き戻す
- スレッド1から呼び出された場合のみ中断

0:000> bu kernel32!LoadLibraryExW ";as /mu \${/v:MyAlias} poi(@esp+4); .if ( \$spat(¥"\${MyAlias}¥",  $\texttt{\{i*}MYDLL*Y" } = 0$  ) { kn; } .else { gc }"

- –LoadLibraryの最初のパラメータ(アドレスESP+4)は、当該DLL名へのポインタ。
- このポインタと、所定のワイルドカード付き文字列(この例では <u>\*MYDLL\*</u>)を、MASM<br>の\$spat<sup>i</sup>声算子で比較 –の\$spat演算子で比較。
- <u>\$spat</u>はエイリアスや定数は受け取れるものの、メモリのポインタは受け取れない。そこで、 –当該ポインタをあらかじめエイリアス(MyAlias)に格納しておく。
- このkernel32!LoadLibraryExWブレークポイントは、<u>\$spat</u>のパターンマッチングに成功 した場合にのみヒットする。それ以外の場合は、アプリケーションは実⾏を継続する。

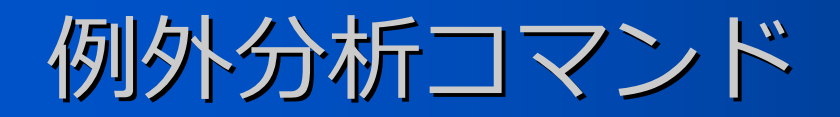

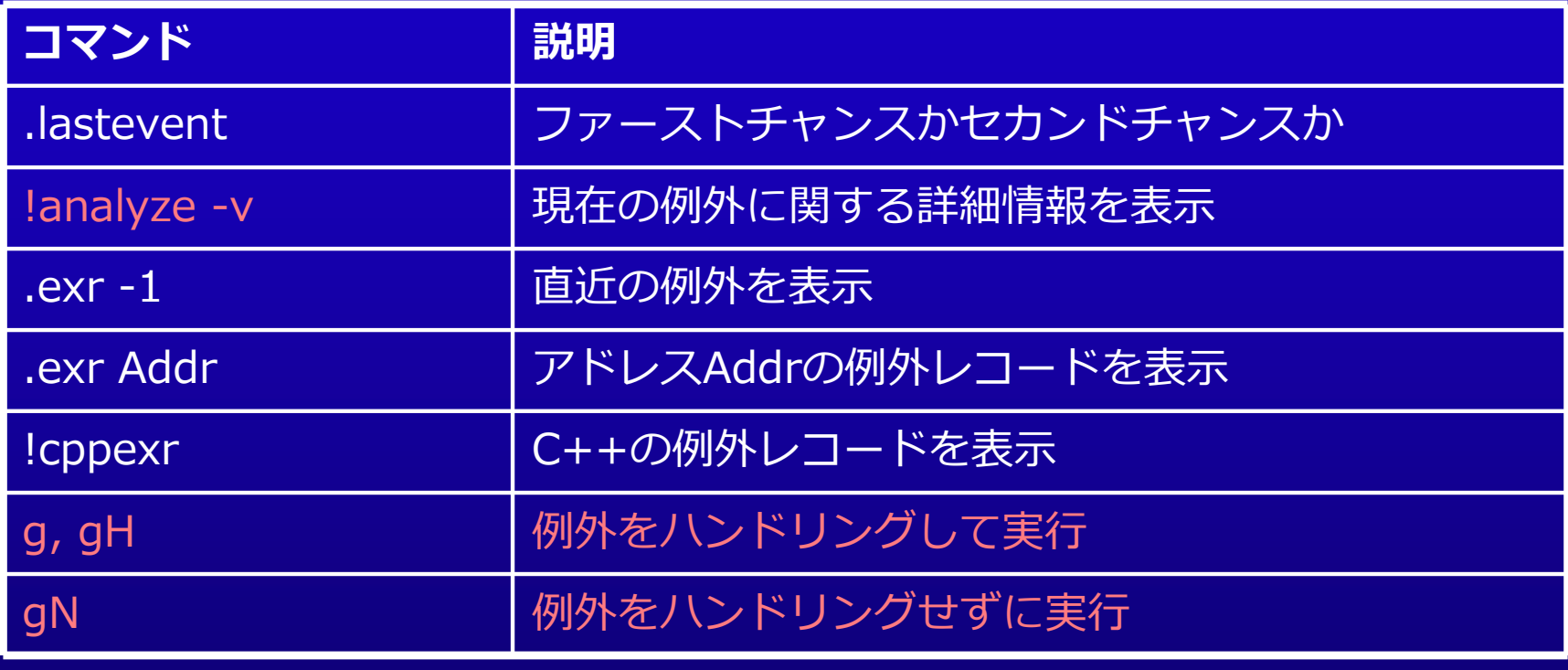

例 - 例外<br>-

0:000> .lasteventLast event: dac.154c: Stack overflow - code c00000fd (first chance)<br>debugger time: Wed Aug 29.16:04:15.267.2997 (CMT+2) debugger time: Wed Aug 29 16:04:15.367 2007 (GMT+2)

 $0:000$  > .exr -1 ExceptionAddress: 00413fb7 (TestApp!\_chkstk+0x00000027)ExceptionCode: c00000fd (Stack overflow)ExceptionFlags: 00000000NumberParameters: 2 Parameter[0]: 00000000Parameter[1]: 001e2000

0:000> **!analyze -v** FAULTING\_IP: TestApp!\_chkstk+27 [F:¥SP¥vctools¥crt\_bld¥SELF\_X86¥crt¥src¥intel¥chkstk.asm @ 99]00413fb7 8500 test dword ptr [eax],eax

...

## WinDbgによるリモートデバッグ

- $\bullet$ ● ターゲットコンピュータ(サーバー)
	- – dbgsrv.exe, dbgeng.dll, dbghelp.dllをリモートコンピュータにコピーする
	- 「dbgsrv.exe」に対するファイアウォールを無効化する
	- 実行 → dbgsrv.exe -t tcp:port=1025<br>iyindows Vista: 全プロセスが参照で

Windows Vista: 全プロセスが参照できるようdbgsrv.exeを管理者権限で開始

- $\bullet$ ● ホストコンピュータ(クライアント)
	- $\overline{\phantom{a}}$   $\overline{\phantom{a}}$  winting ave -nramote fonted - 実行 → WinDbg.exe -premote tcp:server=ターゲットのIPアドレス<br>- キたけを前 port=1025 または名前,port=1025
	- File(メニュー) → Attach to Process → ターゲットコンピュータの<br>- デバwグホォ兔プロセフを選択 デバッグ対象プロセスを選択

### リモートデバッグのためのWinDbgコマンド

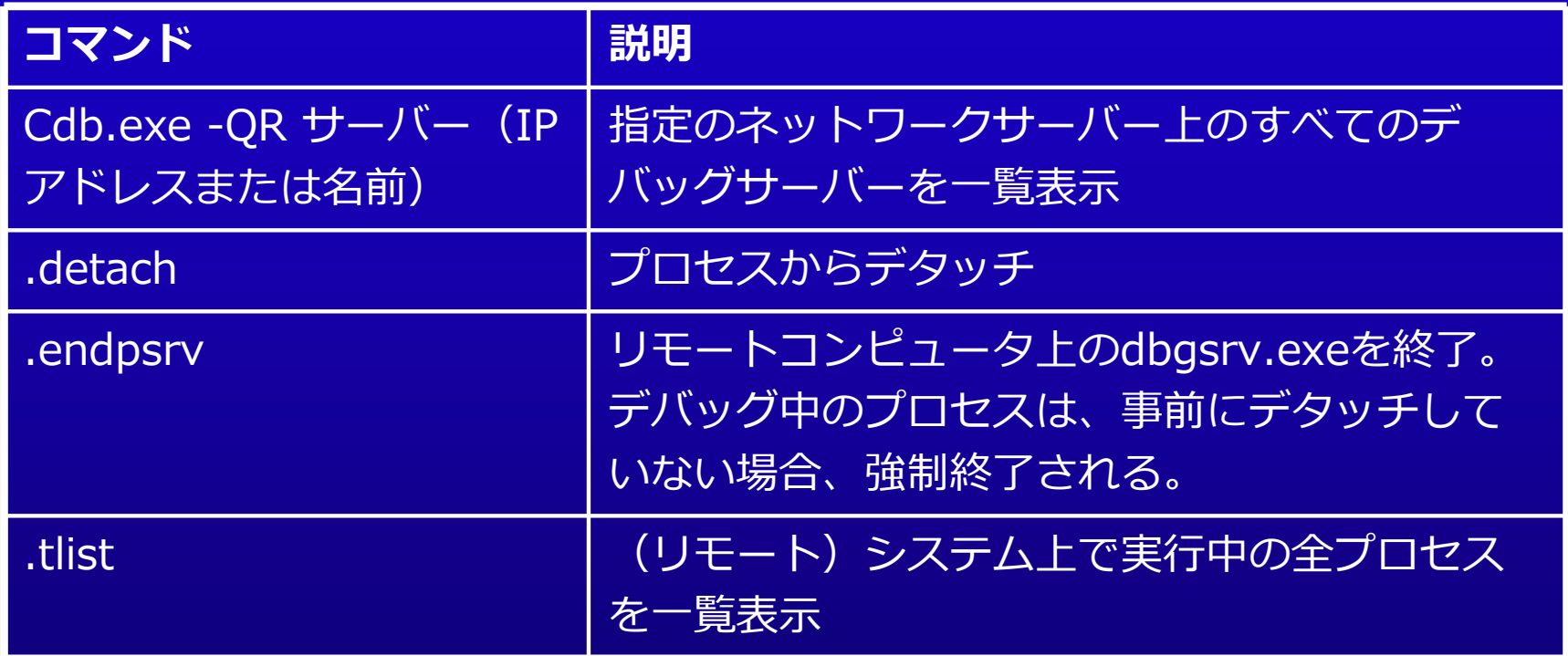

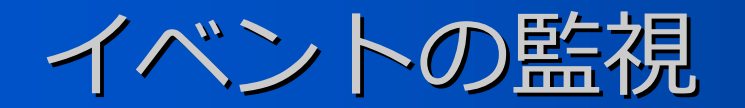

- $\bullet$ ● デバッガエンジンが、対象アプリケーション内のイベントの監 視機能と応答機能を提供
- イベントは大きく二種類に分けられる
	- $-$  . The set of the set of the set of the set of the set of the set of the set of the set of the set of the set of the set of the set of the set of the set of the set of the set of the set of the set of the set of the se 例外イベント ブレークポイント、アクセス違反、スタックオーバーフロー、0除算など。すべての一覧は、ヘルプの「Specific Exceptions」を参照。
	- <mark>– 非例外イベント</mark> プロセスの生成、スレッドの生成、モジュールのロード、モジュールのアンロード。すべての一覧は、ヘルプの「DEBUG FILTER XXX」を参照。
- $\bullet$ ● 次のコマンドで最後に発生したイベントを取得。デバッグ時に は必ず何らかの値がセットされている。
	- –コマンド: .lastevent

### WinDbgのイベントフィルタ

- 簡単なイベントフィルタを提供
- タークツトに(イハント弁+ ● ターゲットにてイベント発生後の、デバッガエンジンの動作に 影響
- 全イベントの一覧表示: sx
- 中断または実行状態
	- – イベント発生時にデバッガがターゲットを中断するかどうかに影響
		- ファーストチャンスで中断(sxe)
		- セカンドチャンスで中断(sxd)
		- イベントに関するデバッガのメッセージを出力(sxn)
		- イベントを無視(sxi)
- $\bullet$ ● ハンドリングまたは継続状態
	- – ターゲット内の例外イベントをハンドリングするか(gH)しないか(gN)を決定

## イベントフィルタダイアログ

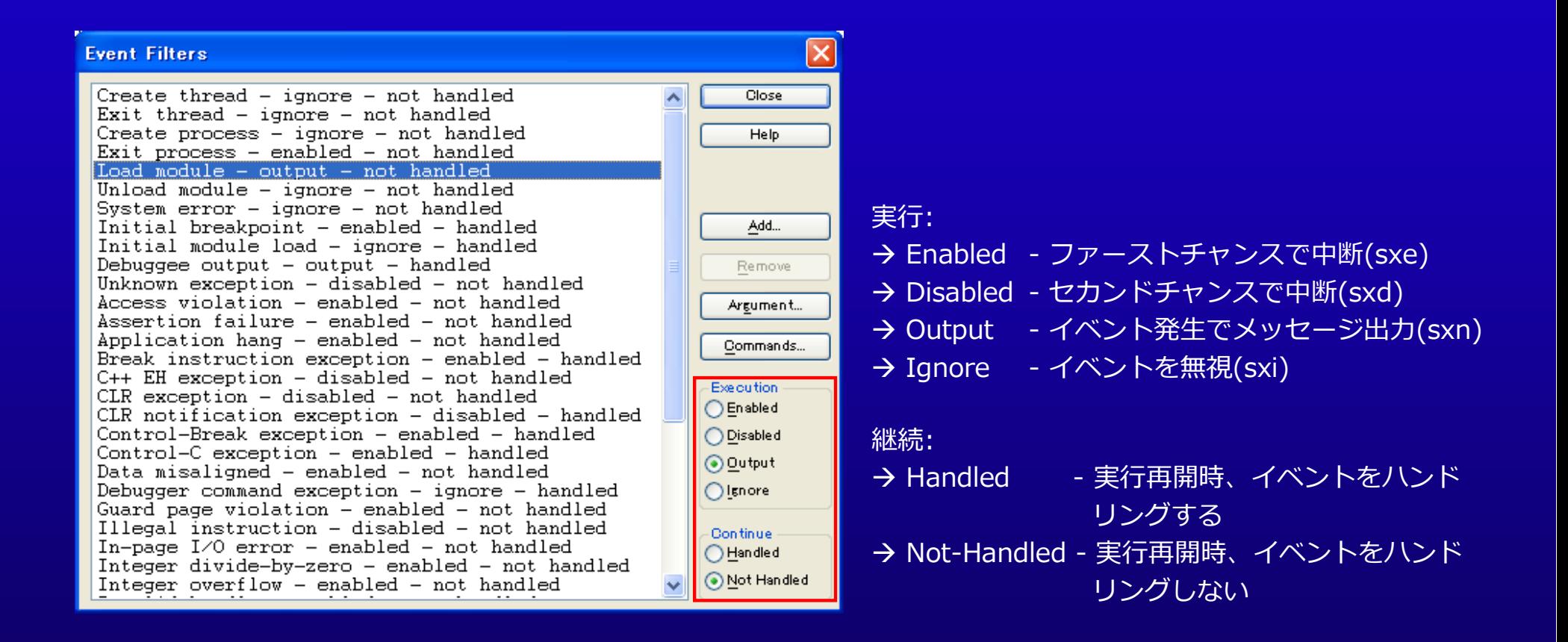

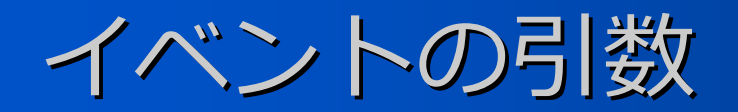

- いくつかのフィルタは、マッチするイベントを制限するための引数をもつ
- 引数なし → 制限なし<br>-

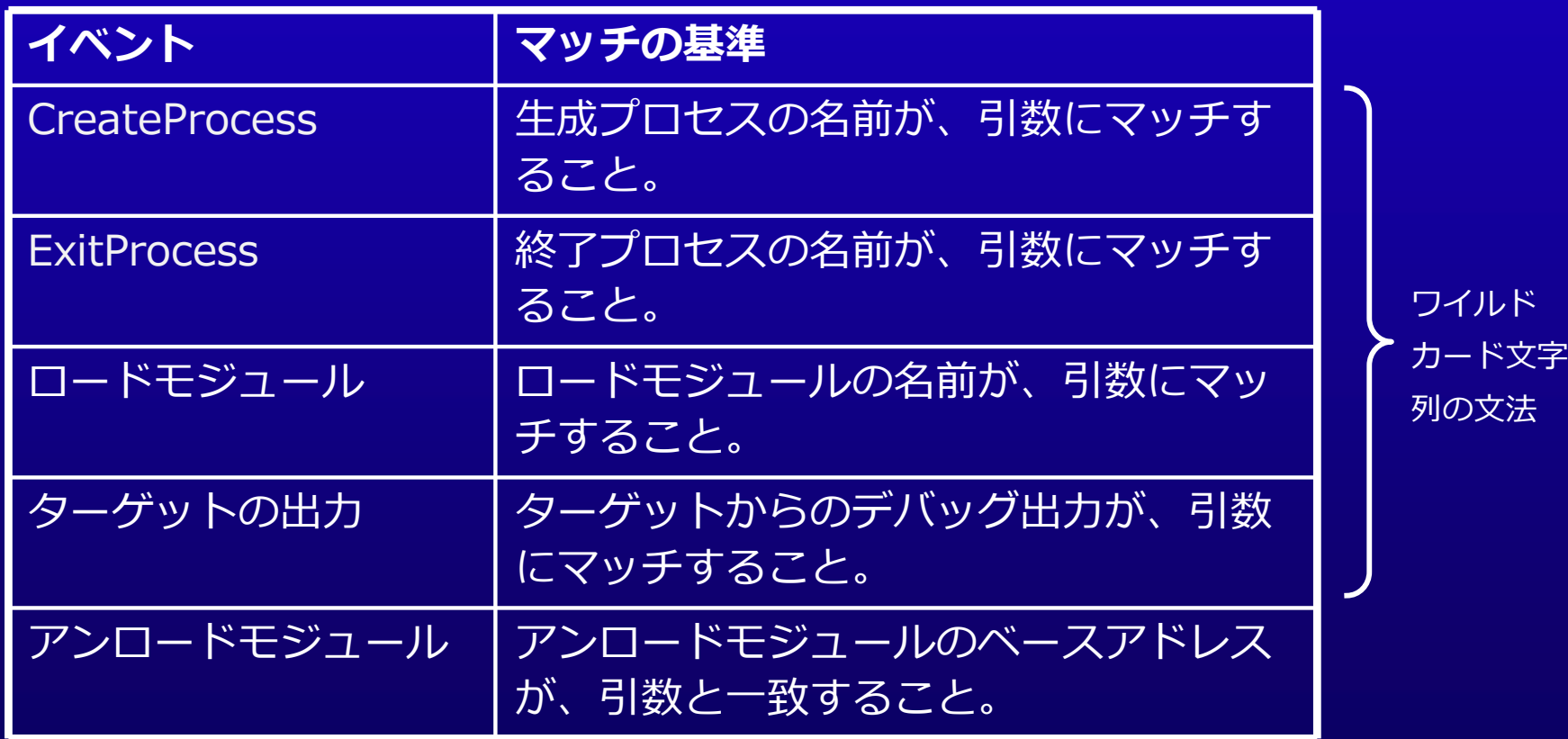

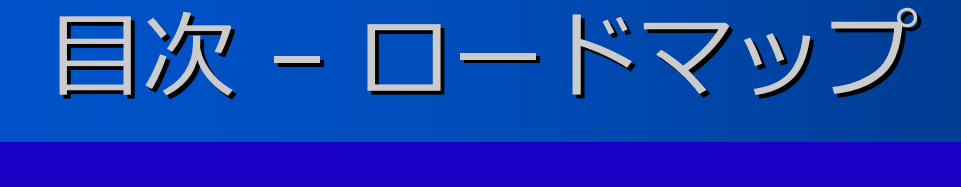

 WinDbgの裏側 WinDbgの使い方 - グローバルフラグ● /⁄ / | /⁄Tーヾノコ` ● アプリケーション検証 •プロセスダンプ

# フラグ? グローバルフラグ!<br>-<br>-

- GFlagsは、Windowsのレジストリの編集により、機能を有効化・無効化する
- GFlagsは、システム全体に対する設定も、イメージに特化した設定も可能
- イメージに特化した設定は、次の場所に格納される
	- HKLM¥SOFTWARE¥Microsoft¥Windows NT¥CurrentVersion¥**Image File**  $\mathbf{L}^{\mathrm{out}}$ Execution Options¥ImageFileName¥GlobalFlag
- OSはこれらの設定を読み、その内容に応じて動作する
- GFlagsは、コマンドラインからも、ダイアログボックスからも設定できる  $\bullet$
- $\bullet$ ● WinDbg内でも !gflags により、グローバルフラグの設定や表示が可能
- $\bullet$  GFlagsで次の機能を有効にできる
	- –- ヒープのチェック
	- ヒーフのタク付 - ヒープのタ<mark>グ</mark>付け
	- ローターのスナ - ローダーのスナップ表示
	- イメージに対すステハ - イメージに対するデバッガ指定(<mark>イメージ開始のたびに自動的にアタッチされる</mark>)
	- アプリケーション検証
	- –- その他

# GFlagsダイアログ

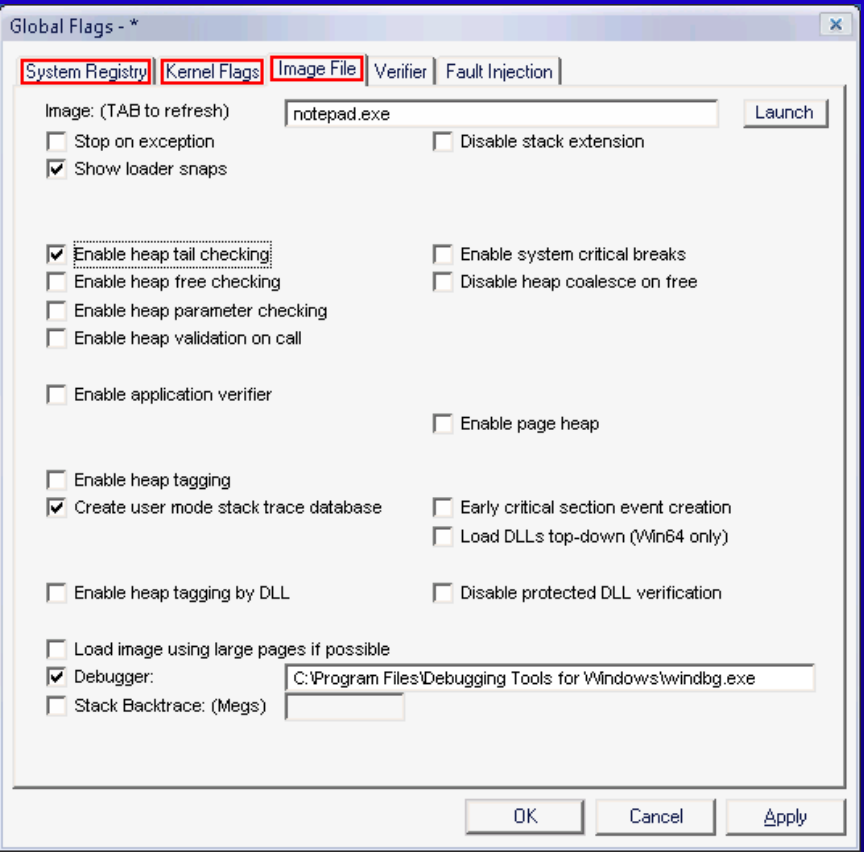

- $\bullet$ System Registry: システム全体の設定。Windowsで実行中の全プロセスに影響する。設定内容は、設 定を変更するまでずっと効果を発揮。設定内容を実際に有効にするには、Windowsの再起動が必要。
- $\bullet$  Kernel Flags: 実行時の設定。システム全体に影響する。再起動しなくても、すぐに効果を発揮。シス  $\bullet$  . The set of  $\bullet$ テムのシャットダウンや再起動により、設定内容は失われる。
- Image File:コマンド完了後に起動した指定プログラムのインスタンスに影響。設定内容はレジストリに格納され、設定変更するまでずっと効果を発揮。

# GFlags:「Show loader snaps」有効化

#### **WinDbg の出力:**

#### LDR: **LdrLoadDll, loading samlib.dll** from

 C:¥WINDOWS¥system32;C:¥WINDOWS¥system;C:¥WINDOWS;.;C:¥WINDOWS¥System32¥Wbem;C:¥WINDOWS¥system32¥kktoolsLDR: Loading (DYNAMIC, NON\_REDIRECTED) C:¥WINDOWS¥system32¥samlib.dllModLoad: 71bf0000 71c03000 C:¥WINDOWS¥system32¥samlib.dllLDR: samlib.dll bound to ntdll.dll LDR: samlib.dll has correct binding to ntdll.dll LDR: samlib.dll bound to ADVAPI32.dll LDR: samlib.dll has correct binding to ADVAPI32.dll LDR: samlib.dll bound to RPCRT4.dll LDR: samlib.dll has correct binding to RPCRT4.dll LDR: samlib.dll bound to KERNEL32.dll LDR: samlib.dll has stale binding to KERNEL32.dll LDR: samlib.dll bound to ntdll.dll via forwarder(s) from kernel32.dll LDR: samlib.dll has correct binding to ntdll.dll LDR: Stale Bind KERNEL32.dll from samlib.dllLDR: LdrGetProcedureAddress by NAME - RtlAllocateHeap LDR: LdrGetProcedureAddress by NAME - RtlFreeHeap LDR: LdrGetProcedureAddress by NAME - RtlGetLastWin32Error LDR: LdrGetProcedureAddress by NAME - RtlReAllocateHeap LDR: samlib.dll bound to USER32.dll LDR: samlib.dll has stale binding to USER32.dll LDR: Stale Bind USER32.dll from samlib.dll[d58,690] LDR: Real INIT LIST for process C:¥Development¥Sources¥TestApp¥Release¥TestApp.exe pid 3416 0xd58 [d58,690] C:¥WINDOWS¥system32¥samlib.dll init routine 003A0F30[d58,690] LDR: samlib.dll loaded - Calling init routine at 003A0F30

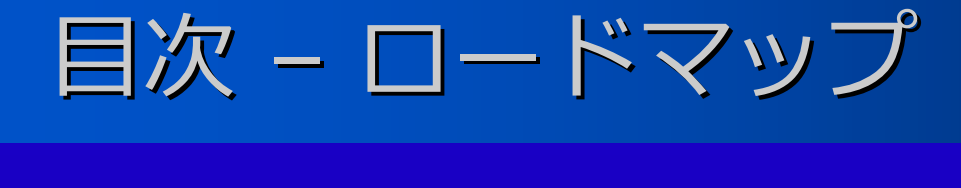

 WinDbgの裏側 WinDbgの使い方✓ クローハル ノラ グローバルフラグ - アプリケーション検証•プロセスダンプ

## アプリケーション検証の有効化

#### $\bullet$ アプリケーション検証

- Windowsアプリケーションの実行時検証ツール  $\bullet$
- アプリケーションとOSのインタラクションを監視
- プロファイルと追跡
	- マ<mark>イクロソフトWin32 API(ヒ</mark>ープ、ハンドル、ロック、スレッド、 DLLロード/アンロード、ほか多数)
	- 例外
	- カーネルオブジェクト
	- レジストリ
	- ファイルシステム
- !avrfにより、この追跡情報を入手
- 注意: アプリケーション検証は、裏側で、対象アプリケーションに多くのDLL(verifier.dll, vrfcore.dll, vfbasics.dll, vfcompat.dll, ほか多数)を注入する。より正確に言うと、選択したテスト項目にしたがって、該当イメージのレジストリキーを設定し、Windowsローダーがこのレジストリキーを読み込み、アプリケーションの開始時にそのアドレス空間に所定のDLLをロードする。

## アプリケーション検証の種類

### GFlagsアプリケーション検証

- 対象プロセスに、verifier.dllのみを注入
- verifier.dllはWindows XPにインストール済み
- アプリケーション検証オプションの機能制限版
- GFlagsのこのオプションは旧式なため、将来削除されるかもしれない  $\bullet$

### アプリケーション検証

- マイクロソフトのウェブサイトから無料でダウンロードし、インストール できる
- vrfcore.dll, vfbasics.dll, vfcompat.dllなども、Windows¥System32に $\bullet$ 追加インストールされる
- GFlagsより多くのテストオプションが利用でき、!avrf拡張の全機能が使 える

## アプリケーション検証のシンボル

#### アプリケーション検証は、全シンボル情報を含むPDBとともにインストールされる

- $\bullet$ 逆アセンブリに含まれるソース情報に注目
- 私の知る限り、全シンボル情報付きで配布されたマイクロソフトのモジュールはこれだけ  $\bullet$
- WinDbgは、サーバーに公開されているシンボルではなく、これらのシンボルを使う必要が $\bullet$ ある。そうしないと、!avrf拡張は機能しない。

.reload /f @"C:¥Windows¥System32¥verifier.pdb"

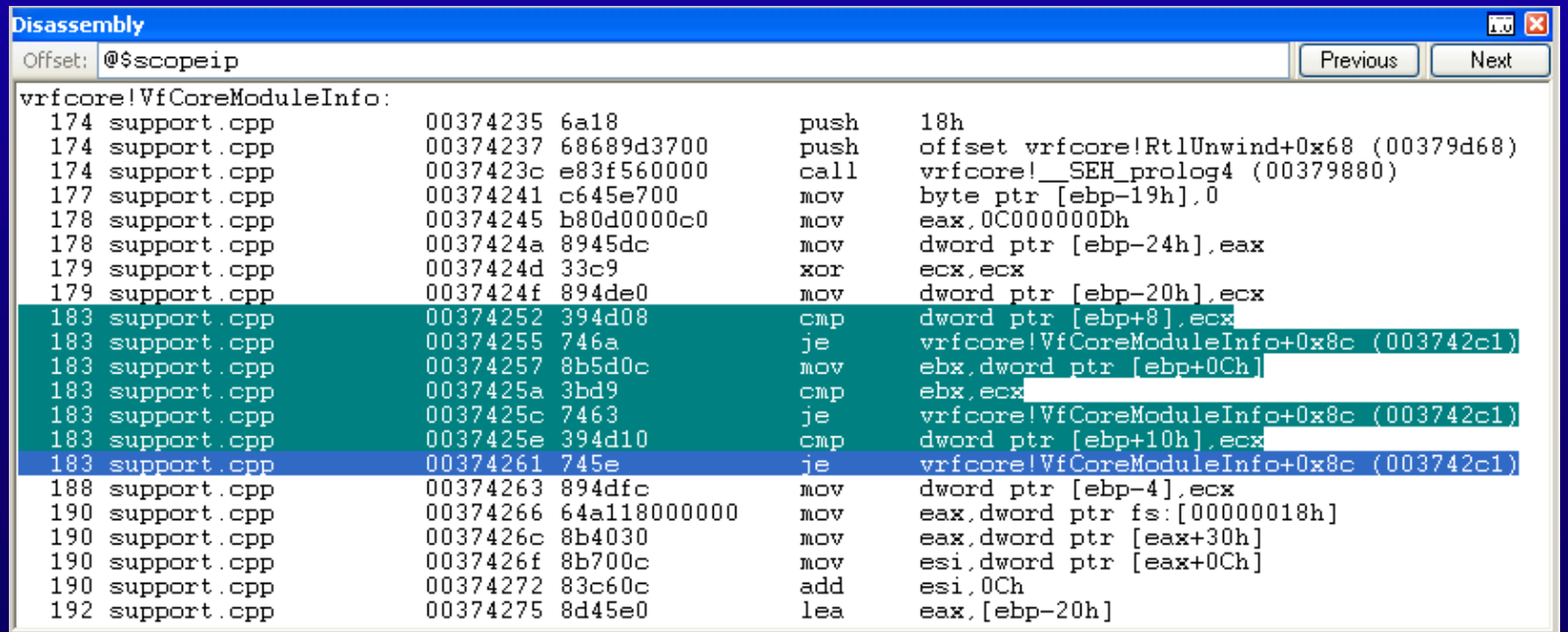

# 一般的な !avrf パラメータ

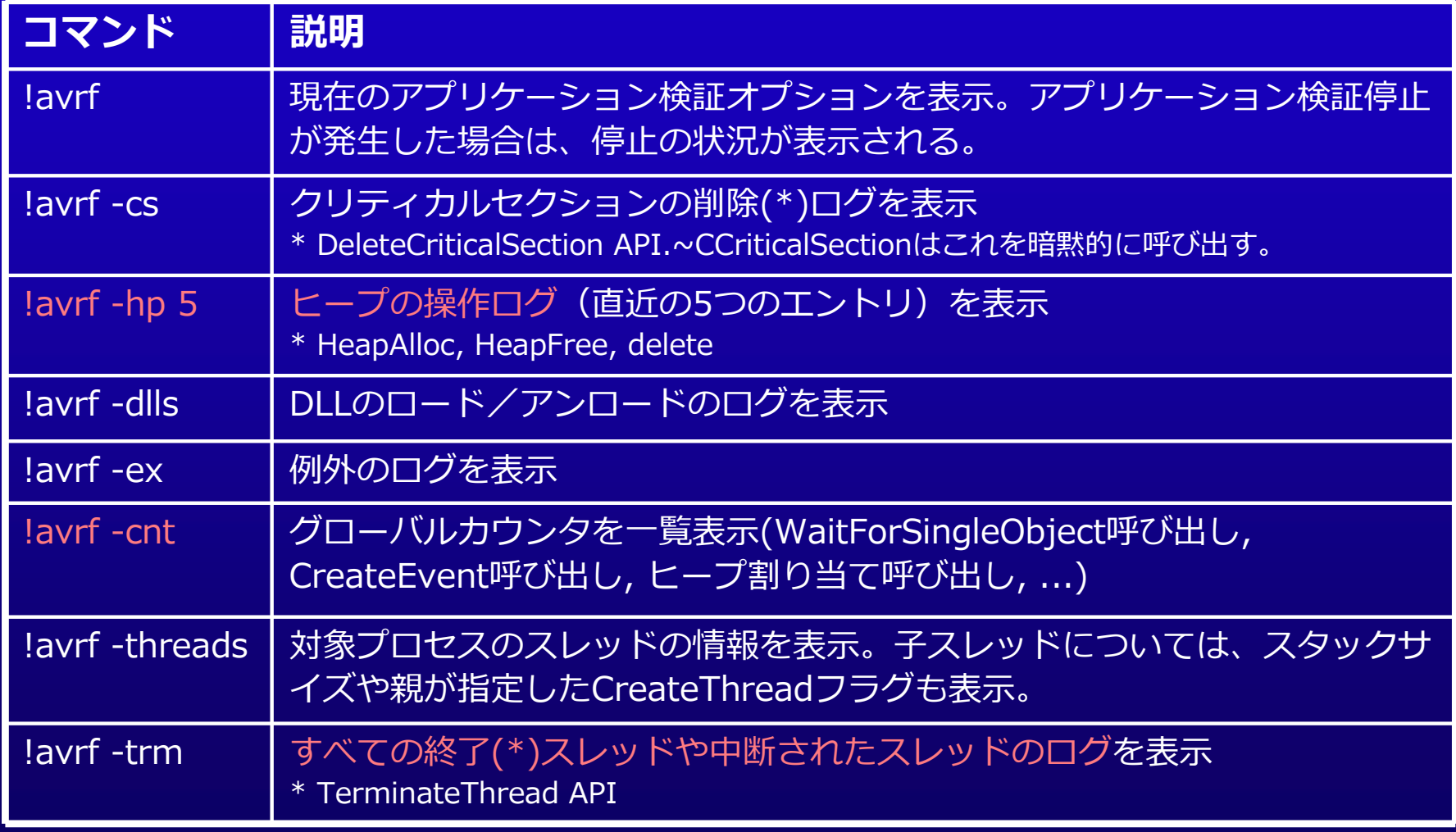

# 例 - !avrf

// アプリケーションが以下の命令を実行した直後: // HeapAlloc( 0x00140000, 8, dwBytes =0x00A00000 ) -->> 0x033D1000;

--------------------------------------------------------------

#### 0:000> **!avrf -hp 1**

Verifier package version >= 3.00Dumping last 1 entries from **tracker @ 01690fd8 with 1291 valid entries** ...

#### HeapAlloc: 33D1000 A00000 0 0

004019cf: TestApp!CMyDialog::OnBnClicked\_HeapAlloc+0x4F0041a0c1: TestApp!\_AfxDispatchCmdMsg+0x3D 0041a2a6: TestApp!CCmdTarget::OnCmdMsg+0x10A0041a76c: TestApp!CDialog::OnCmdMsg+0x1B 0041d05c: TestApp!CWnd::OnCommand+0x510041d92b: TestApp!CWnd::OnWndMsg+0x2F 0041b2eb: TestApp!CWnd::WindowProc+0x22…

#### 0:000> !avrf -threads

===================================================Thread  $ID = 0xDE4$  Parent thread ID = 0xE3C Start address = 0x004a7d82: TestApp!ILT+11645(?ThreadProcYGKPAXZ)Parameter =  $0x0061833c$ ===================================================

===================================================

#### Thread  $ID = 0xE3C$ Initial thread

Number of threads displayed: 0x2

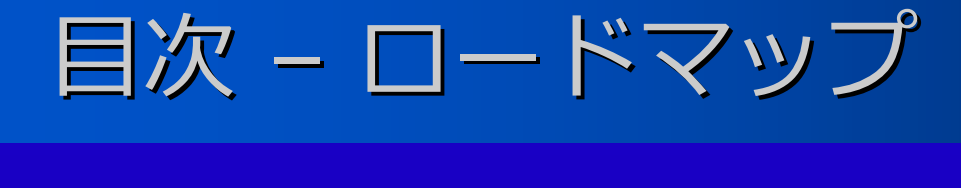

 WinDbgの裏側 WinDbgの使い方✓ クローハル ノラ グローバルフラグ✓ ノリケーショ アプリケーション検証- プロセスダンプ

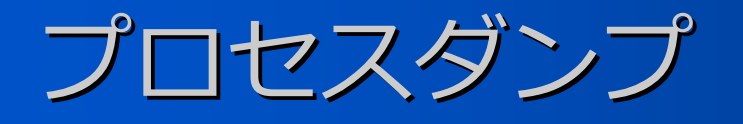

- $\bullet$  プロセスのダンプ
	- –- 非侵入的アタッチに類<mark>似</mark>
	- ノー ハイノ ス (丿) ゟへ ヘ Hbri [一] (丿) プロセスのある瞬間のスナップショット
	- ― ─ 二ノ ゟ , ( ´ \ . \ ⌒ ̄ ̄ ノ ̄ ̄ ̄ノ ` ノ ヽノ'| ⊟ 半トワ | , ̄ユ ̄ ヽ | ̄ | - 含んでいるコンテンツや情報によって、サイズが異なる
- $\bullet$ ● ダンプを使って
	- <del>\* –</del> 119 - メモリやプロセスの内部構造の観察が可能
	- \_ / | ノ━╯ / / | \ ⁄| / | \ / | | : ¬ 」 | \_ | / | \_ | / | / | ̄ / | \ - ブレークポイントの設定や、プログラムのステップ実行はできない<br>-
- $\bullet$  ダンプをダンプ
	- 1870*/12/2* 情報を多く含むダンプを、情報の少ないダンプに縮小できる
	- – 動作中のプロセスをダンプするように、.dumpコマンドを使ってダンプをダンプできる

ダンプの種類

### 1) カーネルモードダンプ種類: 完全メモリダンプ、カーネルメモリダンプ、最小メモリダンプ

#### 2) フルユーザーモードダンプ

- WinDbgの".dump /f"コマンドや、Windows 2000のDr.Watsonで生成される–
- –- プロセスのメモリ空間全体、プログラム自身の実行イメージ、ハンドルテーブルを含<br>-す
- 従来は広く使われたが、マイクロソフトはサポートを止めつつある–

### 3) ミニダンプ

- .dump /m??
- –- 最新のダンプフォーマット
- \_ </ `ノ 丿l. 今まれ<情報を ダンプに含まれる情報を、細かい単位で制御できる(MSDNのMINIDUMP\_TYPEを参照)
- – その名前に反して、最大のミニダンプファイルには、フルユーザーモードダンプより も多くの情報が含まれる。たとえば、.dump /mfや.dump /maは、".dump /f"よりも大きく、より完全なダンプファイルを生成する。

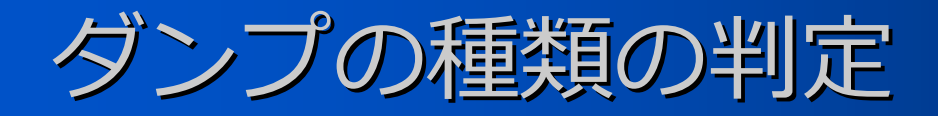

Dump C: \my. dmp - WinDbg: 6.6.0007.5 File Edit View Debug Window Help X to 2 Elith K En 70700-0 D D D D D D D D D D D D E E E E E E A A **2 ×** Command Loading Dump File [C:\my.dmp] User Mini Dump File with Full Memory: Only application data is available Windows XP Version 2600 (Service Pack 2) MP (2 procs) Free x86 compatible Product: WinNt, suite: SingleUserTS Debug session time: Sat Dec  $1\,14:10:50.000\,2007$  (GMT+1) System Uptime: 0 days 0:16:07.306 Process Uptime:  $0$  days  $0:01:16.000$ Symbol search path is: srv\*D:\Development\Symbols\MsSymbols\*http://msdl.microsoft.com/download/sy Executable search path is: This dump file has an exception of interest stored in it. The stored exception information can be accessed via .ecxr. eax=7ffde000 ebx=00000001 ecx=00000002 edx=00000003 esi=00000004 edi=00000005  $e$ ip=7c901230 esp=00bbffcc ebp=00bbfff4 iopl=0  $e$  av up ei pl zr na pe nc  $\cos$ =001b ss=0023 ds=0023 es=0023 fs=0038 gs=0000  $ef1 = 00000246$ ntdll!DbgBreakPoint:  $7c901230cc$ int 3  $\left\langle \cdot \right\rangle$  $0:001$ Ln 0, Col 0 | Sys 0:C:\my.d | Proc 000:f58 | Thrd 001:f7c | ASM | OVR | CAPS | NUM

目的のダンプをWinDbgでロード。ミニダンプであれば「User Mini Dump File」と表⽰され、古いスタイルのクラッシュダンプであれば「User Dump File」と表⽰される。

# 例 - ".dump"コマンド<br>-

0:000> .dump /ma d:¥large.dmpCreating d:¥large.dmp - mini user dump Dump successfully written

→ すべての情報: 全メモリ、コードセクション、PEBとTEB、 Creating d:¥large.dmp - mini user dump ハンドルデータ、スレッド時間の情報、アンロードモジュールの一覧など<br>Dump aucooocfully written

0:000> .dump /m d:¥small.dmp $p \rightarrow$ Creating d:¥small.dmp - mini user dump スレッドとスタックの情報<br>Dumn aussessfully writter Dump successfully written

→ 基本情報のみ: モジュール情報 (署名),

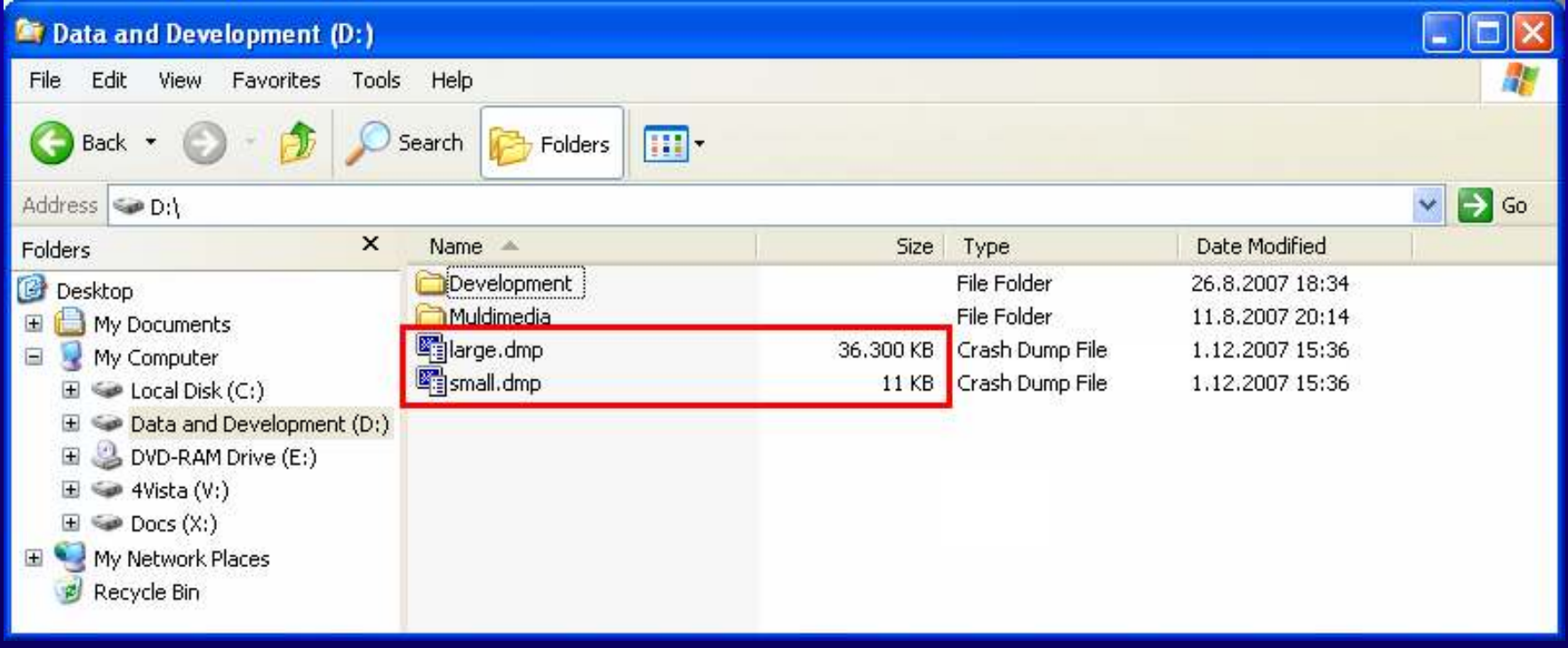

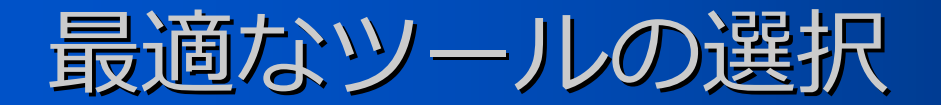

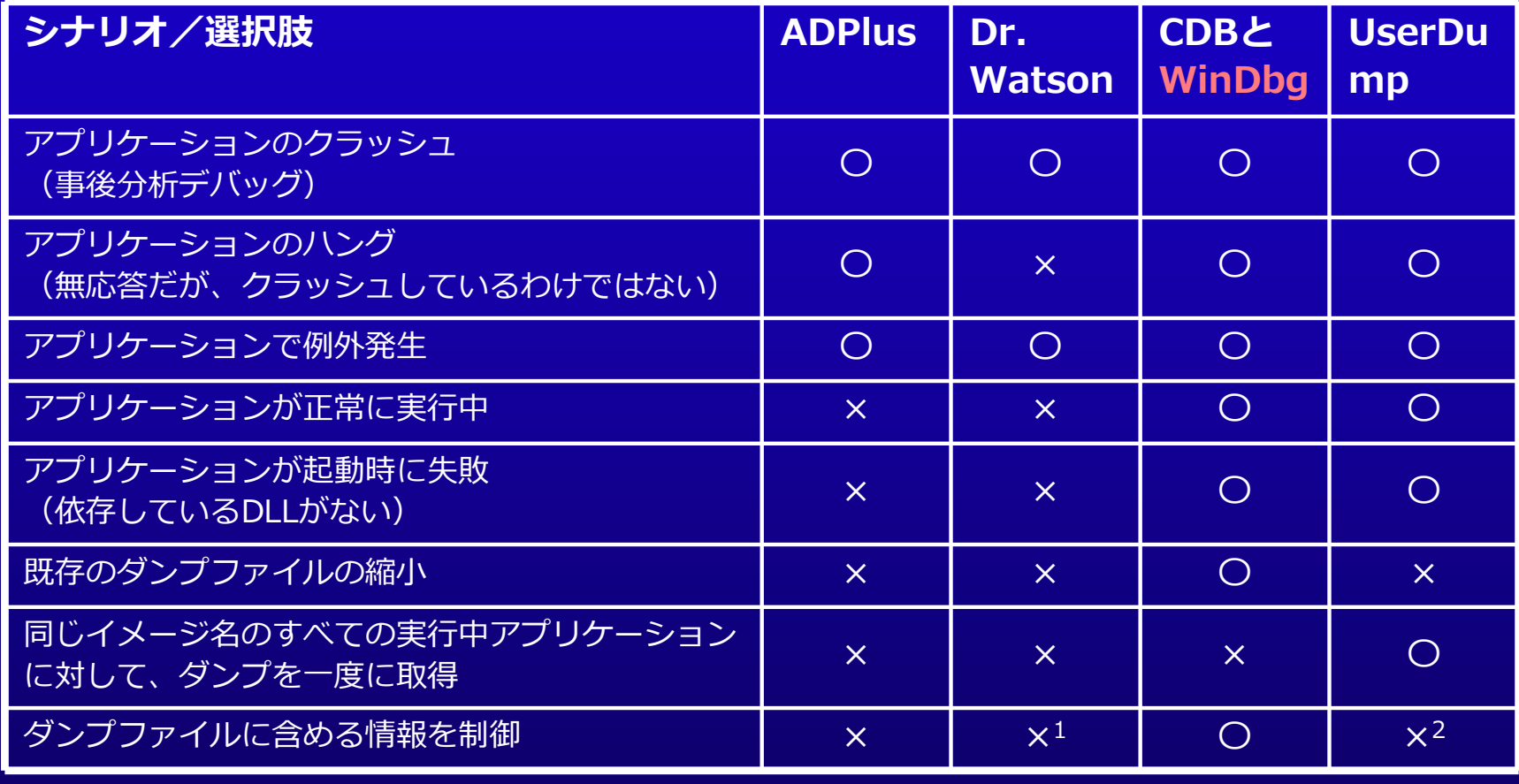

1: 常に基本情報のみの小さなミニダンプ(MiniDumpNormal)を生成。サイズは通常20KB未満。

2: 常に、全メモリ情報の入ったミニダンプを生成する。サイズは通常20〜200MB。
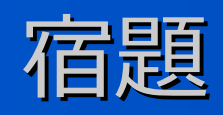

- WinDbgのドキュメントを読むこと
	- メモリリーク、ハンドル、デッドロック、条件付きブレークポイ ントなどについて、すべて説明してある。
- $\bullet$ ● アセンブリ言語を学ぶこと
	- デバッグの技術が大幅に向上する。
	- デバッグが必要な状況においては、WinDbgのアセンブリが最良の友となるだろう。

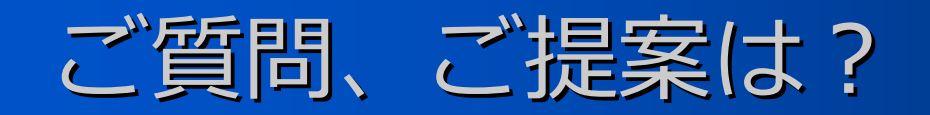

## <u>?</u> ??

- $\bullet$ WinDbgに関するご質問はありませんか。
- WinDbgラボやセミナーに興味をお持ちいただけましたか。  $\bullet$
- 「WinDbg. From Ato Z!」に改善すべき点はありましたか。<br>—————————————————————————————————  $\bullet$
- $\bullet$ ● それとも「スゴイ! このプレゼンは実に役に立つ」と言ってもらえるでしょうか。<br>→
- $\bullet$  お気軽にメールをお寄せください: mailrkuster@windbg.info実際のメールアドレスは先頭の"mail" を除く(スパム防止用)
- 日本語のメールはこちらまで: <u>mailogunity@nttdata.co.jp</u>  $\bullet$ 実際のメールアドレスは先頭の"mail" を除く(スパム防止用)

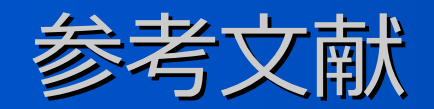

- $\bullet$ WinDbgのドキュメント, MSDN
- $\bullet$  Common WinDbg Commands (Thematically Grouped) http://software.rkuster.com/windbg/printcmd.htm
- $\bullet$  Matching Debug Informationhttp://www.debuginfo.com/articles/debuginfomatch.html
- $\bullet$  Generating Debug Information with Visual C++http://www.debuginfo.com/articles/gendebuginfo.html
- $\bullet$  Microsoft Windows Internals, Fourth EditionM.E. Russinovich, D.A. Solomon, ISBN 0-7356-1917-4
- $\bullet$  Advanced Kernel DebuggingAndre Vachon, PowerPoint, WinHec <sup>2004</sup>
- $\bullet$ アプリケーション検証のドキュメント